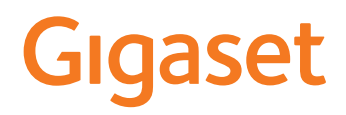

# COMFORT 500/520/550 A IP BASE

Aktuální návod k obsluze naleznete na adrese [www.gigaset.com/manuals](https://www.gigaset.com/manuals)

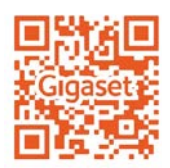

**Contract** 

# Obsah

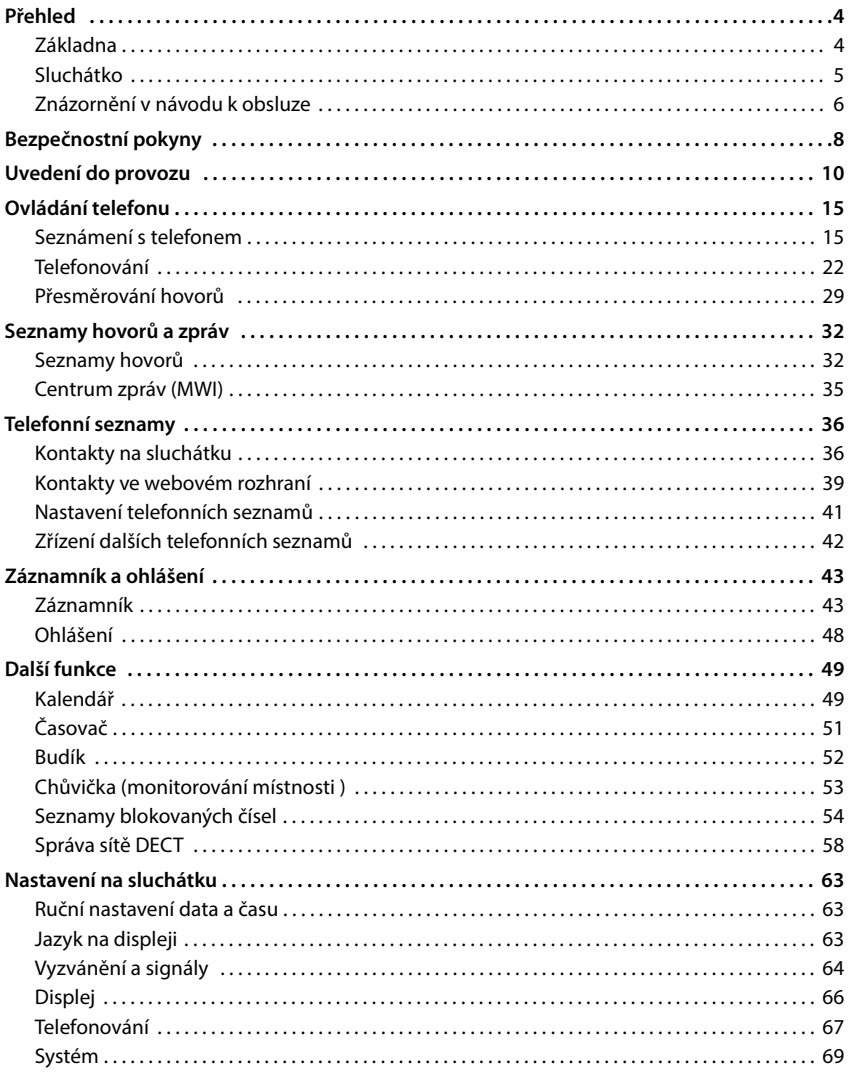

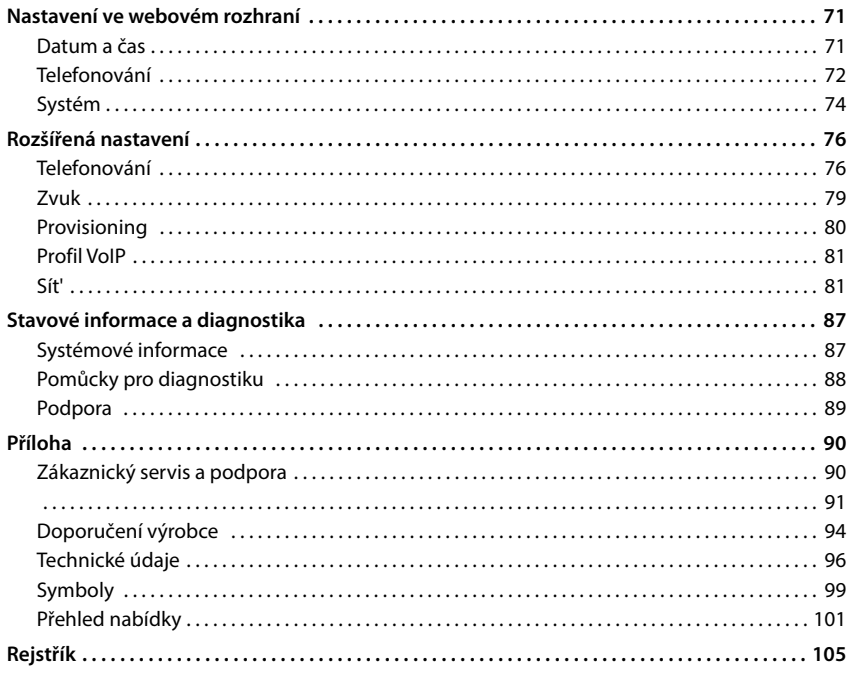

 $\bigcirc$ 

Ne všechny funkce popsané v tomto návodu k obsluze jsou dostupné ve všech zemích a u všech provozovatelů sítě.

# **Přehled**

# <span id="page-3-1"></span><span id="page-3-0"></span>**Základna**

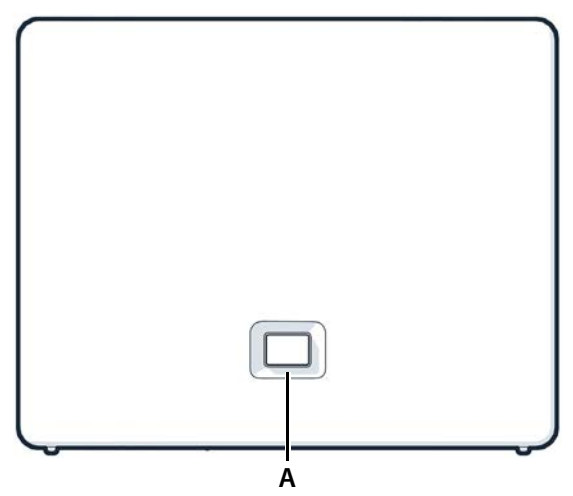

#### **A Tlačítko přihlášení/pagingu** Vyhledání sluchátek (paging):

Přihlášení sluchátka: Obnovení továrního nastavení přístroje:

**Svítí zeleně: Bliká zeleně:**

**Svítí žlutě: Svítí červeně: Bliká červeně (pomalu): Bliká červeně (rychle):**

**krátký** stisk (< 1 s)

Na displeji sluchátek se zobrazí aktuální IP adresa telefonu.

- **Dlouhý** stisk (1– 5 s)
- Stiskněte a podržte tlačítko, zapojte síťovou zástrčku a vyčkejte 10 sekund, dokud se tlačítko nerozsvítí červeně.

Systém je připraven k provozu

Přístroj v režimu přihlášení k DECT nebo navazování spojení s cloudem Gigaset

Je k dispozici nový firmware

Chybí připojení k síti, přístroj není připraven k provozu Chybí spojení s cloudem Gigaset

Přístroj se resetuje

# <span id="page-4-0"></span>**Sluchátko**

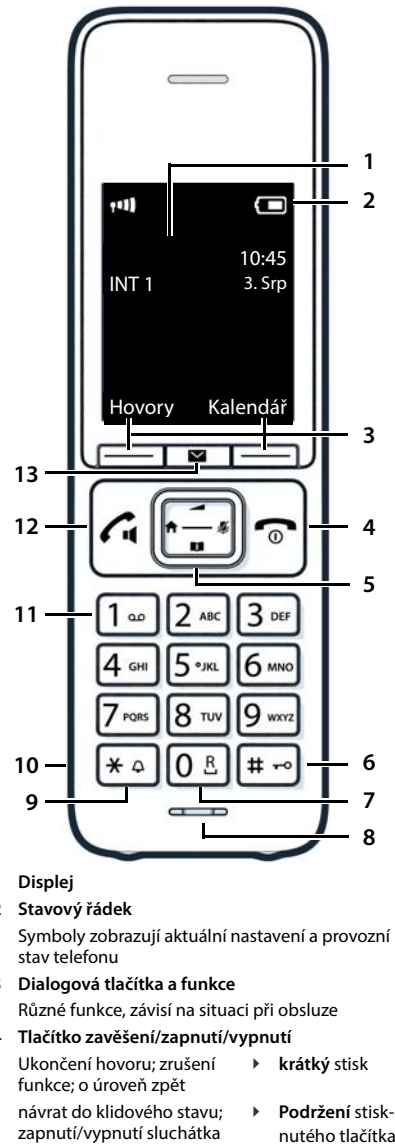

- **1 Displej**
- **2 Stavový řádek**

Symboly zobrazují aktuální nastavení a provozní stav telefonu

**3 Dialogová tlačítka a funkce** Různé funkce, závisí na situaci při obsluze

#### **4 Tlačítko zavěšení/zapnutí/vypnutí**

Ukončení hovoru; zrušení funkce; o úroveň zpět **krátký** stisk návrat do klidového stavu;

- zapnutí/vypnutí sluchátka
- **Podržení** stisk-

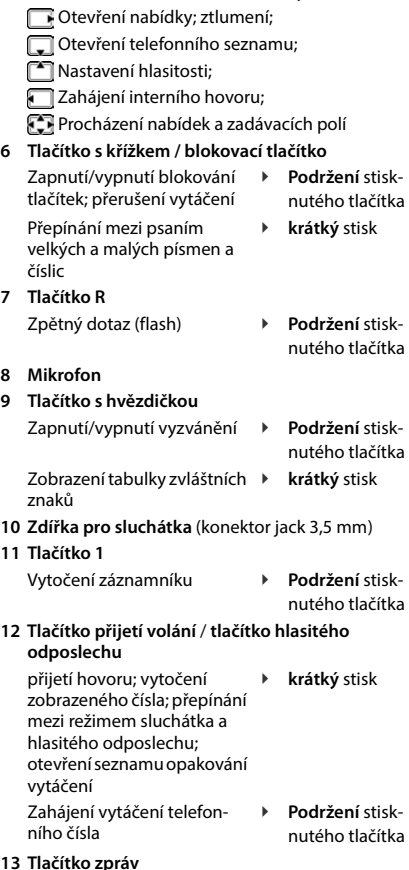

**5 Ovládací tlačítko / tlačítko nabídky**

#### **13 Tlačítko zpráv**

Přístup k seznamům volajících a zpráv; **bliká**: nová zpráva nebo nový hovor

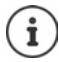

Pokud je uvedeno více funkcí, závisí funkce tlačítka na momentální situaci.

# <span id="page-5-0"></span>**Znázornění v návodu k obsluze**

#### **Symboly**

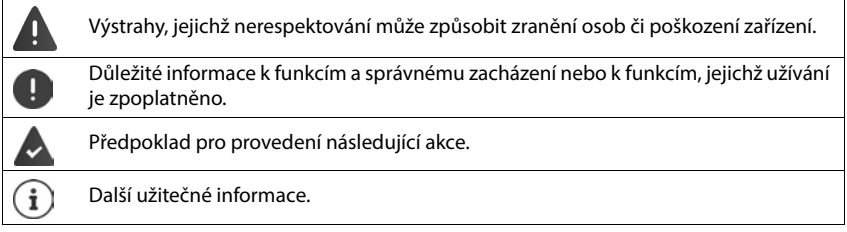

## **Tlačítka sluchátka**

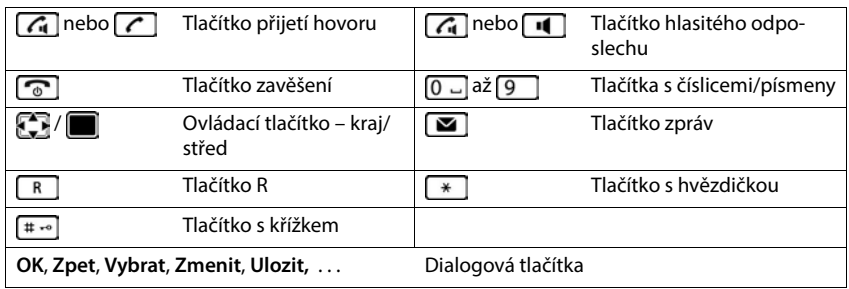

## **Postupy při používání sluchátka**

**Příklad:** Zapnutí/vypnutí automatického příjmu hovorů:

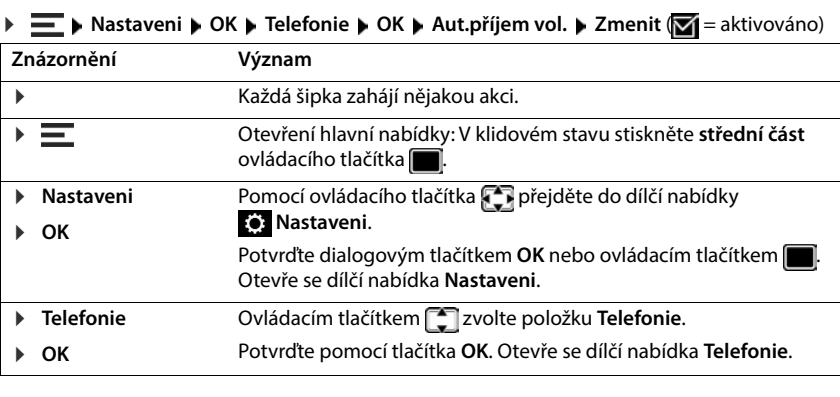

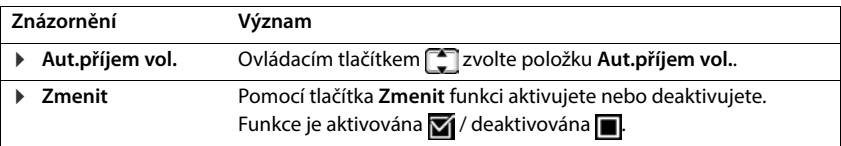

#### **Postupy webové rozhraní**

**Příklad:** Aktivace 24hodinového formátu času

 $\triangleright$  {ৣY} Nastavení ▶ {ৣY} Systém ▶ Datum a čas ▶ 24hodinový formát času ( = aktivováno) **Uložit**

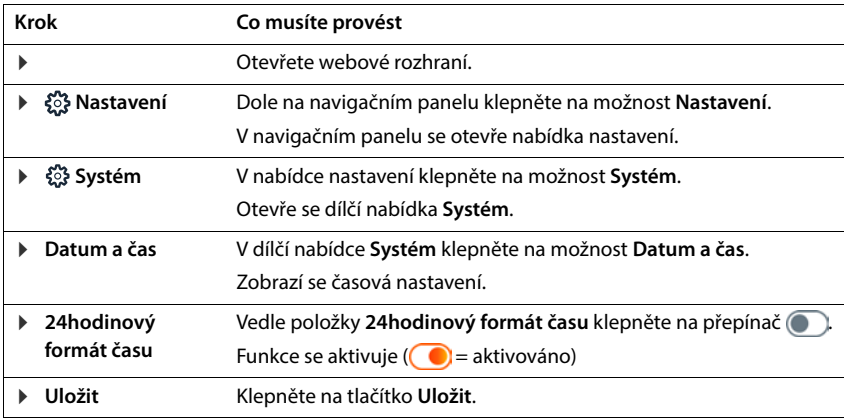

# **Bezpečnostní pokyny**

<span id="page-7-0"></span>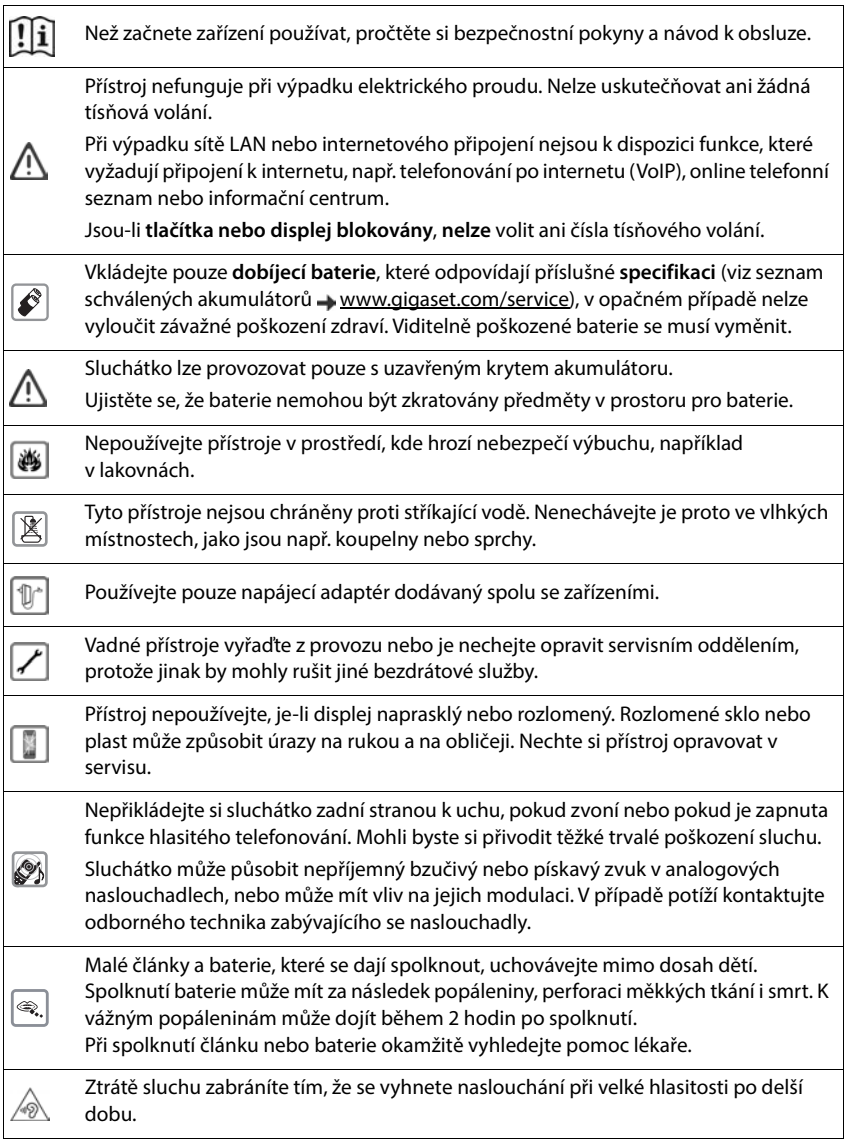

Provoz tohoto zařízení může mít vliv na fungování lékařských přístrojů. Dodržujte technické podmínky zdravotnických zařízení, např. lékařské ordinace.

Pokud používáte lékařské přístroje (např. kardiostimulátor), informujte se u jejich výrobce, do jaké míry jsou tyto přístroje odolné vůči externímu vysokofrekvenčnímu rušení (informace o výrobku Gigaset viz "Technické údaje").

ņ

Ø

K připojení telefonu k místní síti je třeba používat výhradně stíněné kabely.

#### **Informace o ochraně osobních údajů**

Když je přístroj připojen k routeru, automaticky naváže kontakt se serverem podpory společnosti Gigaset. Jedenkrát za den odesílá specifické informace:

- Sériové číslo / předmětové číslo
- MAC adresa
- Soukromá IP adresa zařízení Gigaset v síti LAN, jeho čísla portů
- Název zařízení
- Data ze senzorů (pokud jsou k dispozici)
- Verze softwaru

Na serveru podpory se provádí propojení s již dostupnými specifickými informacemi o zařízení:

• systémová hesla / hesla pro konkrétní zařízení

# **Uvedení do provozu**

# <span id="page-9-0"></span>**Obsah balení**

- **Základna**, síťový adaptér pro základnu, síťový kabel LAN
- **Sluchátko**, kryt přihrádky na akumulátory, dva akumulátory, nabíječka včetně síťového adaptéru, spona na opasek,
- Návod k instalaci

Telefon určen k provozu v suchých interiérech s rozsahem teplot od +5 °C do +45 °C. Umístěte základnu na centrální místo bytu nebo domu na rovný, neklouzavý podklad. Nožky přístroje obvykle nezanechávají na podložce žádné stopy. Vzhledem k množství typů laků a politur používaných na nábytek však nelze vyloučit, že při umístění přístroje zůstanou na povrchu stopy. Nevystavujte telefon vlivu zdrojů tepla, přímého slunečního záření ani jiných elektrických spotřebičů.

Chraňte telefon před vlhkem, prachem, agresivními kapalinami a výpary.

Při montáži na stěnu nesmí být překročena výška 2 m.

## **Připojení telefonu**

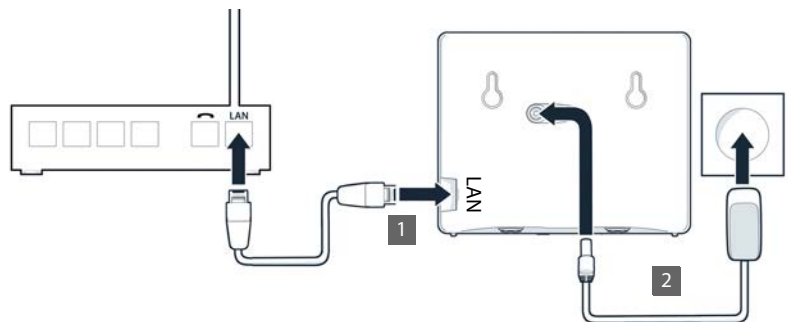

- **•** Připojte přípojka LAN na přístroji 1 k lokální síti, např. prostřednictvím routeru nebo síťového přepínače.
- Připojte přístroj k elektrické síti **2**

#### **Informace o ochraně osobních údajů**

Když je přístroj připojen k routeru, automaticky naváže kontakt se serverem podpory společnosti Gigaset. Jedenkrát za den odesílá specifické informace:

- Sériové číslo / předmětové číslo
- MAC adresa
- Soukromá IP adresa zařízení Gigaset v síti LAN, jeho čísla portů
- Název zařízení
- Data ze senzorů (pokud jsou k dispozici)
- Verze softwaru

Na serveru podpory se provádí propojení s již dostupnými specifickými informacemi o zařízení:

• systémová hesla / hesla pro konkrétní zařízení

# **Uvedení sluchátka do provozu**

Displej je chráněn fólií. **Tuto ochrannou fólii sejměte!**

## **Připojení nabíječky**

- ▶ Zapojte plochý kolík napájecího adaptéru 1.
- **Mapájecí adaptér připojte do zásuvky 2.**

Opětovné odpojení konektoru od nabíječky:

- Odpojte napájecí adaptér z elektrické sítě.
- ▶ Stiskněte uvolňovací tlačítko 3.
- ▶ Odpojte plochý kolík 4.

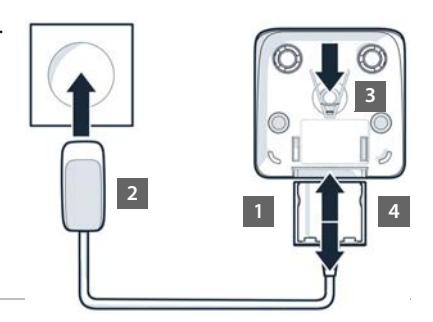

## **Vložení akumulátorů**

Používejte pouze **dobíjecí akumulátory**, v opačném případě může dojít k závažnému poškození zdraví a vzniku hmotných škod. Mohlo by dojít např. k poškození pláště akumulátorů, nebo by akumulátory mohly explodovat. Mohlo by také dojít k poškození zařízení, případně by zařízení nemuselo fungovat správně.

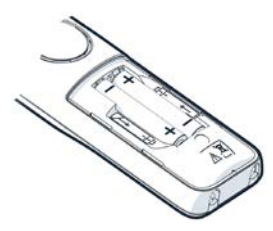

 Vložte akumulátory (směr vkládání +/- viz obrázek).

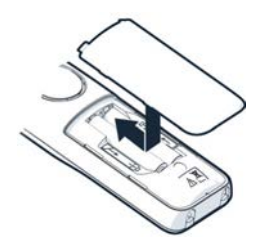

- ▶ Nasaďte shora kryt přihrádky na akumulátory.
- Poté kryt posouvejte, až zaskočí.

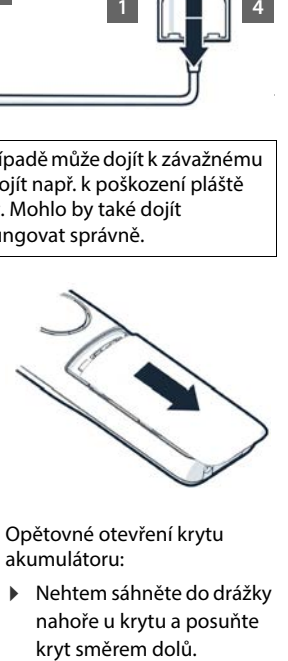

Opětovné otevření krytu akumulátoru:

 Nehtem sáhněte do drážky nahoře u krytu a posuňte

## **Upevnění opaskové spony**

Na sluchátku najdete boční výřezy pro připevnění opaskové spony.

- Upevnění spony na opasek: Opaskovou sponu přitlačte na zadní stranu sluchátka tak, aby postranní výstupky zapadly do otvorů ve sluchátku.
- Odepnutí spony na opasek: Palcem silně zatlačte do středu opaskové spony. • Nehet palce druhé ruky vsuňte nahoře zboku mezi sponu a sluchátko. ▶ Sponu odeiměte směrem nahoru.

## **Nabíjení akumulátorů**

 Akumulátory před prvním použitím plně nabijte v nabíječce.

Akumulátory jsou zcela nabité, jakmile na displeji zhasne symbol blesku

Akumulátory se při dobíjení mohou zahřívat. Není to nebezpečné.

Kapacita akumulátorů se z technických důvodů po určité době snižuje.

Pokud nebudete sluchátko po více dnů používat, vypněte jej.

Pokud nebudete sluchátko používat po několik týdnů, vypněte je a vyjměte akumulátory.

#### **Nastavení jazyka na displeji a státu**

- Mačkejte ovládací tlačítko  $\Box$ , až se na displeji označí požadovaný jazyk, např. **Francais OK**
- **▶ Mačkejte ovládací tlačítko až se na displeji zobrazí požadovaný stát ▶ OK**

#### **Přihlášení sluchátka**

Na displeji se zobrazuje **Přihlaste přenosnou část.**. Předtím musíte nejprve telefon uvést do provozu. Jakmile vás k tomu průvodce nastavením telefonu vyzve, spusťte proces přihlášení na sluchátku stisknutím pravé části dialogového tlačítka.

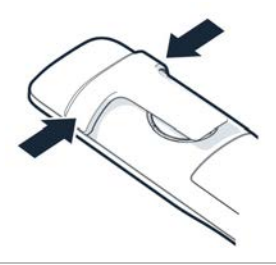

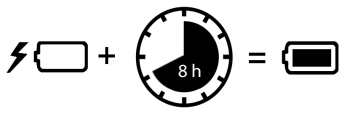

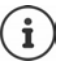

## **Uvedení telefonu do provozu**

 Naskenujte levý QR kód na zadní straně přístroje čtečkou QR kódů ve smartphonu nebo tabletu.

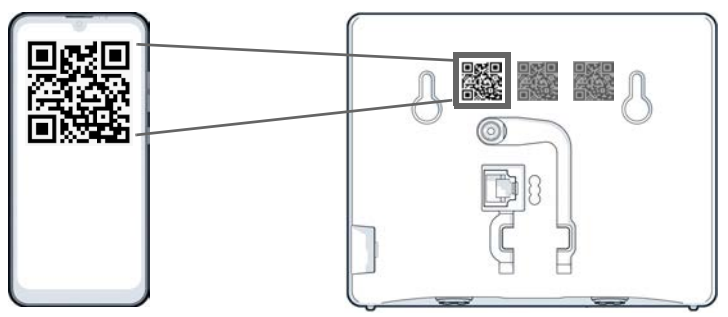

nebo

 $\blacktriangleright$  Otevřete prohlížeč na mobilním zařízení nebo na počítači  $\blacktriangleright$  do adresního řádku zadejte [gigaset-config.com](https://www.gigaset-config.com)

Pokud se zobrazí více zařízení Gigaset: > Zvolte Gigaset IP BASE

Webové rozhraní telefonu se spouští pomocí průvodce nastavením, který vás krok za krokem provede potřebnými fázemi konfigurace. Postupujte podle pokynů na obrazovce.

Konfiguraci lze v každé fázi ukončit tlačítkem **Dokončit**. Poté se zobrazí stránka s přehledem webového uživatelského rozhraní.

- 1. Krok: Výběr jazyka a státu
- 2. Krok: Nastavení a opakování hesla
- 3. Krok: Nastavení telefonního spojení. Budete potřebovat údaje pro připojení od svého operátora.
	- Klepněte na **Konfigurace SIP linky**
- 4. Krok: Přihlaste sluchátko DECT nebo opakovač DECT k telefonu.
	- **Konfigurace zařízení** zvolte požadované zařízení

Po dokončení konfigurace se zobrazí stránka s přehledem webového ovládacího rozhraní.

#### **Telefon je nyní připraven k použití.**

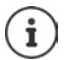

Pomocí průvodce nastavením lze přihlásit pouze **jedno** zařízení. Další zařízení přihlaste pomocí některého z průvodců zařízení.

 Dole v navigačním panelu klikněte na . . . otevře se přehled průvodců spusťte průvodce **DECT zařízení** nebo **DECT opakovač**

# **Ovládání telefonu**

# <span id="page-14-1"></span><span id="page-14-0"></span>**Seznámení s telefonem**

## **Zapnutí/vypnutí sluchátka**

- Zapnutí: **Podržte** stisknuté tlačítko zavěšení na vypnutém sluchátku
- Vypnutí: V klidovém stavu **podržte** stisknuté tlačítko zavěšení

Vypnuté sluchátko se po vložení do základny nebo nabíječky automaticky zapne.

## **Zapnutí/vypnutí uzamčení tlačítek**

Uzamčení tlačítek zajišťuje telefon proti nechtěnému použití.

Zapnutí a vypnutí blokování tlačítek: **Film Podržení** stisknutého tlačítka

Blokování tlačítek aktivováno: Na displeji se zobrazí symbol O-

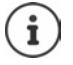

Je-li na sluchátku signalizováno volání, blokování tlačítek se automaticky zruší. Hovor můžete přijmout. Po ukončení hovoru se blokování opět zapne.

Při blokování tlačítek nelze vytáčet ani čísla tísňového volání!

# **Ovládací tlačítko**

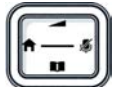

Ovládací tlačítko slouží k navigaci v nabídkách a polích pro zadávání textu, podle situace příp. k vyvolání určitých funkcí.

V následujícím textu je šipkou označena ta strana ovládacího tlačítka (nahoře, dole, vpravo, vlevo), kterou je třeba v dané situaci stisknout (např.  $\Box$ znamená "stiskněte ovládací tlačítko vpravo"). **Z**amená "stiskněte střední část ovládacího tlačítka".

#### **V klidovém stavu**

Otevření hlavní nabídky:

#### **V klidovém stavu a během hovoru**

Otevření místního telefonního seznamu sluchátka: Otevření centrálního telefonního seznamu telefonu:

Otevření seznamu sluchátek, interní hovory / zpětné dotazy: Změna hlasitosti hovoru ve sluchátku nebo při hlasitém telefonování:

- **Stiskněte tlačítko**  $nebo$
- **krátký** stisk
- **Podržení** stisknutého tlačítka
- Stiskněte tlačítko
- Stiskněte tlačítko

#### **Během hovoru**

Ztlumení mikrofonu.

**V dílčích nabídkách a polích pro výběr a zadávání textu** 

Potvrzení výběru/funkce:

- ▶ Stiskněte tlačítko
- Stiskněte tlačítko

# **Dialogová tlačítka**

Dialogová tlačítka nabízejí vždy dle příslušné situace různé funkce.

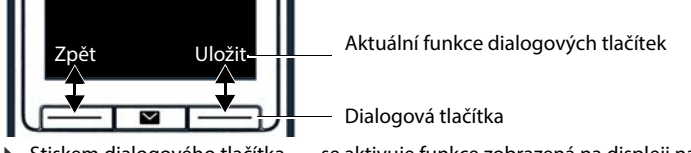

Stiskem dialogového tlačítka . . . se aktivuje funkce zobrazená na displeji nad ním.

## **Procházení nabídek**

Funkce telefonu jsou dostupné prostřednictvím víceúrovňové nabídky.

Otevření hlavní nabídky:

Otevření dílčí nabídky:

Návrat o jednu úroveň zpět:

Volba položky/funkce:

Zapnutí/vypnutí funkce:

Aktivace/deaktivace volby:

Přepnutí do klidového stavu:

- V klidovém stavu stiskněte střed ovládacího tlačítka nebo jeho pravou část **Pomocí**  $\begin{bmatrix} 1 \\ 2 \end{bmatrix}$  **zvolte dílčí nabídku potvrďte pomocí OK**
- Stiskněte dialogové tlačítko **Zpet** nebo: **Krátce** stiskněte tlačítko zavěšení **cel**
- Stiskněte dialogové tlačítko **OK** nebo: ▶ Stiskněte ovládací tlačítko
- Stiskněte dialogové tlačítko **Zmenit**  $\left( \sum_{i=1}^{n} \sigma_{i} \right)$  = aktivováno)
- Stiskněte dialogové tlačítko **Vybrat**  $\overline{O}$  = zvoleno / $\overline{O}$  = nezvoleno)
- **Podržte** stisknuté tlačítko zavěšení **c**

Asi po dvou minutách bez aktivity se displej automaticky přepne do klidového stavu.

# **Zadávání textu**

Při zadávání textu do textového pole je každému tlačítku mezi  $\boxed{2}$ a  $\boxed{9}$ a tlačítku  $\boxed{0}$  přiřazeno několik písmen a číslic. Jakmile stisknete tlačítko, zobrazí se možné znaky ve spodní části displeje. Zvolený znak je zvýrazněn.

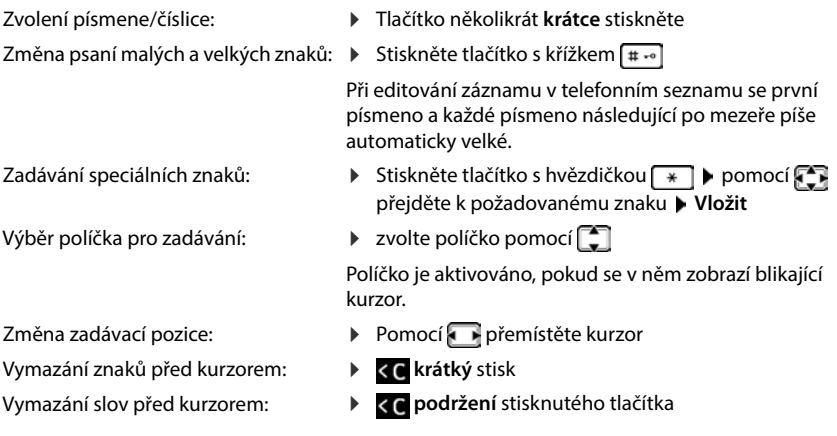

Dostupnost speciálních znaků závisí na nastaveném jazyce.

# **Připojení náhlavní soupravy**

 Náhlavní soupravu připojíte k levé straně sluchátka pomocí 3,5 mm konektoru typu jack <mark>1.</mark>

Hlasitost náhlavní soupravy se shoduje s nastavením hlasitosti sluchátka.

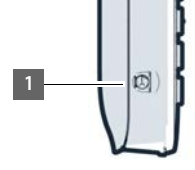

# **Rychlý přístup k číslům a funkcím**

#### **Přiřazení číselných tlačítek číslům (zkrácená volba)**

Každému tlačítku  $\boxed{2}$ až  $\boxed{9}$ lze přiřadit jedno číslo z telefonního seznamu.

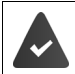

Číselné tlačítko zatím není obsazeno číslem.

**Podržte** stisknuté číselné tlačítko.

nebo

**Krátce** stiskněte číselné tlačítko **b** stiskněte dialogové tlačítko Rychlá v.

Otevře se telefonní seznam.

**▶ CO** Zvolte záznam ▶ OK ▶ popř. pomocí vyberte číslo ▶ OK . . . záznam se uloží pod číselným tlačítkem.

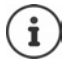

Pokud bude záznam v telefonním seznamu později smazán, neovlivní to obsazení číselného tlačítka.

#### **Vytočení čísla**

**Dlouze** stiskněte číselné tlačítko . . . číslo se ihned vytočí

nebo

 **Krátce** stiskněte číselné tlačítko . . . na levém dialogovém tlačítku se zobrazí číslo/jméno (příp. zkrácené) ▶ Stiskněte dialogové tlačítko . . . vytočí se číslo

#### **Změna přiřazení číselného tlačítka**

 **Krátce** stiskněte číselné tlačítko **Zmenit** . . . otevře se telefonní seznam . . . dostupné volby:

Změna obsazení tlačítka:

Zvolte záznam **OK** popř. zvolte číslo **OK**

Smazání přiřazení:

- **Smazat**
- 
- 

#### **Přiřazení dialogového tlačítka, změna přiřazení**

Levému a pravému dialogovému tlačítku je v klidovém stavu přiřazena některá **funkce**. Toto přiřazení můžete změnit.

 V klidovém stavu **podržte stisknuté** dialogové tlačítko . . . otevře se seznam možných přiřazení tlačítek ▶ <a> **Zvolte funkci ▶ OK** . . . přiřazení dialogových tlačítek se změní

#### **Spuštění funkce**

V klidovém stavu telefonu **krátce stiskněte** dialogové tlačítko . . . spustí se přiřazená funkce

## **Použití webového uživatelského rozhraní**

Webové rozhraní poskytuje přístup k seznamům hovorů, telefonním seznamům, zprávám a nastavení telefonu prostřednictvím webového prohlížeče na počítači, tabletu nebo smartphonu.

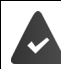

Telefon je připojen k místní síti.

#### **Spuštění webového rozhraní**

- Otevření webového prohlížeče
- Do adresního pole prohlížeče zadejte adresu **www.gigaset-config.com** . . . zobrazí se přihlašovací stránka

Pokud je ve vaší síti dostupných více IP telefonů Gigaset, zobrazí se všechny • zvolte přístroj . . . zobrazí se přihlašovací stránka

nebo

 Zadejte do adresního řádku prohlížeče IP adresu telefonu (bez počátečních nul) . . . zobrazí se přihlašovací stránka

#### **Zjištění aktuální IP adresy telefonu**

 **Krátce** stiskněte tlačítko přihlášení/pagingu na základně . . . na přihlášených sluchátkách se zobrazí IP adresa

IP adresu lze také zjistit v síťové konfiguraci routeru.

#### **Změna jazyka**

Aktuálně nastavený jazyk se zobrazuje na přihlašovací stránce a na všech ostatních stránkách webového uživatelského rozhraní v pravém horním rohu vedle ikony  $\bigoplus$ .

▶ Klikněte na ikonu ▶ zvolte jazyk . . . zvolený jazyk se načte

#### **Přihlášení**

Zadejte heslo **Přihlášení** . . . webové rozhraní se spustí, zobrazí se stránka **Přehled**

#### **Odhlášení**

**▶** Klikněte na symbol ② pravém horním rohu záhlaví ▶ Odhlášení . . . znovu se zobrazí přihlašovací stránka

## **Úprava profilu**

#### **Změna hesla webového rozhraní**

**▶ Klikněte na symbol ② v pravém horním rohu záhlaví. ▶ Profil ▶ Změna hesla ▶ zadejte** aktuální heslo zadejte nové heslo zopakujte nové heslo **Uložit**

## **Přehledová stránka (ovládací panel) webového rozhraní**

Po spuštění webového uživatelského rozhraní se zobrazí přehledová stránka. Obsahuje různé grafické prvky (widgety) s informacemi o provozním stavu komponent telefonu a poskytuje rychlý přístup k důležitým funkcím a nastavením.

Otevření přehledové stránky z kteréhokoli místa ve webovém uživatelském rozhraní:

V záhlaví klikněte na logo Gigaset

nebo: ▶ ○ Domov ▶ □ Přehled

# **Informace o systému Seznam stavů** Odkaz na stránku **Stav systému Nové zmeškané hovory** Počet nových zmeškaných hovorů Odkaz na seznam hovorů **Zmeškané Nové hlasové zprávy** Počet nových hlasových zpráv Odkaz na stránku **Hlasová schránka Zařízení** Počet zařízení registrovaných v telefonu Odkaz na stránku **Telefonní zařízení Připojení VoIP** Počet registrovaných spojení<br>**D**Odkaz na stránku **Spojení Verze firmwaru** Verze firmwaru aktuálně nahraná v telefonu Odkaz na stránku **Aktualizace a obnovení Doba provozu** Doba od posledního spuštění systému (dny, hodiny, minuty) Odkaz na stránku **Stav systému**

#### **Vytáčení**

Zahájení hovoru z klávesnice.

#### **Seznam hovorů**

Seznam posledních příchozích, odchozích a zmeškaných hovorů se jménem (je-li známo) nebo telefonním číslem, datum a čas a symbol pro druh hovoru

**z** zmeškané hovory **přijaté hovory přijaté hovory** 

Otevření **Všechny** seznamu hovorů: Uložení telefonního čísla do telefonního seznamu:

Blokace telefonního čísla:

Smazání záznamu: Smazání seznamu:

- Klepněte na **Seznam hovorů**
- **▶ Vedle položky klikněte na možnost ▶ Uložit č.** . . . Otevře se formulář pro vytvoření nové položky telefonního seznamu.
- **▶ Vedle položky klikněte na ▶ Číslo bloku** . . . telefonní číslo bude zařazeno do seznamu blokovaných čísel, hovory s tímto číslem se již nespojí
- **▶** Vedle položky klikněte na možnost ▶ Smazat
- **▶ Vedle položky klikněte na možnost ▶ Smazat seznam**

## **Pravidla pro přesměrování hovorů**

Zobrazí aktuálně nakonfigurovaná pravidla pro přesměrování hovorů.

Aktivace/deaktivace pravidel pro přesměrování hovorů:

 Klikněte na přepínač vedle položky  $\binom{6}{1}$  = aktivováno)

Nastavení přesměrování hovorů:

 Klepněte na možnost **Pravidla pro přesměrování hovorů** v záhlaví . . . otevře se stránka **Nastavení** – **Přesměrování hovorů** –

# **Průvodci**

Průvodci vás krok za krokem provedou konfigurací důležitých součástí telefonu. K dispozici jsou následující průvodci:

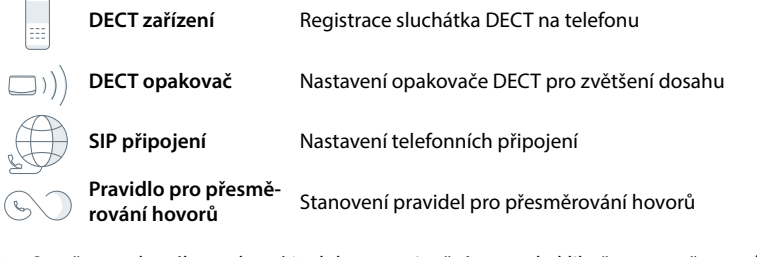

▶ Otevřete webového rozhraní ▶ dole na navigačním panelu klikněte na možnost  $\ddot{\mathcal{L}}$  ▶ **Průvodci** zvolte průvodce

Průvodce vás provede potřebnými kroky.

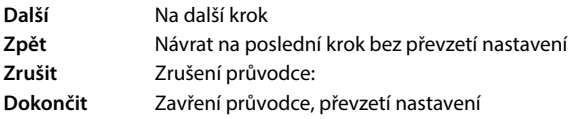

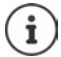

Průvodci se automaticky otevírají pro příslušné činnosti při konfiguraci.

## **Hardwarový reset**

Obnovení továrního nastavení zařízení, pokud webové rozhraní již není přístupné (např. pokud již není známo heslo):

▶ Odpojte síťový adaptér ▶ stiskněte tlačítko paging a podržte je stisknuté ▶ opět připojte síťový adaptér ... cca po 10 sekundách začne LED blikat červeně  $\blacktriangleright$  uvolněte tlačítko pagingu . . . přístroj se restartuje, obnoví se tovární nastavení.

# <span id="page-21-0"></span>**Telefonování**

Telefon je připojen k místní síti.

Je nastaveno a telefonu přiřazeno alespoň jedno připojení VoIP.

Je přihlášeno alespoň jedno sluchátko.

# **Vytáčení**

 $\triangleright$   $\equiv$  Zadejte číslo pomocí tlačítek na sluchátku  $\triangleright$  stiskněte tlačítko přijetí hovoru  $\sim$ 

Spojení bude navázáno za použití spojení nastaveného pro dané sluchátko pro odchozí hovory.

#### **Vytočení čísla z telefonního seznamu**

Z místního telefonního seznamu sluchátka:

**Krátce** stiskněte ovládací tlačítko **ze které záznam k** stiskněte tlačítko přijetí hovoru popř. zvolte telefonní číslo **OK**

Z centrálního telefonního seznamu:

**Podržte** stisknuté ovládací tlačítko  $\Box$  **P** $\Box$ zvolte záznam **P** stiskněte tlačítko přijetí hovoru popř. zvolte telefonní číslo **OK**

#### **Výběr čísla ze seznamu opakování vytáčení**

V seznamu opakování vytáčení jsou uvedena čísla, která byla naposled na tomto sluchátku vytočena.

Stiskněte tlačítko přijetí hovoru  $\Box$   $\Box$  zvolte záznam  $\Box$  stiskněte tlačítko přijetí hovoru<sup>7</sup>

#### **Vytáčení na základě výpisu hovorů**

Existují seznamy odchozích, přijatých a zmeškaných hovorů.

**E** Seznamy volání • OK • **C** Zvolte seznam hovorů • OK • C zvolte záznam • stiskněte tlačítko přijetí hovoru

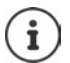

Seznamy hovorů lze zobrazit přímo pomocí dialogového tlačítka **Hovory**, pokud má dialogové tlačítko přiřazenu příslušnou funkci.

Seznam zmeškaných hovorů lze otevřít také pomocí tlačítka zpráv  $\boxed{\blacksquare}$ .

#### **Vytáčení tlačítkem pro rychlé vytáčení**

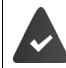

Záznamu je v telefonním seznamu s požadovaným telefonním číslem přiřazeno iedno z tlačítek  $\sqrt{2}$ až  $\sqrt{9}$ 

 **Podržte** stisknuté tlačítko rychlého vytáčení, které je přiřazeno požadovanému telefonnímu číslu

#### **Přímé volání**

Stisknutím **libovolného** tlačítka se vytočí určené číslo. Díky tomu mohou na určené číslo volat například děti, které ještě nedokážou zadat číslo.

Zapnutí režimu přímého volání:

**Další funkce DEX Přímé DEX Primé DEX** Zapněte Aktivace **DEX** Volat na **D ‡∃I** zadejte telefonní číslo nebo je pomocí funkce  $\prod$  převezměte z telefonního seznamu ▶ **Ulozit** . . . v klidovém stavu se zobrazí aktivované přímé volání Provedení přímého volání: Stiskněte libovolné tlačítko . . . vytočí se uložené číslo

Přerušení vytáčení:

Stiskněte tlačítko pro zavěšení  $\sqrt{a}$ .

Ukončení režimu přímého volání: **Podržte** stisknuté tlačítko

#### **Přerušení vytáčení**

**▶** Podržte stisknuté tlačítko s křížkem  $\boxed{++ \cdot \circ}$ ... na displeji se zobrazí písmeno P

#### **Vytáčení pomocí webového rozhraní**

**▶** Otevřete webové rozhraní ▶ p Domov ▶ na stránce Přehled zadejte telefonní číslo na klávesnici • klepněte na možnost . . . hovor se zahájí na standardním telefonním přístroji, sluchátko vyzvání

Smazání číslice v zadávacím poli:  $\sqrt{x}$ 

Vedení hovoru: ▶ | < Stiskněte tlačítko přijetí hovoru na sluchátku

Ukončení hovoru: ▶ Klepněte na možnost

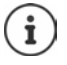

Současně lze spravovat pouze jeden hovor. Hovory s více účastníky (zpětné dotazy, přepojování, konferenční hovory, . . . ) lze spravovat na displeji telefonu.

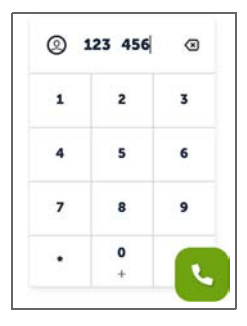

## **Přijetí hovoru**

Příchozí hovor je signalizován vyzváněním, zobrazením na displeji a blikáním tlačítka přijetí hovoru.

- Na displeji se zobrazují tyto údaje:<br>• jméno volajícího, pokud je uloženo v telefonním seznamu,
- telefonní číslo volajícího, pokud bylo předáno.

Stiskněte tlačítko přijetí hovoru

Pokud je aktivní automatické přijetí hovoru:

Vyjměte sluchátko z nabíječky

Vypnutí vyzvánění:

Přijetí hovoru:

 **VyzvVyp.** . . . volání lze ještě přijmout, dokud se zobrazuje na displeji

Odmítnutí hovoru:

**Odmítn.**

nebo: Stiskněte tlačítko pro zavěšení  $\boxed{\odot}$ 

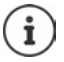

Při příchozím hovoru přístroj hledá vhodný záznam nejprve v místním telefonním seznamu. Pokud tam telefonní číslo není nalezeno, prohledá se centrální telefonní seznam.

# **Ochrana před nevyžádanými hovory**

## **Vypnutí a zapnutí vyzvánění**

Příchozí hovor již není signalizován vyzváněním, ale zobrazuje se na displeji.

Zapnutí/vypnutí vyzvánění: **Podržte** stisknuté tlačítko s hvězdičkou

Vypnuté vyzvánění: Na displeji se zobrazí symbol

Zapnutí upozorňovacího tónu (pípnutí) namísto vyzvánění:

**Podržte** stisknuté tlačítko s hvězdičkou  $\left[\frac{1}{2}$  **Pípnutí** 

Je-li zapnutý upozorňovací tón a vypnuté vyzvánění: Na displeji se zobrazí symbol

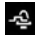

#### **Časové nastavení externích hovorů**

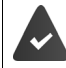

Datum a čas jsou nastavené.

Zadání doby, kdy sluchátko nemá při externích hovorech vyzvánět, např. v noci.

**Uložit**

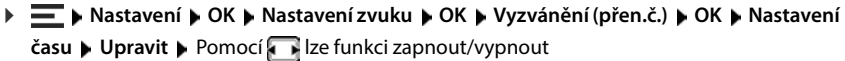

zadejte čas:

Pokud je funkce zapnutá, přepněte mezi **Zakázat vyzv. od** a **Zakázat vyzv. do Zadejte začátek a konec časového rozmezí** 

Uložení:

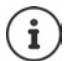

Časové nastavení platí pouze pro sluchátko, na kterém bylo nastavení provedeno.

V případě hovorů od volajících, které jste v telefonním seznamu sluchátka zařadili do skupiny VIP, bude telefon zvonit vždy.

#### **Povolení/zakázání čekajících hovorů**

Pokud je tato funkce aktivována, je další příchozí hovor během hovoru signalizován tónem čekaiícího hovoru.

#### **Ve webovém rozhraní**

 **Nastavení Telefonování Pokročilá nastavení Čekání na volání** . . . V sekci Čekání na volání se zobrazuje výpis registrovaných telefonních zařízení ▶ aktivujte/deaktivujte čekající hovory v zaškrtávacím políčku (<u>↓</u> = aktivováno) **▶ Uložit** 

#### **Nedostupnost pro anonymní volající**

#### **Ve webovém rozhraní**

Pokud se tato funkce aktivuje ve webovém rozhraní, jsou hovory bez identifikace volajícího blokovány na všech sluchátkách.

 **Domov Kontakty Seznam blokování Blokovat anonymního volajícího** aktivujte/deaktivujte funkci přepínačem  $( \bullet )$  = aktivováno)

#### **Na sluchátku**

Pokud je tato funkce na sluchátku aktivována, sluchátko nevyzvání při hovoru bez přenosu identifikace volajícího.

**Nastavení • Nastavení zvuku • OK • Vyzvánění (přen.č.)** • OK • **Vyp.vyzv.an.vol. ▶ Upravit (** $\sqrt{2}$  **= aktivováno) . . . hovor je signalizován pouze na displeji** 

# **Během hovoru**

#### **Změna hlasitosti**

Platí pro aktuálně používaný režim (hlasitý odposlech, sluchátko nebo náhlavní souprava, pokud jsou k dispozici):

**▶** Stiskněte tlačítko  $\begin{bmatrix} \uparrow \\ \downarrow \end{bmatrix}$  **A** nastavte hlasitost ▶ Ulozit

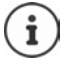

Nastavení se automaticky uloží po asi 3 sekundách, i když nestisknete tlačítko **Ulozit**.

#### **Ztlumení zvuku (funkce Mute)**

Vypněte mikrofon sluchátka, systému pro hlasitý odposlech i náhlavní soupravy. Účastník rozhovoru už neslyší, co se říká.

Zapnutí/vypnutí mikrofonu během rozhovoru: • Stiskněte tlačítko

## **Zapnutí a vypnutí hlasitého odposlechu (pokud je k dispozici)**

Telefonování pomocí reproduktoru a mikrofonu systému hlasitého odposlechu.

Zapnutí a vypnutí funkce hlasitého odposlechu během hovoru:

Stiskněte tlačítko hlasitého odposlechu  $\sqrt{d}$ 

Funkce hlasitého odposlechu zapnutá: tlačítko  $\sigma$  svítí

#### **Ukončení hovoru**

Stiskněte tlačítko pro zavěšení  $\sqrt{n}$ .

# **Telefonování s více účastníky**

#### **Přijetí/odmítnutí čekajícího hovoru**

Telefonní systém nebo operátor tuto funkci podporuje a je aktivována na telefonu.

Během hovoru zavolá další účastník. Hovor je signalizován na displeji a tónem čekajícího hovoru. Přijetí hovoru:

 **Prijmout** . . . Naváže se spojení s čekajícím účastníkem Hovor prvního účastníka se podrží a bude se mu přehrávat melodie při čekání.

Odmítnutí hovoru: **▶ Odmitn.** 

Ukončit hovor, přidržený znovu přijmout: Stiskněte tlačítko pro zavěšení  $\sqrt{2}$ .

#### **Povolení/zakázání čekajících hovorů**

Pokud je tato funkce aktivována, je další příchozí hovor během hovoru signalizován tónem čekajícího hovoru.

**Ve webovém rozhraní**

 **Nastavení Telefonování Pokročilá nastavení Čekání na volání** . . . V sekci **Čekání na volání** se zobrazuje výpis registrovaných telefonních zařízení  $\blacktriangleright$  aktivujte/deaktivujte čekající hovory v zaškrtávacím políčku (<u>↓</u> = aktivováno) **▶ Uložit** 

#### **Zpětné dotazy**

Máte hovor a chcete zavolat jinému účastníkovi.

- **Ext.vol.** . . . Aktuální hovor se přidrží, účastník slyší melodii při čekání
- Zahajte druhý hovor pomocí klávesnice, z telefonního seznamu nebo seznamu hovorů . . . je zavolán druhý účastník  $\blacktriangleright$  hovořte a ukončete hovor ... spojení s prvním účastníkem se znovu aktivuje

#### **Přepojování**

Přepínání mezi hovory se dvěma různými účastníky. Příslušný druhý hovor je přidržen.

 Běhen externího hovoru vytočte druhého účastníka (zpětný dotaz) nebo přijměte čekající hovor . . . první hovor se přidrží

Přepínání mezi účastníky: • Stiskněte ovládací tlačítko

Ukončení přepínání:

- 
- nebo: Stiskněte tlačítko pro zavěšení  $\boxed{\odot}$  ... oba hovory se ukončí

nebo: Hovor ukončí **aktivní** účastník.

- **Vyvolat** . . . opět se aktivuje spojení s účastníkem přidrženého hovoru
- nebo: Hovor ukončí účastník **přidrženého** hovoru . . . spojení s aktivním účastníkem zůstane aktivní

#### **Konferenční hovor**

Hovor s více účastníky současně. Máte hovor, další hovor je přidržen.

**Konfer.** . . . Všichni účastníci budou navzájem spojeni

Ukončení konferenčního hovoru: **Ukoncit**

nebo: Stiskněte tlačítko pro zavěšení n

#### **Interní telefonování**

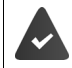

K základně je přihlášeno více sluchátek.

 **Moznosti Ukoncit aktivni OK Moznosti Ukoncit aktivni** . . . Aktivní hovor se ukončí, aktivuje se přidržený hovor. **Krátce** stiskněte tlačítko . . . otevře se seznam sluchátek, vlastní sluchátko je označeno pomocí <  $\blacktriangleright$  zvolte sluchátko nebo **Volat vsem** (konferenční hovor)  $\blacktriangleright$  stiskněte tlačítko přijetí hovoru

Rychlé vytáčení pro konferenční hovor: **podržení** stisknutého tlačítka

#### **Interní zpětný dotaz**

Telefonní hovor s **externím** účastníkem a konzultace s **interním** účastníkem.

Stiskněte tlačítko  $\Box$  ... otevře se seznam sluchátek  $\blacktriangleright \Box$  vyberte sluchátko nebo možnost **Volat vsem OK** . . . vytočí se číslo interního účastníka / interních účastníků

Návrat k externímu hovoru:

# <span id="page-28-0"></span>**Přesměrování hovorů**

Příchozí hovory se přesměrují na jinou přípojku. Lze nastavit přesměrování hovorů pro zařízení a skupiny hovorů.

Navíc lze také nastavit nadřazená pravidla přesměrování hovorů, která platí pro několik zařízení a spojení a v určitou dobu, např. že všechny příchozí hovory na určitou linku budou od 18.00 hodin přesměrovány na jinou přípojku.

Přesměrování hovorů pro spojení se vztahuje na všechna zařízení, ke kterým je toto spojení přiřazeno jako příchozí spojení.

Existují tyto způsoby přesměrování hovorů:

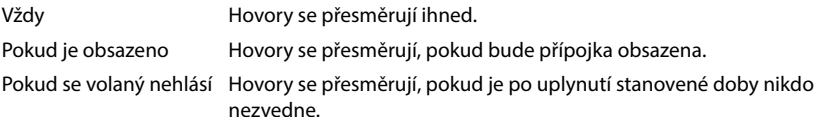

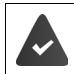

Pokud požadujete při přesměrování hovorů individuální hlášení, je nutné jej předem nahrát. Jinak se použije standardní hlášení.

## **Úprava přesměrování hovorů ve webovém rozhraní**

#### **Nastavení přesměrování hovorů**

 **Nastavení Telefonování Přesměrování hovorů** Vedle zařízení nebo spojení klepněte na možnost **/** ▶ požadované přesměrování (Vždy / Při zaneprázdnění / Když **nikdo neodpovídá**) aktivujte přepínačem ( = aktivováno) . . . v seznamu **Cíl** se nabízejí se vhodné cíle přesměrování ▶ zvolte cíl (**Telefonní číslo / DECT sluchátko**) ▶ zadejte číslo v závislosti na zvoleném cíli nebo jej vyberte ze seznamu

**Když nikdo neodpovídá:** Pokud hovor není přijat v časovém rozmezí zadaném u položky **Zpoždění**, je přesměrován na zadané číslo.

Zvolte časové rozmezí z výběrového seznamu **Zpoždění**

Zálohování nastavení:

 **Uložit** . . . Přesměrování hovorů se vypíše u položky **Nastavení** – **Telefonování** – **Přesměrování hovoru**

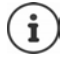

Přesměrování hovorů pro spojení se zobrazí na displeji příslušných sluchátek, pokud sluchátka tuto funkci podporují.

#### **Aktivace/deaktivace a úprava přesměrování hovorů**

 **Nastavení Telefonování Přesměrování hovorů** Vedle zařízení nebo spojení klepněte na možnost aktivujte/deaktivujte požadované přesměrování hovorů (**Vždy** / **Když je obsazeno** / **Když nikdo neodpovídá**) přepínačem (**OD** = aktivováno) • popř. změňte **Cíl** a/nebo příslušné číslo **Uložit**

#### **Nastavení pravidel pro přesměrování hovorů**

Pravidla pro přesměrování hovorů lze nastavit pro více zařízení a spojení. Pokud je aktivní pravidlo přesměrování hovorů, příchozí hovor je okamžitě zpracován podle tohoto pravidla a není již přesměrován na dotčená koncová zařízení.

 **Nastavení Telefonování Přesměrování hovorů** . . . U položky **Pravidla pro přesměrování hovorů** se zobrazují nastavená pravidla

Vytvoření nového pravidla: **Přidání pravidla**

#### nebo: **Průvodci Pravidlo přesměrování hovorů**

... Spustí se průvodce nastavením pravidel přesměrování hovorů ▶ postupujte podle pokynů průvodce

Nastavení názvu a režimu pro pravidlo

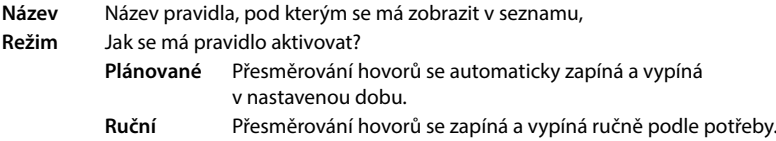

V režimu **Plánované**: Nastavení časového plánu

Nastavení časů, ve kterých se má pravidlo použít, na časové ose.

nebo: Klepněte na možnost **+ Čas** a zvolte časová rozmezí pro jednotlivé dny

- Zařízení a spojení (telefonní čísla), pro které má toto pravidlo platit, přetáhněte ze seznamu **Dostupná zařízení a připojení** nahoru do seznamu **Aktivní zařízení a připojení**
- Nastavení režimu a cíle přesměrování hovorů

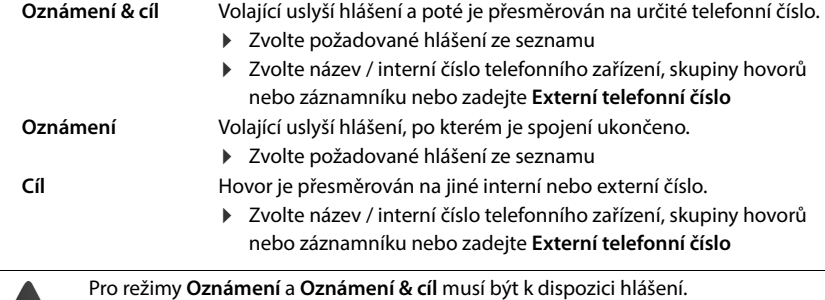

 **Nastavení Telefonování Zvuk Oznámení**

#### **Aktivace/deaktivace pravidel pro přesměrování hovorů**

 **Nastavení Telefonování Přesměrování hovorů Pravidla pro přesměrování hovorů** ... Zobrazí se nastavená pravidla přesměrování hovorů ▶ aktivuite/deaktivuite pravidlo přesměrování hovorů přepínačem  $(\bullet)$  = aktivováno)

nebo: na přehledové stránce

 **Domov Přehled** . . . u položky **Pravidla pro přesměrování hovorů** se zobrazí nastavená pravidla přesměrování hovorů  $\blacktriangleright$  aktivujte/deaktivujte pravidlo přesměrování hovorů přepínačem (**Cal** = aktivováno)

# **Úprava přesměrování hovorů na sluchátku**

Na sluchátku lze nastavit a aktivovat nebo deaktivovat přesměrování hovorů pro spojení. Nastavení sluchátka se přenesou do webového rozhraní a platí pro všechna sluchátka, kterým je stejné spojení přiřazeno jako číslo příchozích hovorů.

- **Vyber sluzeb OK** popř. zvolte spojení **Moznosti Presmer. hovoru OK** zvolte typ přesměrování: **Všechna volání**/**Když je obsazeno** /**Bez odpovědi OK Aktivace** : Pomocí  $\blacksquare$  lze funkci zapnout/vypnout
	- **Přesměrovat na** : Vložení telefonního čísla

nebo: Převzetí čísla z telefonního seznamu

Doba zpoždění při výběru možnosti **Bez odpovědi**:

**Prodleva P Prodleva P Prodleva P Prodlem** 

Pokud hovor není přijat v zadaném časovém rozmezí, je přesměrován na zadané číslo.

Zálohování nastavení: **Ulozit**

# **Seznamy hovorů a zpráv**

# <span id="page-31-1"></span><span id="page-31-0"></span>**Seznamy hovorů**

Telefon ukládá informace o různých druzích hovorů do seznamů. K dispozici jsou následující seznamy hovorů:

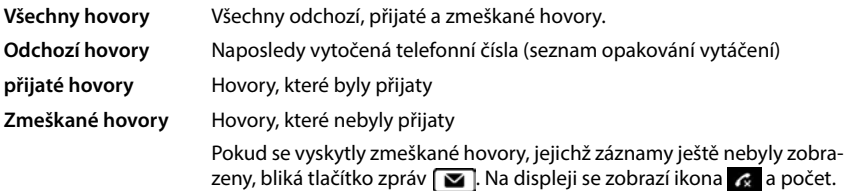

Pokud je výpis hovorů plný, nový záznam přepíše nejstarší.

Na sluchátkách jsou k dispozici individuální seznamy hovorů. Všechny seznamy hovorů si lze zobrazit ve webovém uživatelském rozhraní.

# **Úprava seznamu hovorů ve webovém rozhraní**

 **Domov Přehled** Z položky výběrové nabídky **Seznam hovorů** zvolte koncové zařízení, jehož seznam hovorů se má zobrazit . . . hovory vybraného koncového zařízení se zobrazí se jménem nebo telefonním číslem a časem hovoru

Otevření podrobného zobrazení seznamu hovorů: **I** Klepněte na možnost Seznam hovorů

- nebo: **Domov • C** Zprávy • Seznam volání
- nebo: **▶ ○ ○ Domov ▶ ○ Přehled** ▶ u položky Seznam stavů klepněte na možnost Nové **zmeškané hovory** . . . pokud existují nezobrazené zmeškané hovory, zobrazí se seznam **Zmeškané**, jinak **Všechny**
- Zvolte požadovaný seznam v záhlaví (**Všechny**, **Příchozí hovor**, **Zmeškané**, **Odchozí**)

#### **Informace o hovorech**

• Symbol pro druh hovoru:

**z** zmeškané hovory **přijaté hovory vzdělení hovory vzdělení hovory vzdělení hovory vzdělení hovory vzdělení hovory** 

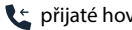

- Jméno volajícího, pokud je telefonní číslo uloženo v telefonním seznamu
- Telefonní číslo volajícího nebo volaného
- Spojení, přes které se hovor uskutečnil
- Čas a datum hovoru

#### **Zpětné volání / opakování hovoru**

Devřete seznam hovorů ▶ popř. zvolte požadovaný seznam ▶ zvolte požadované sluchátko pro hovor • klepněte na telefonní číslo u položky

nebo: vedle položky klepněte na možnost **Přímé volání**

... Sluchátko vyzvání ▶ stiskněte tlačítko přijetí hovoru | ... telefonní číslo se vytočí

#### **Převzetí telefonního čísla do telefonního seznamu**

Přeneste telefonní číslo do centrálního telefonního seznamu jako nový kontakt.

▶ Otevřete seznam hovorů: ▶ popř. zvolte požadovaný seznam ▶ vedle položky klepněte na možnost **: ▶ Uložit č. ▶ zvolte možnost Centrální kontakty ▶ vytvořte záznam ▶ Uložit** 

#### **Blokování telefonního čísla**

Blokování čísel nežádoucích volajících Blokovaná čísla se zařadí do seznamu blokovaných čísel a v budoucnu již nebudou signalizována.

▶ Otevřete seznam hovorů ▶ popř. zvolte požadovaný seznam ▶ vedle položky klepněte na možnost **Číslo bloku** potvrďte pomocí **Ok** . . . telefonní číslo se uloží do seznamu blokovaných čísel

#### **Mazání záznamů**

▶ Otevřete seznam hovorů ▶ nebo zvolte požadovaný seznam ▶ vedle položky klepněte na možnost:

Smazání jednoho záznamu:

- **Smazat** Potvrďte volbou možnosti **Ok**
- Smazání všech záznamů:
- **Smazat seznam >** Potvrďte volbou možnosti Ok

## **Úprava seznamu hovorů na sluchátku**

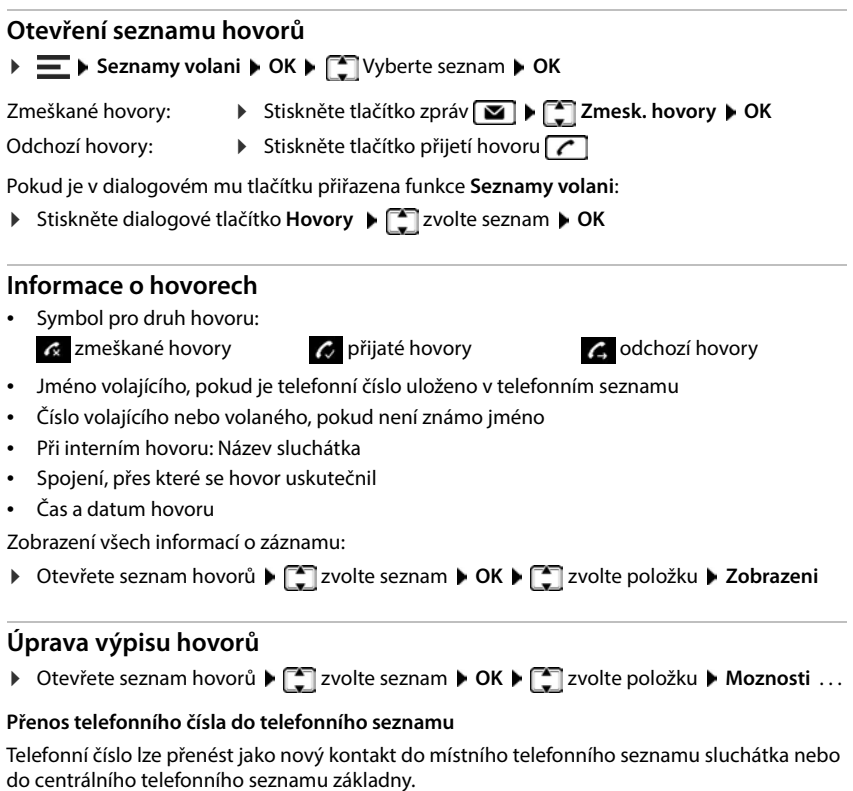

**Kopirovat do tel.s. OK Adresář mikrotelef.** / **Adresář základny OK**

#### **Blokování čísel nežádoucích volajících**

Blokovaná čísla se zařadí do seznamu blokovaných čísel a v budoucnu již nebudou signalizována.

#### **Blokovat cislo OK**

#### **Mazání záznamů**

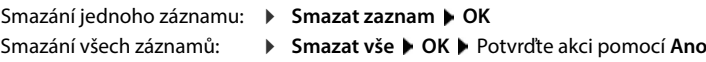

# <span id="page-34-0"></span>**Centrum zpráv (MWI)**

Telefon umožňuje rychlý přístup ke zmeškaným hovorům, novým hlasovým zprávám a zmeškaným schůzkám stisknutím tlačítka (MWI = Message Waiting Indicator).

Při doručení nových zpráv bliká tlačítko zpráv  $\Box$  na sluchátkách. Za novou zprávu se považuje zmeškaný hovor, pokud byl přijat po posledním otevření seznamu hovorů **Zmeškané**, a hlasová zpráva, pokud nebyla vyslechnuta.

Ikony na displeji informují o doručení nových zpráv.

Nové zmeškané hovory:  $\mathbb{R}$  + počet

Nové hlasové zprávy:  $\overline{O}O$  + počet

Nové zmeškané schůzky:  $\mathbb{P}$  + počet

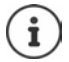

Tlačítku zpráv lze přiřadit jen jeden záznamník. Přiřazení se provádí ve webovém rozhraní u nastavení zařízení.

## **Zobrazení zpráv**

#### **Na sluchátku**

Tlačítko zpráv bliká.

Stiskněte tlačítko zpráv  $\boxed{\bullet}$  ... Zobrazí se seznamy zpráv obsahující zprávy  $\boxed{\bullet}$  zvolte požadovaný seznam **OK** . . . zobrazí se výpis hovorů nebo zpráv

#### **Ve webovém rozhraní**

Na stránce s přehledem se u položky **Seznam stavů** počet nových zmeškaných hovorů a nových hlasových zpráv zbarví oranžově.

**Domov Přehled**

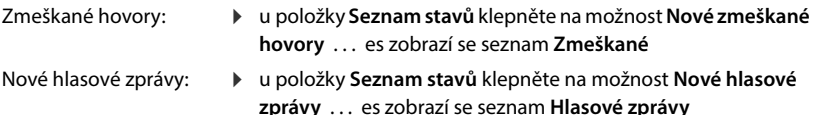

#### **Otevření seznamu zpráv z nabídky**

**Domov Zprávy Seznam volání** / **Hlasová schránka**

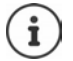

Zmeškané schůzky jsou specifické pro konkrétní sluchátko a zobrazují se pouze na něm.

# **Telefonní seznamy**

<span id="page-35-0"></span>Telefon poskytuje různé telefonní seznamy. Telefonní seznamy jsou dostupné jak na displeji přihlášených sluchátek, tak prostřednictvím webového rozhraní.

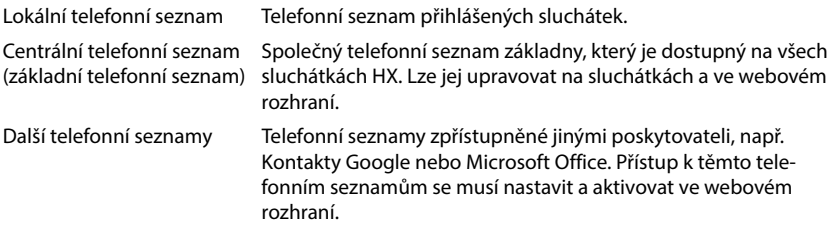

# <span id="page-35-1"></span>**Kontakty na sluchátku**

#### **Otevření telefonního seznamu**

- Místní telefonní seznam:
- **Krátce** stiskněte ovládací tlačítko
- Centrální telefonní seznam:
- **Podržte** stisknuté ovládací tlačítko dole

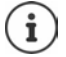

Záznamy jsou ve výchozím nastavení řazeny abecedně podle příjmení. Pořadí řazení lze změnit.

#### **Stanovení pořadí záznamů v telefonním seznamu**

Záznamy telefonního seznamu lze řadit podle jména nebo příjmení.

 Otevřete telefonní seznam **Moznosti Seřadit podle příjm.** / **Seřadit podle jména**

Pokud záznam neobsahuje žádné jméno, zadá se do pole pro příjmení standardní telefonní číslo. Tyto záznamy jsou umístěny na začátek seznamu, nezávisle na druhu řazení.

Pořadí řazení je následující:

Mezera **|** Číslice (0–9) **|** Písmena (abecedně) **|** Ostatní znaky.

#### **Vyhledávání a zobrazení kontaktů**

- Nalistujte požadovaný kontakt
- nebo: ▶ HHZ Zadejte počáteční písmeno jména nebo příjmení. . . . jakmile jsou nalezeny <u>n-1</u><br>položky, které vyhovují zadání, zobrazí se ▶ █ੂੂ zvolte požadovaný kontakt

Zobrazení obsahu záznamu: **Zobrazeni**
### **Vytvoření nového kontaktu**

Záznam obsahuje jméno a/nebo příjmení a až tři telefonní čísla.

Navíc v místním telefonním seznamu: výročí, vyzvánění VIP

**▶ □ Otevřete telefonní seznam ▶ <Nový záznam> ▶ OK ▶ pomocí · lze přecházet mezi** zadávacími políčky

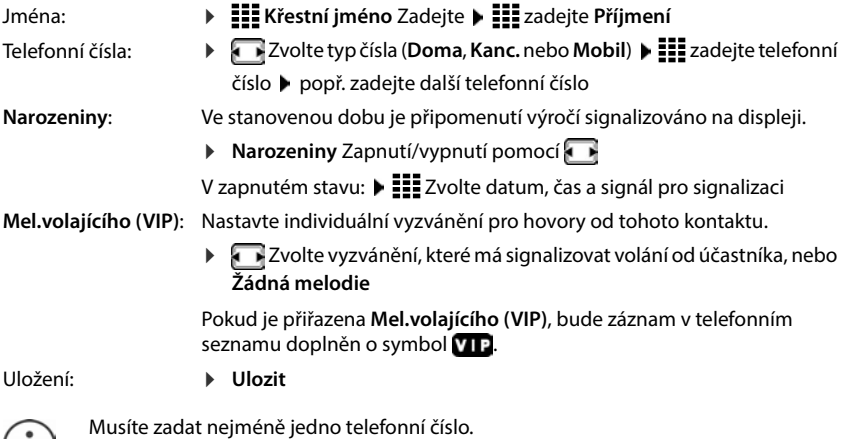

Pokud záznam neobsahuje jméno, uloží se první zadané telefonní číslo a zobrazí se jako jméno.

### **Úprava údajů u kontaktu**

 $(i)$ 

▶ **Q** Otevřete telefonní seznam ▶ 2volte kontakt ▶ Moznosti ▶ 2vince Noravit zaznam ▶ **OK** ... Záznam se otevře ▶  $\frac{1}{2}$  proveďte požadované změny ▶ Ulozit

### **Nastavení tlačítek rychlého vytáčení**

Určitému telefonnímu číslu z telefonního seznamu lze přiřadit jedno z tlačítek  $\boxed{2}$  –  $\boxed{9}$  pro jeho rychlé vytočení.

**Dlouze** stiskněte požadované tlačítko rychlé volby

nebo: ▶ Krátce stiskněte požadované tlačítko rychlé volby ▶ Rychlá v.

**▶**  $\Box$  **Adresář mikrotelef.** / Adresář mikrotelef. ▶ OK ▶ Zvolte záznam ▶ OK

Smazání přiřazení tlačítku:

Krátce stiskněte přiřazené tlačítko rychlé volby **Dubravit Date and telefonní seznam D OK Smazat** . . . přiřazení se zruší

### **Kopírování kontaktů z místního do centrálního telefonního seznamu**

- ▶ **Q**Otevřete telefonní seznam ▶ 2volte kontakt ▶ Moznosti
- Odeslání záznamu: **Kopírovat záznam OK do základ. adresáře** . . . Záznam se odešle Odeslání dalšího záznamu / ukončení přenosu: **Ano** / **Ne**
- Odeslání seznamu: **Kopírovat vše OK do základ. adresáře** . . . všechny kontakty se přenesou do centrálního telefonního seznamu.

### **Smazání kontaktu**

- ▶ **w**Otevřete telefonní seznam ▶ «Zvolte kontakt ▶ Moznosti
- Smazání záznamu: **Smazat zaznam OK** . . . záznam se vymaže
- Smazání seznamu:
- 
- **▶ Smazat vše ▶ OK ▶ potvrďte úkon pomocí Ano ... všechny** kontakty se vymažou

### **Zobrazení počtu volných záznamů v telefonním seznamu**

Otevřete telefonní seznam **Moznosti Volná paměť OK**

 $(12)$ 

 $10<sub>2</sub>$ 

# **Kontakty ve webovém rozhraní**

### **Otevření telefonního seznamu**

▶ C Domov ▶ D Kontakty ▶ Centrální kontakty

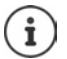

Záznamy jsou ve výchozím nastavení řazeny abecedně podle příjmení. Pořadí řazení lze změnit u položky **Nastavení ▶ Kontakty**.

Prvních 10 kontaktů se zobrazí v tabulce. Pokud je kontaktů více, vytvoří se více stránek. Listování telefonním seznamem:

Mezi stránkami lze přecházet rolovacím prvek vpravo dole

Změna počtu kontaktů zobrazených na stránce:

Pomocí výběrového prvku vlevo dole vyberte požadovaný počet záznamů.

### **Vytvoření nového kontaktu**

Záznam obsahuje: Křestní jméno a/nebo příjmení a maximálně tři telefonní čísla.

Zvolte typ čísla **(Domovská stránka** / **Mobilní** / **Kancelář**) zadejte telefonní číslo

Zadání dalšího telefonního čísla:

- **Přidat číslo** . . . Přidá se další zadávací pole pro telefonní číslo.  $\blacktriangleright$  zvolte typ čísla  $\blacktriangleright$  zadejte telefonní číslo
- **Uložit**

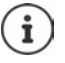

Musíte zadat nejméně jedno telefonní číslo.

Pokud záznam neobsahuje jméno, uloží se první zadané telefonní číslo a zobrazí se jako jméno.

### **Úprava údajů u kontaktu**

- **Domov ▶ Di Kontakty ▶ Centrální kontakty ▶ vedle položky klikněte na možnost** 
	- **• Upravit proveďte požadované změny Uložit**

### **Stažení kontaktu**

Stažení kontaktů ve formátu JSON a uložení do počítače:

- **▶ Domov ▶ Kontakty ▶ Centrální kontakty ▶ vedle položky klepněte na možnost** 
	- **E Stáhnout I** V systémovém dialogovém okně pro výběr souboru zvolte úložiště pro telefonní seznam a v případě potřeby změňte název souboru.

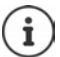

Kontakty uložené jako soubor JSON lze importovat do telefonních seznamů v nabídce **Nastavení** .

### **Smazání kontaktu**

**▶ △Domov ▶ ۞ Kontakty ▶ Centrální kontakty ▶ vedle položky klikněte na možnost Odstranit** potvrďte smazání pomocí **Ok**

### **Vícenásobný výběr při stahování, mazání**

Stažení, nebo smazání několika nebo všech kontaktů najednou:

- Několik:  $\triangleright$  Zaškrtněte políčko vlevo od kontaktů ( $\triangleright$  = zvoleno)
- Všechny:
- Šipkou v záhlaví tabulky **Vybrat vše**

Všechny na stránce: → Šipkou v záhlaví tabulky **Vyberte celou stránku** 

Klepněte na funkci **Stáhnout**, nebo **Odstranit** v záhlaví

# **Nastavení telefonních seznamů**

# **Změna pořadí řazení**

Záznamy telefonního seznamu lze řadit podle jména nebo příjmení.

#### **Ve webovém rozhraní**

 **Nastavení Kontakty Kontakty Třídění kontaktů Křestní jméno** zvolte nebo **Příjmení** (● = zvoleno) ▶ Uložit

### **Uložení/import telefonního seznamu**

Kontakty lze uložit jako soubor JSON nebo z něj lze importovat.

#### **Ve webovém rozhraní**

#### **Nastavení Kontakty Kontakty** v sekci **Centrální kontakty**

Uložení: **Uložit kontakty** V systémovém dialogovém okně pro výběr souboru zvolte úložiště pro telefonní seznam a v případě potřeby změňte název souboru.

Import:

 **Procházet** V souborovém systému počítače zvolte dříve uložený telefonní seznam

- Při importu se<br>• přepíší kontakty se shodným jménem a příjmením. Pokud se shoduje pouze jedno jméno, vytvoří se nový kontakt.
- doplní telefonní čísla.

# **Zřízení dalších telefonních seznamů**

Kromě lokálního a centrálního telefonního seznamu lze na zařízení Gigaset COMFORT 5xx IP BASE poskytovat i další telefonní seznamy.

## **Kontakty Google / kontakty vyp. Microsoft 365**

Zpřístupněte kontakty z účtu Google nebo Microsoft ve webovém rozhraní. Za tím účelem vygenerujte aktivační kód, který je na straně zařízení operátora spojen s uživatelským účtem.

- **Nastavení Kontakty Kontakty Google / Microsoft 365** klepněte na tlačítko **Vygenerování aktivačního kódu** . . . aktivační kód se vygeneruje a zobrazí a je platný 30 minut.
- klikněte na odkaz na stránku zařízení Google nebo Microsoft  $\blacktriangleright$  Zadejte aktivační kód  $\blacktriangleright$ **Další** přihlaste se ke svému účtu Google nebo Microsoft nebo si vytvořte nový účet . . . provede se ověření, pokud proběhne úspěšně, vytvoří se propojení

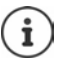

Přístup ke stávajícím kontaktům je pouze pro čtení. Úprava nebo mazání kontaktů nejsou možné. Nové kontakty lze vytvářet a dále upravovat v účtu Google nebo Microsoft.

Kontakty lze kopírovat do centrálního telefonního seznamu.

Synchronizace s platformou probíhá každých 15 minut.

# **Záznamník a ohlášení**

# **Záznamník**

Telefon poskytuje tři lokální záznamníky. Kromě toho lze také pro nakonfigurovaná připojení aktivovat síťové záznamníky, pokud je poskytovatel poskytuje.

Hlasové zprávy lze poslouchat na sluchátkách a ve webovém rozhraní.

### **Místní záznamníky**

Lokální záznamníky se konfigurují ve webovém rozhraní a přiřazují se ke sluchátkům. Zde je lze aktivovat a deaktivovat.

#### **Ve webovém rozhraní**

 **Nastavení Telefonování Hlasové schránky Místní hlasové schránky** . . . Záznamníky se zobrazují s následujícími informacemi:

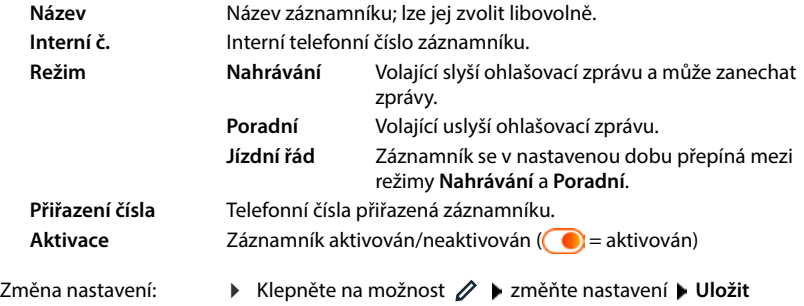

### **Konfigurace záznamníku**

#### **Ve webovém rozhraní**

- **Nastavení Telefonování Hlasové schránky** vedle záznamníku klepněte na možnost **2**
- Zadejte název záznamníku, pod kterým se má zobrazit v seznamu (max. 32 znaků).
- $\triangleright$  Pokud má být pro poslech hlasových zpráv v telefonu vyžadován kód PIN  $\triangleright$  aktivujte možnost **Povolit kód PIN** ( = aktivováno)
- Zvolte režim, ve kterém se má záznamník provozovat: **Nahrávání / Poradní** / **Jízdní řád**

### **Výběr ohlášení**

Pro všechny režimy lze ohlášení vybrat. Nabídnuta budou všechna ohlášení uložená v systému i standardní hlášení.

Pokud jste ještě ohlášení nenahráli:

Vedle položky **Zvukové zprávy lze nahrávat a nahrávat z** klepněte na možnost **zde**

nebo

### **Nastavení Telefonování Zvuk Oznámení**

Po nahrání požadovaných ohlášení se vraťte na stránku **Hlasové schránky** .

Výběr ohlášení:

 Ze seznamu **Záznam zprávy** nebo **Poradní zpráva** zvolte uložené ohlášení nebo zvolte možnost **Výchozí** 

Přehrání ohlášení:

▶ Vedle vybraného ohlášení klepněte na možnost  $\odot$  ... ohlášení se přehraje v reproduktoru/ sluchátkách počítače

### **Další nastavení**

- Pro režim **Nahrávání**: ze seznamu **Délka záznamu** zvolte maximální délku zprávy (30 s až 5 min.)
- Ze seznamu **Prodleva vyzvánění** dobu, po jejímž uplynutí má záznamník přijmout příchozí hovor (0–30 s)

### **Vytvoření časového plánu pro režim Jízdní řád**

Kromě nastavení ohlášení, doby nahrávání a zpoždění lze stanovit, kdy má záznamník pracovat v režimu **Nahrávání** a kdy v režimu **Poradní** .

- Zvolte režim **Nahrávání** nebo **Poradní**
- Na časové ose určete, kdy má být tento režim aktivní.

nebo: Klepněte na možnost **+ Čas** a zvolte časová rozmezí pro jednotlivé dny

Doba, kdy je aktivní režim **Nahrávání**, je zobrazena červeným pruhem, doba pro režim **Poradní** žlutým pruhem.

### **Přiřazení telefonních čísel záznamníkům**

U položky **Přiřazení čísla** se zobrazují všechna spojení nakonfigurovaná pro zařízení.

Označte telefonní čísla, pro která má záznamník přijímat hovory.

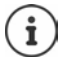

O nových hlasových zprávách může být sluchátko informováno pouze **jedním** záznamníkem.

# **Síťový záznamník**

Síťový záznamník je služba poskytovaná vaším telefonním operátorem. Pokud je služba aktivována, zaznamenává operátor pro dané spojení hlasové zprávy v případě nepřijatých příchozích hovorů. Zprávy lze poslouchat na telefonech, kterým je přiřazeno toto spojení.

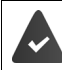

Síťové záznamníky se popř. musí objednat u operátora.

#### **Ve webovém rozhraní**

 **Nastavení Telefonování Hlasové schránky Síťová hlasová schránka** . . . Pro každé nakonfigurované spojení se zadává síťový záznamník  $\blacktriangleright$  vedle položky klepněte na možnost **⊘ →** zadejte telefonní číslo síťového záznamníku → Uložit

### **Přiřazení záznamníku pro zobrazení MWI**

Gigaset COMFORT 5xx IP BASE může používat několik záznamníků a přijímat pro ně notifikace MWI. Příchozí zprávy MWI jsou na telefonech signalizovány tlačítkem zpráv  $\boxed{\bullet}$ .

Sluchátka vždy přijímají pouze notifikace pro záznamník. Pokud je těmto zařízením přiřazeno více záznamníků, je na zařízení signalizován poslední nastavený záznamník.

Změna přiřazení:

 **Nastavení Telefonování Telefonní zařízení** vedle položky pro telefonní zařízení klepněte na možnost . . . u položky **Indikace čekající zprávy** se zobrazuje výpis nakonfigurovaných lokálních a síťových záznamníků

Aktivované záznamníky jsou označeny symbolem (O

Popř. zvolte jiný záznamník nebo **Žádný výběr**

### **Aktivace/deaktivace záznamníku**

#### **Ve webovém rozhraní**

 **Nastavení Telefonování Hlasové schránky** . . . Zobrazí se dostupné záznamníky a síťové záznamníky  $\blacktriangleright$  aktivujte/deaktivujte záznamník přepínačem ( $\blacktriangleright$  = aktivováno)

# **Poslech hlasových zpráv prostřednictvím webového rozhraní**

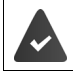

Alespoň jeden záznamník je nakonfigurován a aktivován.

 **Domov Zprávy Hlasová schránka** . . . zobrazí se výpis hlasových zpráv ze všech záznamníků ► klepněte na ikonu QO vedle položky . . . zpráva se přehraje reproduktorem počítače.

### **Nové zprávy**

U položky **Seznam stavů** – **Nové hlasové zprávy** se zobrazuje počet nových hlasových zpráv. Při doručení nových hlasových zpráv se symbol zbarví oranžově.

Klepněte na možnost **Nové hlasové zprávy** . . . otevře se seznam zpráv webového rozhraní.

### **Akce pro hlasové zprávy**

#### **Ve webovém rozhraní**

 **Domov Zprávy Hlasová schránka** . . . otevře se seznam hlasových zpráv ze všech záznamníků

Poslech:

Klepněte na ikonu QO vedle hlasové zprávy

Přerušení poslechu:  $\bigcap$ 

Uložení telefonního čísla v telefonním seznamu:

Přidání telefonního čísla do seznamu blokovaných čísel:

- Smazání záznamu:
- **kontakty** vytvořte záznam Klepněte na možnost **Blokování** potvrďte pomocí **Ok** . . . hovory z tohoto čísla se již nespojí.

**▶ Klepněte na možnost • ▶ Nový kontakt ▶ Centrální** 

**▶ Klepněte na možnost • ▶ Smazat ▶ potvrďte pomocí Ok** 

# **Poslech hlasových zpráv ve sluchátku**

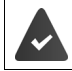

Alespoň jeden záznamník je nakonfigurován, aktivován a přiřazen sluchátku.

Nová hlasová zpráva se zobrazuje následovně:

- Bliká tlačítko pro čtení zpráv **»**.
- Na displeji se zobrazí symbol **o o** a počet nových hlasových zpráv.

#### **Poslech hlasových zpráv**

Tlačítko zpráv: Stiskněte tlačítko zpráv **Zaznamnik OK**

Pomocí nabídky: **▶**  $\equiv$  **▶ Zaznamnik ▶ OK ▶ Prehrat zpravy ▶ OK** 

#### **Přehrávání hlasových zpráv na síťovém záznamníku**

Tlačítko zpráv: **▶ Stiskněte tlačítko zpráv <b>Memobox ▶ OK** 

Pomocí nabídky: **▶**  $\equiv$  **▶ Zaznamnik ▶ OK ▶ Memobox ▶ OK** 

... spustí se interaktivní jazyková nabídka ▶ postupujte podle pokynů hlasové nabídky

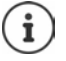

Pokud je ke sluchátku pro zobrazení zpráv (MWI) přiřazen záznamník, bliká tlačítko zpráv. Pro každé sluchátko lze nakonfigurovat pouze jeden záznamník pro MWI. Přiřazení se provádí ve webovém rozhraní.

### **Činnosti během přehrávání**

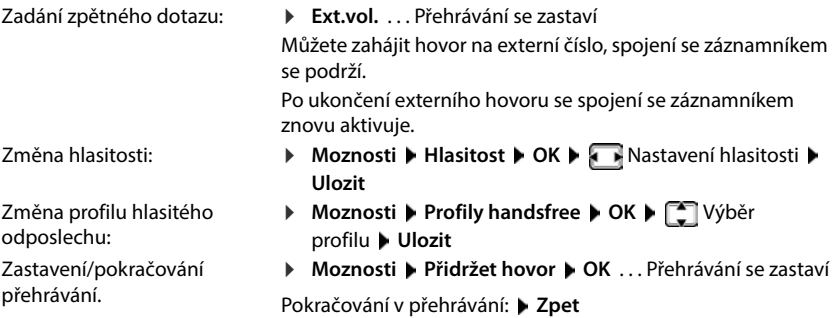

# **Ohlášení**

Nahrání ohlášení pro záznamník a přesměrování hovorů.

#### **Ve webovém rozhraní**

 **Nastavení Telefonování Zvuk Oznámení** . . . Ohlášení se zobrazují s názvem, délkou trvání a velikostí souboru.

Poslech ohlášení: Klepněte na možnost  $\odot$  vedle položky ... ohlášení se přehraje z reproduktoru telefonu. ▶ Pomocí (■) lze přehrávání zastavit

- Změna názvu nahrávky:  $\;\blacktriangleright\;$  Vedle položky klepněte na možnost  $\nearrow\; \blacktriangleright\;$ zadejte nový název  $\blacktriangleright\;$ **Uložit**
- Smazání ohlášení: ▶ Vedle položky klepněte na možnost **III ▶** potvrďte pomocí **Ok**

Nahrání zvukového souboru:

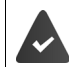

Zvukový soubor je k dispozici v jednom z následujících formátů: MP3, OGG, ULAW, **WAV** 

 Přetáhněte zvukový soubor ze souborového systému počítače do sekce vedle **Nahrání souboru Nahrát oznámení**

nebo: **Procházet soubor**  $\blacktriangleright$  Vyberte soubor v souborovém systému  $\blacktriangleright$  Nahrát oznámení

Pokud jste nahráli vlastní zvukové soubory, zobrazí se vedle položky **Paměť** využitý úložný prostor.

Nahrání ohlašovací zprávy

▶ Ze seznamu zvolte sluchátko, na kterém chcete nahrát ohlášení ▶ klepněte na možnost **Začít nahrávat ▶ OK** . . . sluchátko vyzvání ▶ stiskněte tlačítko přijetí hovoru  $\overline{G}$  ▶ nahrajte ohlášení • nahrávání lze ukončit tlačítkem  $\left| \frac{1}{r} \right| \ldots$ ohlášení se zapíše do seznamu ohlášení, jako název se použije datum a čas nahrávky.

# **Další funkce**

# **Kalendář**

Kalendář zobrazuje na displeji dny v měsíci. Můžete si nechat připomenout až **30 termínů**. Kalendář se nastavuje pro každé sluchátko zvlášť.

Funkci **Kalendář** lze přidělit dialogovému tlačítku.

V kalendáři je aktuální den bíle orámovaný, u dní obsahujících termíny jsou číslice zobrazeny barevně. Při výběru některého dne se daný den barevně zvýrazní.

### **Uložit termín do kalendáře**

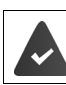

Datum a čas jsou nastavené.

### $\equiv$  **Další funkce b** OK **b** Kalendář **b** OK **b**  $\Gamma$  Zvolte požadovaný den **b** OK **b** tlačítkem <sup>1</sup> lze přecházet mezi zadávacími políčky

Zapnutí/vypnutí:

Zadání data: Zadání času:

Zadání názvu:

- **Aktivace:** zvolte **Zap.** nebo **Vyp.**
- **Datum** . . . zvolený den je již nastavený  $\blacktriangleright$  **III** zadejte nové datum
- **▶ Čas ▶ III** Zadejte hodinu a minutu termínu
	- ▶ Text ▶ **HH** Zadejte označení termínu (např. večeře, schůzka)
- Zadání signalizace:
- 
- **Signál** Zvolte melodii signálu připomínky nebo deaktivujte akustickou signalizaci

Uložení termínu:

**Ulozit**

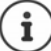

Když již byl termín zadán: ▶ <
 < **Nový záznam> ▶ OK ▶ Zadejte data pro termín.** 

### **Signalizace termínů/výročí**

Výročí se přebírají z telefonního seznamu a zobrazují se jako termíny. Termíny/výročí jsou signalizovány v klidovém stavu ikonou  $\mathbb{P}$  a po dobu 60 sekund zvoleným vyzváněním.

Potvrzení a ukončení připomínky: b Stiskněte dialogové tlačítko Vypnout

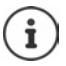

Během hovoru bude připomínka signalizována **jedenkrát** do sluchátka prostřednictvím informačního tónu.

### **Zobrazení nepřijatých (nepotvrzených) termínů/výročí**

Následující termíny a výročí budou uloženy do seznamu **Zmeskane budiky** :

- Termín či výročí nebyly potvrzeny.
- Termín/výročí bylo signalizováno během hovoru.
- Sluchátko bylo v čase termínu/výročí vypnuté.

Ukládá se posledních 10 záznamů. Na displeji se zobrazí symbol  $\mathbb{F}_n$ a počet nových záznamů. Na začátku seznamu je uveden nejnovější záznam.

### **Otevření seznamu**

- nebo **▶** Stiskněte tlačítko zpráv **| ■ ▶ | | | | | | | Zmesk. alarmy ▶ OK ▶ | | | | | |** popř. listujte v seznamu
- **Další funkce D** OK **D**  $\boxed{2}$  Zmeskane budiky **D** OK

Každý záznam se zobrazuje s číslem či názvem, datem a dobou. Na začátku seznamu je uveden nejnovější záznam.

Smazání termínu/výročí: **Smazat**

### **Zobrazení/změna/smazání uložených termínů**

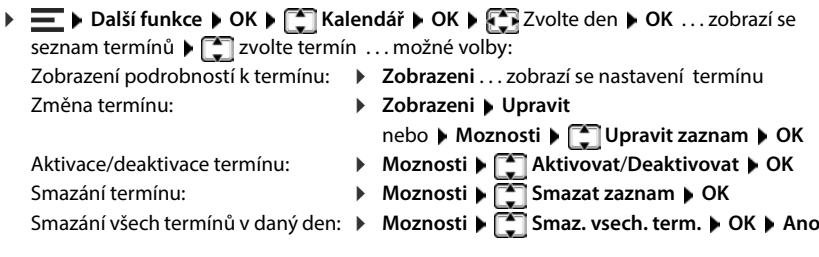

# **Časovač**

Časovač spustí po uplynutí nastavené doby alarm. Časovač se nastavuje pro každé sluchátko zvlášť.

Funkci **Časovač** lze přidělit dialogovému tlačítku.

### **Nastavení časovače (odpočtu)**

# **Vypnutí/opakování alarmu Další funkce OK Časovač OK** Zapnutí/vypnutí: **Aktivace:** zvolte **Zap.** nebo **Vyp.** Nastavení doby trvání: **→ Trvání ▶**  $\prod_{i=1}^{n}$ **Zadejte počet hodin a minut pro časovač** Min.: 00:01 (jedna minuta); max.: 23:59 (23 hodin, 59 minut) Uložení časovače: **Ulozit**

Časovač zahájí odpočet. Na displeji se v klidovém stavu zobrazuje symbol  $\Diamond$  a zbývající počet hodin a minut do okamžiku, kdy zbývá méně než jedna minuta. Od té chvíle se odpočítávají zbývající sekundy. Na konci odpočtu se spustí alarm.

Vypnutí alarmu:

**Vypnout**

Opakování buzení:

**Restart** . . . Zobrazí se opět displej časovače b popř. nastavte jinou dobu trvání **Ulozit** . . . Odpočet se spustí znovu

# **Budík**

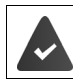

Datum a čas jsou nastavené.

### **Zapnutí, vypnutí a nastavení budíku**

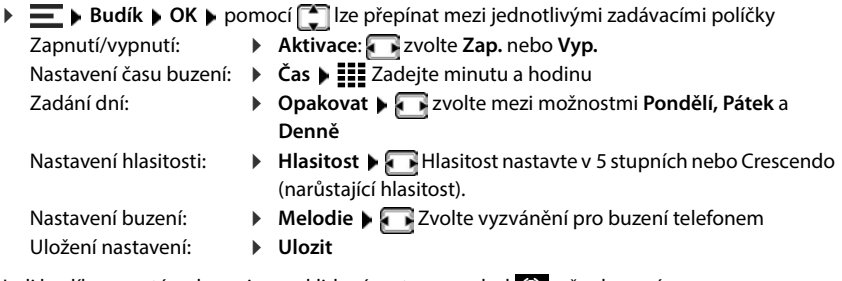

Je-li budík zapnutý, zobrazuje se v klidovém stavu symbol  $\odot$  a čas buzení.

### **Buzení**

Buzení je signalizováno vybranou melodií a rovněž vizuálně na displeji. Buzení zní 60 sekund. Pokud nestisknete žádné tlačítko, bude se za 5 minut opakovat. Po druhém opakování se buzení na 24 hodin vypne.

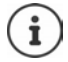

V průběhu hovoru je buzení signalizováno pouze krátkým tónem.

### **Vypnutí buzení / opakování buzení po přestávce (režim zdřímnutí)**

#### Vypnutí vyzvánění budíku: **Vypnout**

Opakování buzení (režim zdřímnutí): **Připomenutí** nebo stiskněte libovolné tlačítko . . . buzení se vypne a za 5 minut se zopakuje.

# **Chůvička (monitorování místnosti )**

Při zapnutí chůvičky se vytočí uložené (interní či externí) cílové telefonní číslo v případě, že je v okolí sluchátka překročena definovaná hladina hluku. Alarm na externím čísle se přeruší po přibližně 90 sekundách.

Pomocí funkce **Rozhovor** lze na alarm reagovat. Tato funkce zapne nebo vypne reproduktor sluchátka u chůvičky Baby.

V režimu chůvičky jsou signalizována příchozí volání jen na displeji (**bez vyzvánění**). Osvícení displeje se zredukuje na 50%. Informační tóny jsou vypnuty. Všechna tlačítka s výjimkou dialogových tlačítek a (prostředku) ovládacího tlačítka jsou blokována.

Když přijmete příchozí hovor, režim chůvičky se po dobu tohoto telefonátu přeruší, funkce **zůstává** zapnutá. Režim chůvičky nelze pomocí vypnutí a opětovného zapnutí sluchátka deaktivovat.

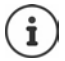

Sluchátko by mělo být od dítěte vzdáleno nejlépe 1 až 2 metry. Mikrofon musí směřovat k dítěti.

Zapnutá funkce snižuje provozní dobu sluchátka. Proto může být vhodné sluchátko umístit do nabíječky.

Chůvička se aktivuje teprve 20 vteřin po zapnutí.

Na cílovém čísle nesmí být vypnutý záznamník.

Po zapnutí:

- ▶ Ověřte citlivost.
- V případě směrování na externí číslo otestujte navázání spojení.

### **Aktivace a nastavení chůvičky**

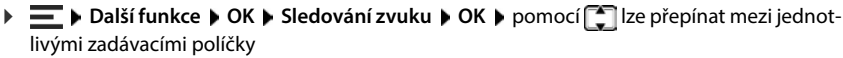

- **Aktivace:** zvolte **Zap.** nebo **Vyp.**
- Zapnutí/vypnutí: Zadejte cíl:
- **Alarm pro** zvolte možnost **Externi** nebo **Interni**
	- **Externi: ▶ Číslo ▶ Hi Zadání čísla**

nebo vyberte číslo z telefonního seznamu:

**Interni: Přenosná část D** Zmenit **D** Zvolte sluchátko **D** OK

Aktivace/deaktivace duplexního přenosu řeči:

**Rozhovor** Zvolte možnost **Zap.** nebo **Vyp.**

Nastavení citlivosti mikrofonu:

**Citlivost** Zvolte možnost **Vysoká** nebo **Nízká**

Uložení nastavení: **Ulozit**

Je-li aktivní funkce chůvičky, zobrazuje se v klidovém stavu symbol a cílové telefonní číslo.

### **Deaktivace chůvičky / zrušení alarmu**

Deaktivace chůvičky:

V klidovém stavu stiskněte dialogové tlačítko **Vypnout**

Přerušení alarmu:

**B**ěhem alarmu stiskněte tlačítko zavěšení

### **Externí vypnutí chůvičky**

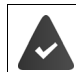

Alarm je směrován na externí cílové číslo.

Telefon příjemce podporuje tónovou volbu.

Přijetí alarmového hovoru  $\blacktriangleright$  stiskněte tlačítka  $\lceil \frac{1}{r} \rceil$ 

Funkce chůvičky se deaktivuje a sluchátko se nachází v klidovém stavu. Nastavení sluchátka v režimu chůvičky (např. nepoužívání vyzvánění) zůstanou nezměněná, dokud nestisknete dialogové tlačítko **Vypnout**.

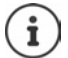

Chůvičku nelze opět aktivovat externě.

# **Seznamy blokovaných čísel**

Seznamy blokovaných čísel lze nastavit pro všechna přihlášená sluchátka a/nebo pro každé sluchátko zvlášť pomocí webového uživatelského rozhraní základny.

### **Úprava seznamů blokovaných čísel ve webovém rozhraní**

Lze zablokovat telefonní čísla pro příchozí nebo odchozí hovory.

**Příchozí hovory** Blokovaná telefonní čísla se již přepojují na klapky.

**Odchozí hovory** Na blokovaná čísla nelze volat.

### **Správa seznamu blokovaných čísel**

#### **Ve webovém rozhraní**

**▶ ○ Domov ▶ ○ Kontakty ▶ Seznam blokování . . . Blokovaná čísla se na výpisu seřadí** podle velikosti s komentářem.

Výběr požadovaného seznamu blokovaných čísel:

Klepněte na možnost **Příchozí hovory** nebo **Odchozí hovory**

Filtrování seznamu:

- Zadejte kritéria filtrování do textového pole **Filtrování podle čísla nebo komentáře** Podle telefonního čísla: Zadání počátečních číslic telefonních čísel Podle komentáře: Zadání písmen, která se vyskytují v komentáři
- Externéte na možnost  $Q$ ... zobrazí se již pouze shodné položky

Změna komentáře u položky:

**▶ Vedle položky klikněte na možnost ∕ ▶ změňte komentář ▶ Uložit** 

Vyřazení telefonního čísla ze seznamu blokovaných čísel:

**▶** Vedle položky klikněte na možnost ni **potra potoru** pomocí Ok

### **Přidání telefonního čísla do seznamu blokovaných čísel**

#### **Ve webovém rozhraní**

**▶ ( Q Domov ▶ Q Kontakty ▶ Seznam blokování ▶ Přidat ▶ Zvolte, zda má blokace platit** pro **Příchozí hovory** nebo pro **Odchozí hovory** zadejte telefonní číslo zadejte komentář k blokaci **Uložit** . . . blokace se zapíše do seznamu blokovaných čísel

### **Přenos telefonních čísel ze seznamu hovorů a zpráv**

Přidání telefonních čísel ze seznamu hovorů nebo seznamu hlasových zpráv na seznam blokovaných čísel.

### **Ve webovém rozhraní**

**Domov • Zprávy • Seznam volání / <b>Hlasová schránka** • vedle položky klepněte na možnost **Číslo bloku** potvrďte pomocí **Ok** . . . telefonní číslo se uloží do seznamu blokovaných čísel

### **Nastavení seznamu blokovaných čísel pro sluchátko**

Při aktivovaném seznamu blokovaných volání nejsou signalizovány hovory z čísel, která jsou obsažena v seznamu blokovaných čísel, nebo pouze na displeji.

Seznam blokovaných čísel je aktivován (v nabídce označen symbolem  $\checkmark$ ), pokud je jako režim ochrany zvolena možnost **Tiché volání** nebo **Blokovat hovor**. Zadáním prvního záznamu se automaticky aktivuje.

### **Aktivace/deaktivace seznamu blokovaných čísel**

 $\blacktriangleright$  $\equiv$  $\blacktriangleright$  **Nastaveni**  $\blacktriangleright$  OK  $\blacktriangleright$  Telefonie  $\blacktriangleright$  OK  $\blacktriangleright$  Sezn. nevyz. vol.  $\blacktriangleright$  OK  $\blacktriangleright$  Rezim ochrany  $\blacktriangleright$ **OK** ▶ **Zvolte požadovanou ochranu: Bez ochrany** Budou signalizovány všechny hovory včetně těch, jejichž čísla jsou na seznamu blokovaných čísel. **Tiché volání** Telefon nebude vyzvánět, příchozí hovor se zobrazí pouze na displeji. **Blokovat hovor** Telefon nezvoní a volání se nezobrazí. Uložení nastavení: **Ulozit**

### **Zobrazení/úprava seznamu blokovaných čísel**

**OK** . . . Zobrazí se seznam uložených čísel

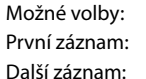

- **Nove > III** Zadání čísla > Ulozit
- **Moznosti Novy zaznam** OK **EE** Zadání čísla Ulozit Blokování rozmezí čísel
- F INStatuen F OK F Telefonic F OK F Sezn. nevyz. vol. F OK F Blokovaná císla<br>
Możne volby:<br>
Prvni záznam: F Nove FIII Zadání čísla F Ulozit<br>
Dolší záznam: F Nove FIII Zadání čísla F Ulozit<br>
Dolší záznam: Hovorání čísel **▶ Zadejte pouze počáteční číslice telefonního čísla ▶ Ulozit ▶** potvrďte dotaz pomocí **Pridat cislo do sablon? Ano** . . . všechna telefonní čísla začínající zadanými číslicemi budou ignorována. Ochrana čísla před vymazáním z dynamického seznamu blokovaných čísel
	- Potvrďte dotaz **Uzamknout cislo?** volbou možnosti **Ano**
	- zvolte záznam **Moznosti Upravit zaznam OK**
	- Změna záznamu: Ochrana čísla:
		- Zvolte záznam **Moznosti Blokovat cislo** Upravit (**v** = aktivováno) . . . telefonní číslo bude v seznamu opatřeno symbolem  $\bigcap$ , i při aktivaci dynamického seznamu blokovaných čísel nebude vymazáno
	- Vyhledání čísla:
- **Moznosti Hledat OK H H** Zadejte číslo **Hledat**
- **▶**  $\begin{bmatrix} 2 \\ 3 \end{bmatrix}$  **Zvolte záznam** ▶ Moznosti ▶ OK ▶ Smazat zaznam
- Smazání záznamu: Smazání seznamu:
- 
- 
- **Moznosti Smazat vše OK** Potvrďte tlačítkem **Ano** .

### **Převzetí čísla volajícího do seznamu blokovaných čísel**

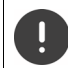

Telefonní čísla, která se převezmou do seznamu blokovaných čísel, jsou blokována jen tehdy, když je seznam blokovaných čísel aktivován.

### **Při příchozím hovoru (pouze při aktivaci seznamu blokovaných čísel)**

 Stiskněte dialogové tlačítko **Blokovat Ano** . . . telefonní číslo se uloží do seznamu blokovaných čísel

#### **Během hovoru**

 **Moznosti Blokovat cislo Ano** . . . Hovor se přeruší, telefonní číslo se uloží do seznamu blokovaných čísel

### **Převzetí čísla ze seznamu hovorů do seznamu blokovaných čísel**

**E** Seznamy volani • OK • **C** Zvolte Prijata volani / Ztracena volani • OK • zvolte záznam **Moznosti Kop. do sez. nevyz. OK**

### **Dynamický seznam blokovaných čísel**

Telefonní číslo sloužící k nevyžádaným hovorům často nebývá aktivní po delší dobu. Pro stejné reklamní hovory se využívají neustále nová čísla. Počet záznamu v seznamu blokovaných čísel je však limitován místem v paměti.

Seznam blokovaných čísel je veden jako dynamický seznam. Po zaplnění seznamu se při ukládání nového telefonního čísla nejstarší číslo ze seznamu vymaže.

Aktivace/deaktivace dynamizace:

 **▶**  $\equiv$  **▶** Nastaveni ▶ OK ▶ Telefonie ▶ OK ▶ Sezn. nevyz. vol. ▶ OK ▶ Dynamicky seznam ▶ Upravit (**<del>■ = aktivováno**)</del>

Čísla, která jsou chráněna proti smazání, se neodstraní.

# **Správa sítě DECT**

Pro volnost pohybu při telefonování lze k zařízení Gigaset COMFORT 5xx IP BASE přihlásit až šest bezdrátových sluchátek DECT.

Dosah bezdrátové sítě DECT lze rozšířit pomocí až dvou opakovačů Gigaset HX.

## **Přihlášení/odhlášení sluchátka DECT**

#### **Ve webovém rozhraní**

 **Nastavení Telefonování Telefonní zařízení Přidat DECT sluchátko** . . . Otevře se průvodce registrací DECT **Další**

Telefon přejde do režimu registrace. Zobrazí se zbývající doba registrace a registrační kód PIN.

 Spusťte proces registrace na sluchátku DECT . . . sluchátko vyhledá základnu v režimu registrace Ladejte registrační kód PIN . . . Sluchátko se přihlásí a bude zapsáno do seznamu sluchátek

### **Odhlášení sluchátka DECT**

 **Nastavení Telefonování Telefonní zařízení DECT sluchátka** vedle sluchátka klepněte na možnost ni **potvrďte pomocí Ok ...** sluchátko se odhlásí

### **Výměna sluchátka DECT**

Pokud je třeba sluchátko vyměnit, proveďte jeho výměnu. Při tom zůstanou zachována veškerá nastavení spojená s předchozím sluchátkem, změní se pouze přihlášení DECT.

Tato funkce je užitečná i tehdy, pokud jste nahráli záložní soubor, protože některá nastavení nelze při zálohování systému zkopírovat (přihlášení DECT, účty Google/Microsoft).

### **Ve webovém rozhraní**

- **Nastavení Telefonování Telefonní zařízení DECT sluchátka** vedle sluchátka klikněte na možnost **Výměna zařízení** . . . otevře se průvodce **Nahrazení DECT**, spustí se proces přihlášení
- **▶ Přihlášení nového sluchátka DECT ▶ Dokončit**

Převezmou se následující nastavení: Název, interní telefonní číslo, telefonní čísla pro odchozí a příchozí hovory, přiřazení MWI záznamníku.

### **Nastavení registračního kódu PIN**

Registrační kód PIN se musí zadat na sluchátku během registračního procesu (výchozí nastavení: 0000). Registrační kód PIN můžete změnit.

#### **Ve webovém rozhraní**

- **Nastavení Telefonování Pokročilá nastavení Nastavení DECT**
- Do textového pole zadejte čtyřmístný registrační kód PIN.

Zálohování nastavení: **Uložit**

# **Postup přihlášení na sluchátku**

Sluchátko může být přihlášeno až ke čtyřem základnám.

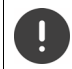

Přihlášení musíte provést **jak** na základně, **tak i** na sluchátku.

Obojí musí proběhnout **během 180 s** .

Pokud sluchátko ještě není přihlášeno k žádné základně: b Stiskněte dialogové tlačítko Přihlásit Pokud je již sluchátko přihlášeno k některé základně:

 **Nastaveni OK Přihlášení OK Přihlásit přen.část OK** . . . Vyhledá se přihlášená základnat  $\blacktriangleright$  **HH** popř. zadejte systémový kód PIN  $\blacktriangleright$  OK

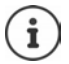

Pokud je sluchátko již přihlášeno ke čtyřem základnám, zvolte základnu, která má být nahrazena novou základnou.

Po úspěšném přihlášení se sluchátko přepne do klidového stavu. Na displeji se zobrazí interní číslo nebo název sluchátka. Pokud se přihlášení nezdaří, zopakujte celý postup.

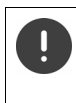

Výběr **Základní registrace** potřebujete pouze v případě, že chcete sluchátko přihlásit k základně, která s ním není plně kompatibilní (např. starší základna Gigaset nebo základna/router cizího výrobce.) Tento výběr zaručuje správné zobrazení na sluchátku, může však způsobit omezení některých funkcí.

# **Odhlášení sluchátka / změna základny**

### **Odhlášení sluchátka**

▶ **E** ▶ Nastaveni ▶ OK ▶  $\boxed{\bullet}$  Přihlášení ▶ OK ▶  $\boxed{\bullet}$  Odhlasit pren.cast ▶ OK ... je vybráno použité sluchátko  $\blacktriangleright \Box$  popř. zvolte jiné sluchátko  $\blacktriangleright$  **OK**  $\blacktriangleright$  popř. zadejte systémový kód PIN **OK** potvrďte odhlášení tlačítkem **Ano**

Je-li toto sluchátko přihlášeno ještě k jiným základnám, přejde na základnu s nejlepším příjmem (**Nejlepší základna**).

### **Změna základny**

Sluchátko je přihlášeno k několika základnám a vy chcete základnu změnit.

 **Nastaveni OK Přihlášení OK Vybrat základnu OK** Vyberte základnu nebo **Nejlepší základna** ▶ Vybrat (**○** = zvoleno)

**Nejlepší základna:** Jakmile sluchátko ztratí spojení s aktuální základnou, vybere základnu s nejlepším příjmem.

### **Změna názvu základny**

Základny se zobrazují v seznamu s názvem **Základna 1** –**Základna 4** . Pro lepší přehled lze název změnit.

**▶**  $\equiv$  **▶ Nastaveni ▶ OK ▶**  $\leftarrow$  **Přihlášení ▶ OK ▶ Vybrat základnu ▶ OK ▶**  $\leftarrow$  **Zvolte** základnu **» Jméno » < C** smažte aktuální název **» Hill** zadejte nový název **» Ulozit** 

### **Změna názvu sluchátka**

Pokud si ministek, vaše sluchátko je označeno symbolem<br>
sluchátko **β Možnosti β** Přejmenovat β OK **β Zes** smažte aktuální ná:<br>
Filizadejte nový název β OK<br>
Hledání sluchátka (paging)<br>
β Kráte stiskněte tlačítko přihlášen ▶ **• z** . . . Otevře se seznam sluchátek, vaše sluchátko je označeno symbolem < ▶ ͡ ː zvolte sluchátko **Možnosti »** <sup>2</sup> Přejmenovat **»** OK **»** « smažte aktuální název »  $\blacksquare$  **zadejte nový název ▶ OK** 

# **Hledání sluchátka (paging)**

**Krátce** stiskněte tlačítko přihlášení/pagingu na základně.

Všechna sluchátka najednou začnou zvonit ("paging"), a to i když mají vypnuté vyzvánění. **Výjimka:** Sluchátka, na kterých je aktivována chůvička.

### **Ukončení hledání**

- **Krátce** stiskněte tlačítko přihlášení/pagingu na základně
- nebo  $\blacktriangleright$  stiskněte tlačítko přijetí hovoru na sluchátku
- nebo ▶ stiskněte dialogové tlačítko VyzvVyp na sluchátku
- nebo ▶ nedělejte nic. Paging se po určité době automaticky ukončí.

### **Přidání opakovače DECT**

Opakovač zvětšuje dosah pro při komunikaci sluchátek Gigaset se základnou. Lze přihlásit až dva opakovače Gigaset HX.

Další informace k opakovači Gigaset naleznete v návodu k obsluze opakovače a na internetových stránkách - [www.gigaset.com.](https://www.gigaset.com)

#### **Ve webovém rozhraní**

 **Nastavení Telefonování Telefonní zařízení Přidat DECT opakovač HX** . . . Spustí se průvodce **DECT opakovač** b postupujte podle pokynů průvodce

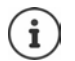

Podrobné informace o postupu přihlášení v opakovači:

Viz návod k obsluze opakovače

# **ECO DECT**

ECO DECT obsahuje nastavení dosahu a vyzařování v bezdrátové síti DECT. Při dodání je přístroj nastavena tak, aby bylo zajištěno optimální spojení mezi sluchátkem a základnou při co nejnižším vyzařování. V klidovém stavu sluchátko nic nevysílá, nic nevyzařuje. Pouze základna zajišťuje slabými rádiovými signály kontakt se sluchátkem. Během hovoru se výkon vysílání automaticky přizpůsobí vzdálenosti mezi základnou a sluchátkem. Čím je menší vzdálenost od základny, tím je vyzařování slabší.

Nastavení ECO DECT lze provést na základně nebo na sluchátku a platí pro všechna zařízení DECT.

### **Maximální dosah**

Maximální dosah pro připojení DECT je při expedování vypnut. To znamená, že vyzařování je sníženo až o 80 %. Dosah je při tom snížen přibližně o 50 %.

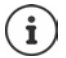

Pokud má být pro zvýšení dosahu použit opakovač, musí být zapnut maximální dosah. To se stane automaticky, když je tato funkce aktivována.

### **Zapnutí/vypnutí funkce Maximální dosah na základně**

#### **Ve webovém rozhraní**

 **Nastavení Telefonování Pokročilá nastavení Nastavení DECT Maximální dosah** aktivace/deaktivace přepínačem (**Collectivate** dosah a vyzařování sníženy)

### **Zapnutí/vypnutí maximálního dosahu na sluchátku**

**Nastaveni DK ECO DECT DK Maximalni dosah E** Zmenit ( $\blacksquare$  = omezení dosahu a vyzařování)

### **Úplné vypnutí vyzařování v klidovém stavu**

Vyzařování lze dále snížit pomocí funkce **Bez vyzařování**. Když jsou základna a sluchátka v klidovém režimu, je vyzařování zcela vypnuto. Bezdrátové spojení se automaticky naváže jen při příchozích nebo odchozích hovorech. Navázání spojení se tím zpozdí o asi 2 sekundy.

Aby mohlo sluchátko při příchozím volání rychle navázat rádiové spojení se základnou, musí častěji "vidět" základnu, tzn. skenovat okolní prostředí. To zvyšuje spotřebu proudu a zkracuje tím pohotovostní dobu a dobu hovoru sluchátka.

- Zapnutí funkce Bez vyzařování:<br>• Na sluchátku se nezobrazuje informace o dosahu / alarm dosahu. Dosah vyzkoušíte tím, že se pokusíte navázat spojení.
- Na displeji se zobrazí symbol **...**

# $\mathbf{i}$

Aby bylo možné využít funkce **Bez vyzařování**, musí ji podporovat všechna přihlášená sluchátka. Nezávisle na zařízení, na kterém je funkce aktivována, proběhne aktivace vždy pro všechna sluchátka.

Pokud je přihlášeno sluchátko, které tuto funkci nepodporuje, funkce **Bez vyzařování** se automaticky deaktivuje. Jakmile je toto sluchátko opět odhlášeno, funkce se opět aktivuje.

### **Zapnutí/vypnutí funkce Bez vyzařování na základně**

#### **Ve webovém rozhraní**

 **Nastavení Telefonování Pokročilá nastavení Nastavení DECT Žádný**  signál aktivujte/deaktivujte vzdálený přístup přepínačem (**Col** = vyzařování vypnuto)

#### **Zapnutí/vypnutí vyzařování na sluchátku**

**▶**  $\equiv$  **▶** Nastaveni ▶ OK ▶ ECO DECT ▶ OK ▶ Zádné zárení ▶ Zmenit ( $\equiv$  = vyzařování vypnuto)

# **Nastavení na sluchátku**

Telefon je předem nastaven z výroby. Nastavení sluchátka (např. vyzvánění, nastavení displeje apod.) platí pouze pro toto sluchátko. Systémová nastavení (např. datum a čas, čísla předvoleb atd.) lze měnit na sluchátku nebo prostřednictvím webového rozhraní. Ta platí pro všechna přihlášená sluchátka.

# **Ruční nastavení data a času**

Datum a čas se musí nastavit, aby bylo možné správně přiřadit datum a čas příchozím hovorům a aby bylo možné používat budík a kalendář. Datum a čas se synchronizují mezi sluchátkem a základnou.

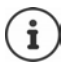

V telefonu je uložena adresa časového serveru na internetu. Pokud je telefon připojen k internetu a je aktivována synchronizace s časovým serverem, telefon přebírá datum a čas z tohoto serveru. Ručně provedená nastavení se v takovém případě přepíší.

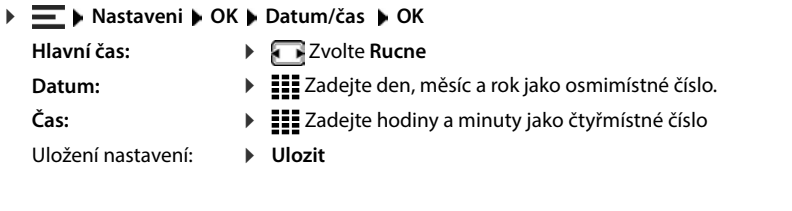

# **Jazyk na displeji**

**▶**  $\blacksquare$  **▶** Nastavení ▶ OK ▶ Jazyk ▶ OK ▶  $\ulcorner\ulcorner\urcorner$  zvolte jazyk ▶ Vybrat ( $\ulcorner\urcorner\urcorner$  zvoleno)

Pokud je nastaven nesrozumitelný jazyk:

**Pomalu** postupně stiskněte tlačítka  $\boxed{6}$   $\boxed{5}$  **P** zvolte správný jazyk **P** stiskněte pravé dialogové tlačítko

# **Vyzvánění a signály**

# **Hlasitost sluchátka / hlasitého odposlechu**

Hlasitost sluchátka a reproduktoru lze nezávisle nastavit v 5 úrovních.

### **Během hovoru**

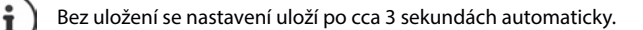

### **V klidovém stavu**

 **Hlasitost přen. č.**

nebo

**Nastaveni DK Nastaveni zvuku DK Hlasitost přen. č. 10K M Sluchátko** / **Reproduktor** Nastavte hlasitost **Ulozit**

## **Profil sluchátka a hlasitého odposlechu**

Zvolením profilu pro **sluchátko** a **hlasité telefonování** můžete telefon optimálně přizpůsobit okolnímu prostředí. Vyzkoušejte si sami, který profil je vám a druhému účastníkovi hovoru **Franch Hlasitost přen. č. ▶ E-**Zvolte hlasitost ▶ Ul**ozit** . . . nastavení se uloží<br>
Bez uložení se nastavení uloží po cca 3 sekundách automaticky.<br> **V klidovém stavu**<br> **Profil sluchátko / Reproduktor ▶ E-**Nastave hlasit

 **▶**  $\equiv$  **▶** Nastavení ▶ OK ▶ Nastavení zvuku ▶ OK ▶ Zvukové profily ▶  $\left[\frac{1}{2}\right]$  Profily **sluchátek/Profily handsfree • OK •**  $\begin{bmatrix} 2 \\ 3 \end{bmatrix}$  **Zvolte profil • Vybrat (** $\begin{bmatrix} 2 \\ 3 \end{bmatrix}$  **zvoleno)** 

**Profily sluchátek** : **Vysoká hlasitost** nebo **Nízká hlasitost** (tovární nastavení) **Profily handsfree** : **Profil 1** (tovární nastavení) nebo **Profil 2**

# **Vyzvánění**

### **Hlasitost vyzvánění**

Hlasitost nastavte v 5 stupních nebo Crescendo (narůstající hlasitost).

**Hlasitost OK DE** zvolte **Pro interní volání a budíky** / **Externí volání DE** nastavte hlasitost **Ulozit**

### **Vyzváněcí melodie**

Nastavení různých vyzvánění pro interní a externí hovory.

**Follogy + Mastavení → OK** → Nastavení zvuku → OK → Vyzvánění (přen.č.) → OK<br>
Hlasitost → Ulozit<br>
Nastavení různých vyzvánění pro interní a externí hovory.<br> **Nastavení různých vyzvánění pro interní a externí hovory.**<br>
<br>
→ **Nastavení OK Nastavení zvuku OK Vyzvánění (přen.č.) OK Melodie** ▶ OK ▶  $\boxed{\cdot}$  popř. zvolte spojení ▶ ۞ jednotlivě zvolte vyzvánění/melodii ▶ **Ulozit**

### **Informační tony**

Sluchátko akusticky informuje o různých činnostech a stavech. Tyto informační tóny lze zapínat

 $\blacktriangleright$  $\blacksquare$  Nastavení  $\blacktriangleright$  OK  $\blacktriangleright$  Nastavení zvuku  $\blacktriangleright$  OK  $\blacktriangleright$  Upozorňující tóny  $\blacktriangleright$  OK  $\blacktriangleright$   $\blacksquare$  Zvolte informační tón  $\blacktriangleright$  Zapněte/vypněte informační tón pomocí  $\blacksquare$   $\blacktriangleright$  Ulozit

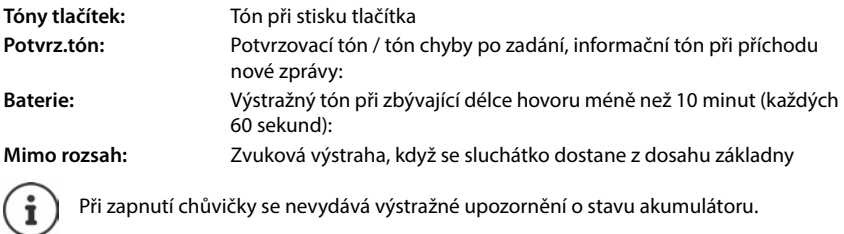

# **Displej**

# **Šetřič displeje**

Pro zobrazení v klidovém stavu jsou jako šetřič displeje k dispozici digitální nebo analogové hodiny.

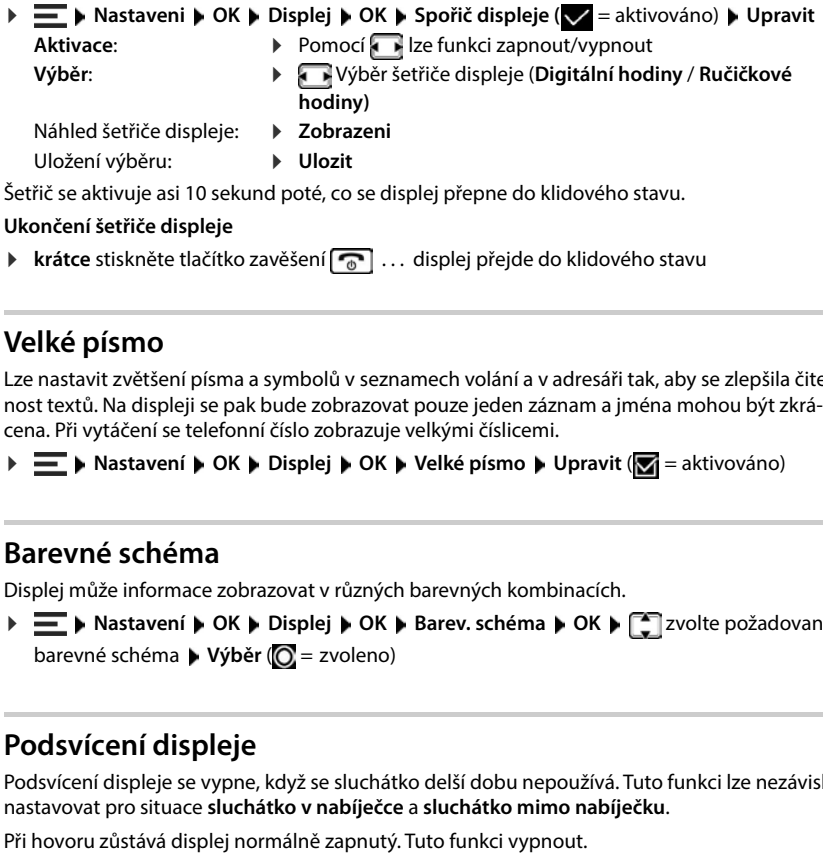

### **Ukončení šetřiče displeje**

**krátce** stiskněte tlačítko zavěšení na lisplej přejde do klidového stavu

## **Velké písmo**

Lze nastavit zvětšení písma a symbolů v seznamech volání a v adresáři tak, aby se zlepšila čitelnost textů. Na displeji se pak bude zobrazovat pouze jeden záznam a jména mohou být zkrácena. Při vytáčení se telefonní číslo zobrazuje velkými číslicemi.

**▶**  $\equiv$  **▶ Nastavení ▶ OK ▶ Displej ▶ OK ▶ Velké písmo ▶ Upravit (** $\equiv$  **= aktivováno)** 

# **Barevné schéma**

Displej může informace zobrazovat v různých barevných kombinacích.

**E b** Nastavení **b** OK **b** Displej **b** OK **b** Barev. schéma **b** OK **b**  $\Box$  zvolte požadované barevné schéma **· Výběr** (O = zvoleno)

# **Podsvícení displeje**

Podsvícení displeje se vypne, když se sluchátko delší dobu nepoužívá. Tuto funkci lze nezávisle nastavovat pro situace **sluchátko v nabíječce** a **sluchátko mimo nabíječku** .

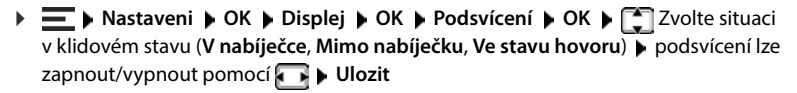

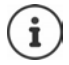

Při zapnutí podsvícení displeje se může podstatně zkracovat pohotovostní doba sluchátka.

# **Telefonování**

## **Automatické přijetí hovoru**

Při automatickém přijetí hovoru sluchátko přijme příchozí hovor, jakmile jej vyjmete z nabíječky.

```
Nezávisle na nastavení Aut.příjem vol.se spojení ukončí, jakmile umístíte sluchátko do nabí-
ječky.
```
# **Čísla předvoleb**

Aby bylo možné přenášet telefonní čísla, musí být v telefonu uloženo číslo předvolby (směrové číslo země a místní předvolba).

Čísla předvoleb jsou předem nastavená a lze je nastavit i na základně.

nastavených čísel předvoleb

Změna čísla:

 $\triangleright \ \ \widehat{\blacksquare}$  Volba/změna zadávacího pole  $\triangleright \ \overline{\blacksquare}$ změna zadávací polohy  $\triangleright \ \sf{CC}$  popř. smazání číslice zadání číslice **Ulozit**

## **Změna názvu spojení (linky)**

→ <del>E →</del> Nastavení → OK → Telefonie → OK → Aut.příjem vol. → Upravit (<mark>57</mark> = aktivní)<br>Nezávisle na nastavení Aut.příjem vol.se spojení ukončí, jakmile umístite sluchátko do nabí-<br>Ječky.<br>Čísla předvoleb<br>Aby bylo možné př **Nastaveni OK Telefonie OK Spojení OK** . . . Zobrazí se veškerá dostupná spojení (linky)  $\leftarrow$  zvolte spojení  $\triangleright$  OK  $\triangleright$   $\leftarrow$  Název spojení  $\triangleright$  OK  $\triangleright$  **KC** smažte aktuálního název **▶ HH** zadejte nový název ▶ Ul**ozit** 

## **Přiřazení sluchátek některému spojení (lince)**

Jednomu spojení lze přiřadit více sluchátek. Příchozí hovory na telefonní číslo určitého spojení

**Nastaveni DK Felefonie OK F** Spojení **POK F** Zvolte spojení **POK Přiřaz. přen. části** . . . zobrazí se všechna přihlášená sluchátka  $\blacktriangleright$   $\Box$  zvolte sluchátko  $\blacktriangleright$ **Zmenit** ( $\sqrt{ }$  = sluchátko je přiřazeno)

# **Zobrazení stavu telefonního spojení**

### **Zobrazení stavu systému**

 **Nastaveni OK Telefonie OK Diagnostika OK Systém OK** . . . Zobrazí se stav systému (**OK** nebo **Chyba** )

V případě systémové závady si lze nechat zobrazit informace o příčině závady: **Podrob.**

### **Zobrazení stavu linky**

 **Nastaveni OK Telefonie OK Diagnostika OK Linka OK** . . . Zobrazují se následující stavové informace: **Stav linky**, **Použití linky**, **Přesměrovat volání**

Zobrazení dalších informací (v závislosti na stavu): **• Podrob.** 

Příklad: **Stav linky = Chyba**, u položky **Podrob.** získáte další informace o povaze této závady

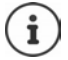

Stavové údaje se aktualizují pouze při přechodu na příslušnou nabídku. Pokud se stav změní během doby jejího zobrazení, údaje se neaktualizují.

### **Zobrazení stavových hlášení na displeji v klidovém stavu**

 **Nastaveni OK Telefonie OK Diagnostika OK Upozornění OK Systém / Linka** zvolte **Zap.** nebo **Vyp. Ulozit**

Pokud je aktivováno zobrazení stavu, zobrazují se na displeji v klidovém stavu příslušná hlášení. Pokud je vydáno více aktuálních hlášení, zobrazí se hlášení s nejvyšší prioritou, např. **Chyba systému** nebo **Chyba linky** před **Přesměr. hovoru aktivováno** .

# **Systém**

## **Obnovení továrního nastavení sluchátka**

Resetování individuálních nastavení a změn.

. . . nastavení sluchátka se resetují

Reset **neovlivní** následující nastavení:

- přihlášení sluchátka k základně
- datum a čas
- záznamy v telefonním seznamu a v seznamech hovorů

## **Aktualizace sluchátka**

Sluchátko podporuje aktualizaci firmwaru prostřednictvím bezdrátového spojení DECT s základnou/routerem (SUOTA = Software Update Over The Air).

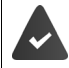

Základna tuto funkci podporuje a je připojena k internetu.

Telefon kontroluje, zda je pro sluchátko k dispozici nový firmware. Pokud ano, zobrazí se hlášení.

Spusťte aktualizaci firmwaru příkazem **Ano**.

### **Ruční zahájení aktualizace firmwaru**

A Extate i **Kontrol**a verzetují<br>
In a master i such a kontakta se reasolyi<br> **Contained verzetující nastaveni:**<br>
<br> **Contained verze firms in a contained verzetující nastavenic distance of the primitive distance of the d Nastaveni OK System OK Aktualizace mikrotlf OK Aktualizace OK** . . . pokud je k dispozici nový firmware, spustí se aktualizace

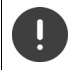

Proces aktualizace může trvat až 30 minut. Během této doby lze sluchátko používat pouze omezeně.

 **Nastaveni OK System OK Aktualizace mikrotlf OK Aktuální verze OK** . . . zobrazí se verze firmwaru sluchátka

# **Změna kódu PIN základny**

Zabezpečte systémová nastavení telefonu pomocí systémového kódu PIN. Kód PIN základny budete muset zadat mj. při přihlašování a odhlašování sluchátka nebo při obnově továrního nastavení.

Změna 4místného systémového kódu PIN telefonu (tovární nastavení: **0000**):

**Obnovení továrního nastavení základny**<br> **Obrazení verze základny**<br>
Zobrazení informací o hardwaru a softwaru základny (Firmware, EEPROM, Hardware).<br>
→ E ▶ Nastaveni ▶ OK ▶ System ▶ OK ▶ Základní verze ▶ OK<br>
Obnovení tová mový kód PIN ▶ OK ▶ **III** zadejte nový systémový PIN ▶ Ulozit

### **Zobrazení verze základny**

Zobrazení informací o hardwaru a softwaru základny (**Firmware**, **EEPROM**, **Hardware**).

**Nastaveni OK System OK Základní verze OK**

**N**  $\equiv$  **N** Nastaveni ▶ OK ▶ System ▶ OK ▶ Obn. zákl. nast. ▶ OK ▶ Potvrďte tlačítkem Ano

# **Nastavení ve webovém rozhraní**

# **Datum a čas**

Datum a čas se musí nastavit, aby bylo možné správně přiřadit datum a čas příchozím voláním a aby bylo možné používat budík. Datum a čas se synchronizují mezi sluchátkem a základnou.

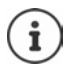

V telefonu je uložena adresa časového serveru na internetu. Pokud je telefon připojen k internetu a je aktivována synchronizace s časovým serverem, telefon přebírá datum a čas z tohoto serveru. Ručně provedená nastavení se v takovém případě přepíší.

### **Nastavení Systém Datum a čas**

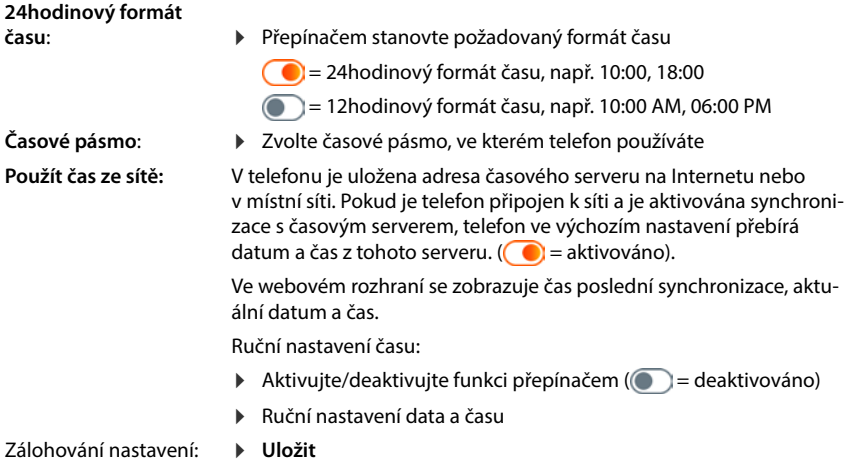

# **Telefonování**

### **Správa telefonních zařízení**

Telefonní zařízení jsou sluchátka DECT nebo opakovače DECT.

 **Nastavení Telefonování Telefonní zařízení** . . . v sekcích **DECT sluchátka** a **DECT opakovače** se zobrazují registrovaná telefonní zařízení s následujícími informacemi:

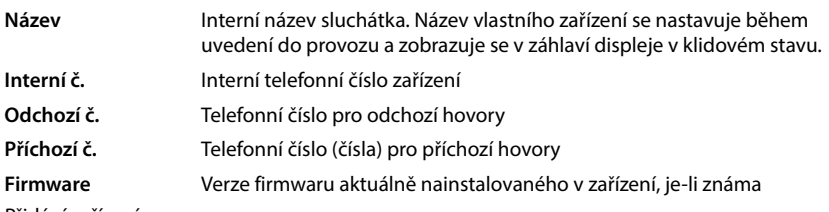

Přidání zařízení:

**Přidat** . . . spustí se průvodce Zařízení **b** zvolte typ zařízení (DECT sluchátko) **b** Další

Další konfigurace závisí na zvoleném typu zařízení. Průvodce vás provede všemi potřebnými kroky. Postupujte podle pokynů na obrazovce.

Úprava zařízení: vedle položky klikněte na možnost  $\triangle$ Odstranění zařízení: vedle položky klikněte na možnost  $\overline{\mathfrak{m}}$   $\blacktriangleright$  potvrďte dotaz pomocí

### **Nastavení Indikace čekající zprávy**

(MWI = Message Waiting Indicator)

Pokud je funkce aktivována, bliká tlačítko zpráv  $\boxed{\bullet}$  při doručení nové hlasové zprávy. Stanovte, pro který záznamník budou nové příchozí hlasové zprávy signalizovány pomocí tlačítka zpráv. Toto nastavení proveďte pro sluchátko DECT. Lze nakonfigurovat vždy pouze jeden záznamník pro MWI.

- **Nastavení Telefonování Telefonní zařízení** Vedle položky pro sluchátko DECT klepněte na možnost  $\gg$ ...u položky **Indikace čekající zprávy** se zobrazí výpis nastavených lokálních a síťových záznamníků
- **▶ Popř. zvolte jiný záznamník nebo Žádný výběr (● = zvoleno)**

**Ano**

### **Stanovení výchozího telefonního zařízení**

Výchozí telefonní zařízení se používá při zahájení hovoru z webového rozhraní, např. na stránce s přehledem, z telefonního seznamu nebo seznamu hovorů.

 **Nastavení Telefonování Rozšířená nastavení Výchozí telefonní zařízení** zvolte požadované zařízení ( $\odot$  = zvoleno)
## <span id="page-72-0"></span>**Nastavení spojení**

<span id="page-72-2"></span>Abyste mohli telefonovat, potřebujete alespoň jeden účet VoIP (připojení) u operátora internetové telefonie. To lze zajistit prostřednictvím operátora nebo telefonního systému. Pro přihlášení obdržíte přístupové údaje (uživatelské jméno, přihlašovací jméno, heslo atd.).

Každému telefonnímu přístroji musí být přiřazeno alespoň jedno spojení. Přístroje mohou mít různá spojení pro příchozí a odchozí hovory.

## **Zobrazení spojení**

 **Nastavení Telefonování Připojení** . . . Zobrazí se výpis již nastavených spojení s následujícími informacemi:

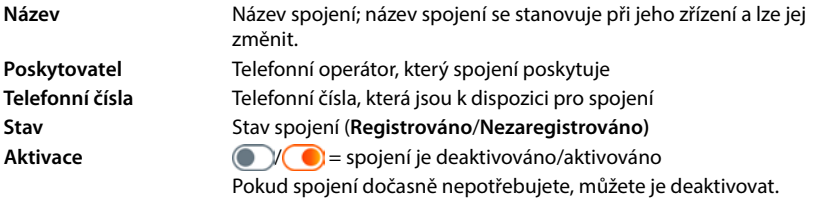

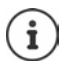

Stav přihlášení se dynamicky aktualizuje.

<span id="page-72-1"></span>Pokud byly všechny údaje zadány správně, trvá asi tři až deset sekund, než se linka zobrazí jako **Registrován** .

## **Přidání nových spojení**

Společnost Gigaset poskytuje profily operátorů pro nastavení připojení VoIP, ve kterých jsou základní parametry nastaveny pro daného operátora. Stačí už jen zadat přístupové údaje. Pokud pro vašeho operátora neexistuje profil, proveďte konfiguraci ručně.

Pro nastavení spojení použijte průvodce **SIP připojení**.

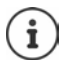

Budete potřebovat přístupové údaje od operátora IP telefonie (uživatelské jméno, přihlašovací jméno, heslo atd.).

#### **Průvodci SIP připojení**

#### nebo:  **Nastavení Telefonování Připojení Přidat**

Průvodce vás krok za krokem provede všemi potřebnými fázemi konfigurace.

## **Úprava/smazání spojení**

 **Nastavení Telefonování Připojení** . . . Zobrazí se výpis navázaných spojení

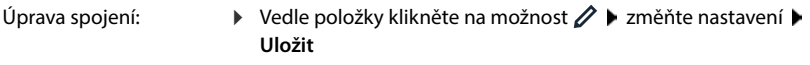

Smazání spojení: **▶ Vedle položky klikněte na možnost ni** ▶ potvrďte pomocí **Ok** 

# **Systém**

## <span id="page-73-0"></span>**Země**

<span id="page-73-5"></span>Stát se nastavuje na základě nastavení systému. Váš výběr se použije pro specifické národní nastavení. Pokud přístroj provozujete v jiné zemi, změňte výchozí nastavení.

 **Nastavení Systém Země** zvolte požadovaný stát **Uložit**

## **Aktualizace firmwaru**

<span id="page-73-3"></span>Pokud je pro telefon k dispozici nový firmware, obdržíte zprávu. Ve webovém rozhraní: ve widgetu **Stav systému** na přehledové stránce

#### **Ve webovém rozhraní**

 **Nastavení Systém Aktualizace a obnovení Aktualizace firmwaru**

### <span id="page-73-1"></span>**Automatická aktualizace firmwaru**

Pokud je aktivována možnost **Automatická aktualizace firmwaru**, provede se aktualizace firmwaru automaticky, jakmile bude nový firmware k dispozici.

<span id="page-73-2"></span>**Automatická aktualizace firmwaru** aktivace/deaktivace přepínačem (**Cel** = aktivováno)

#### **Automatická aktualizace firmwaru**

Zobrazí se aktuálně nainstalovaná verze firmwaru.

Klepněte na možnost **Zkontrolujte** . . . provede se kontrola, zda existuje aktuálnější firmware

Pokud je k dispozici nový firmware: • stáhněte a nainstalujte aktualizaci firmwaru

#### <span id="page-73-4"></span>**Aktualizace firmwaru ze souboru**

Budete potřebovat soubor s firmwarem.

- Přetáhněte soubor ze souborového systému počítače do sekce **Nahrání souboru**
- nebo: ▶ Klepněte na možnost **Procházet soubor ▶ z**volte soubor s firmwarem v souborovém systém **Nahrát** . . . soubor se načte do telefonu **Aktualizace** . . . aktualizace se spustí

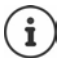

Aktualizace firmwaru může trvat několik minut. Během jejího provádění nelze telefon používat. Po dokončení aktualizace přejde telefon do klidového stavu.

## <span id="page-74-0"></span>**Uložení a obnovení nastavení**

<span id="page-74-2"></span>Data telefonu je možné zálohovat v počítači a v případě potřeby nahrát zpět do telefonu.

#### **Ve webovém rozhraní**

#### **Nastavení Systém Aktualizace a obnovení Uložit a obnovit**

Zálohování a obnovení nastavení zařízení:

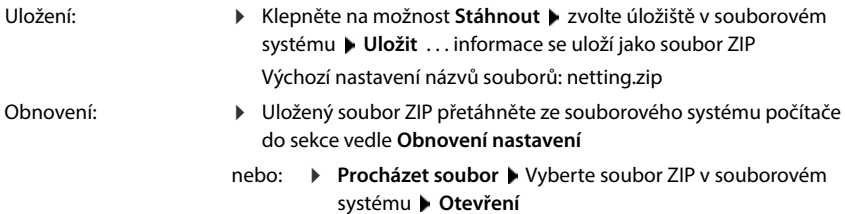

## <span id="page-74-4"></span><span id="page-74-1"></span>**Restart systému**

 **Nastavení Systém Restart a reset** klepněte na možnost **Restartování** potvrďte dotaz pomocí **Restartování** . . . telefon se restartuje, dočasně jej nebude možné používat

Po dokončení procesu se znovu zobrazí přihlašovací stránka, telefon se nachází v klidovém stavu.

## **Obnovení továrního nastavení telefonu**

<span id="page-74-3"></span> **Nastavení Systém Restart a reset** klepněte na možnost **Resetovat** potvrďte dotaz pomocí **Resetovat** . . . všechna nastavení se resetují

# <span id="page-75-2"></span><span id="page-75-1"></span>**Rozšířená nastavení**

# **Telefonování**

## <span id="page-75-0"></span>**Místní a národní předvolby**

<span id="page-75-3"></span>Pokud telefonujete do pevné sítě, musíte případně (v závislosti na operátorovi) vytočit místní předvolbu i pro místní hovory. Nastavte systém tak, aby se automaticky vytáčela místní předvolba při všech VoIP hovorech do místní sítě a rovněž při vnitrostátních meziměstských hovorech. To znamená, že se předvolba vytočí před všemi telefonními čísly, která nezačínají na 0 – a to i při vytáčení čísel z telefonního seznamu a jiných seznamů.

#### **Ve webovém rozhraní**

- **Nastavení Telefonování Manipulace s čísly Kódy oblastí**
- Zvolte v nabídce zemi, v níž se telefon používá . . . mezinárodní a národní předvolba se pak zapisuje do polí **Předčíslí** a **Kód oblasti**.

#### <span id="page-75-6"></span>**Mezinárodní**

<span id="page-75-5"></span><span id="page-75-4"></span>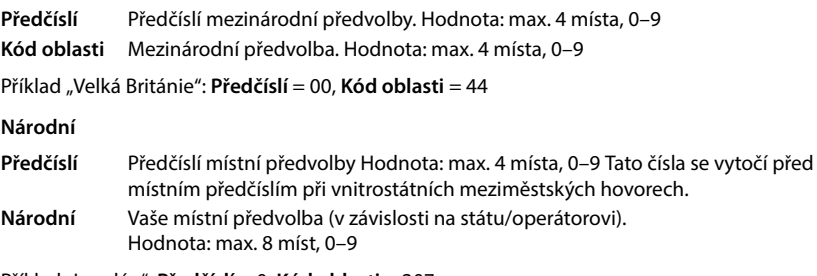

Příklad "Londýn": **Předčíslí** = 0, **Kód oblasti** = 207

Zálohování nastavení: **Uložit**

## **Předvolba**

<span id="page-76-4"></span>Pokud telefon provozujete na telefonní ústředně, je možné, že při externích hovorech budete muset vytočit předvolbu (např. "0"). Pokud v konfiguraci uložíte předvolbu, bude automaticky předřazena každému externímu hovoru. Toto nastavení platí pro všechna přihlášená telefonní zařízení.

#### **Ve webovém rozhraní**

#### **Nastavení Telefonování Plány vytáčení Manipulace s čísly Přístupový kód**

Zadání předvolby: Zadejte předvolbu, která je nastavena v telefonní ústředně. Aktivace funkce: Aktivujte funkci přepínačem  $(\bigodot)$  = aktivováno) Identifikace interního telefonního čísla: Z nabídky **Délka interních čísel** vyberte počet číslic používaných pro interní čísla. Předvolba se bude předřazovat pouze v případě, že zadané číslo obsahuje více číslic. Zálohování nastavení: **Uložit**

<span id="page-76-0"></span>**Pravidla vytáčení**

<span id="page-76-2"></span>Pravidly vytáčení lze pro určitá telefonní čísla stanovit, které spojení se má vždy použít pro jejich vytočení.

### **Správa pravidel vytáčení**

#### **Ve webovém rozhraní**

 **Nastavení Telefonování Plány vytáčení** . . . Již existující pravidla vytáčení jsou uvedena na výpisu seřazeném podle telefonního čísla.

<span id="page-76-1"></span>Filtrování seznamu:

- Zadejte kritéria filtrování do textového pole **Filtrování podle čísla nebo komentáře** Podle telefonního čísla: Zadání počátečních číslic telefonních čísel Podle komentáře: Zadání písmen, která se vyskytují v komentáři
- Extepněte na možnost  $Q$ ... zobrazí se již pouze shodné položky

Úprava pravidla vytáčení:

**▶** Vedle položky klikněte na možnost  $\Diamond$  ▶ změňte nastavení ▶ Uložit

<span id="page-76-3"></span>Vymazání pravidla vytáčení:

**▶ Vedle položky klikněte na možnost ni** ▶ potvrďte pomocí **Ok** 

## <span id="page-77-2"></span>**Vytvoření nového pravidla vytáčení**

#### **Ve webovém rozhraní**

 **Nastavení Telefonování Plány vytáčení Přidání adresy** Zadejte telefonní číslo ▶ zadejte, zda se má před telefonní číslo vložit předvolba ( $\bigcirc$  = aktivováno) ▶ zvolte spojení, přes které se má telefonní číslo vytočit • aktivujte pravidlo vytáčení přepínačem ( = aktivováno) zadejte popis pravidla vytáčení **Uložit** . . . pravidlo vytáčení se zadá do seznamu

### <span id="page-77-1"></span>**Aktivace/deaktivace pravidla vytáčení**

#### **Ve webovém rozhraní**

 **Nastavení Telefonování Plány vytáčení** vedle položky klikněte na možnost  $\emptyset$  • aktivujte/deaktivujte pravidlo vytáčení přepínačem ( $\bullet$  = aktivováno) • **Uložit**

## **Nastavení serveru STUN**

Pokud jste si stáhli profil svého operátora VoIP z konfiguračního serveru Gigaset, jsou nastavení pro STUN již provedena (STUN = Session Traversal Utilities for NAT). Prostřednictvím STUN může telefon určit svou veřejnou adresu. Telefon potřebuje tuto adresu, aby mohl přijímat hlasová data partnera.

Je-li telefon připojen k routeru se službou NAT (Network Address Translation) a/nebo k firewallu, bude možná nutné změnit nastavení, aby byl telefon dostupný (tzn. adresovatelný) z internetu. Pomocí NAT se skryjí adresy IP účastníků v síti LAN za společnou veřejnou adresou IP routeru.

#### **Ve webovém rozhraní**

- **Nastavení Telefonování Pokročilá nastavení STUN server**
- **Aktivace STUN**
- <span id="page-77-0"></span>Aktivujte/deaktivujte funkci přepínačem ( $\bigcirc$  = aktivováno)
- **Adresa serveru STUN**
- 
- 
- Zadejte (plně kvalifikovaný) název DNS nebo IP adresu serveru STUN na internetu a číslo portu (např. publicstun:3478)

Zálohování nastavení: **Uložit** 

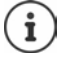

Server STUN je nastaven v celém systému. Chcete-li umožnit použití pro externí spojení VoIP, musí být pro toto spojení aktivována funkce **Podpora ICE**. U spojení, která jsou nastavena pomocí profilu operátora, to probíhá automaticky. V případě potřeby se na operátora SIP obraťte se žádostí o další informace o nastavení serveru **STUN** 

# <span id="page-78-0"></span>**Zvuk**

## **Kvalita zvuku**

<span id="page-78-5"></span><span id="page-78-1"></span>Kvalita zvuku při hovorech VoIP závisí hlavně na kodeku použitém pro přenos a dostupné šířce pásma při síťovém spojení. Při použití "lepšího" kodeku (vyšší kvalitě zvuku) se musí přenášet větší množství dat, tzn. je zapotřebí síťové připojení s větší šířkou pásma.

Kvalitu zvuku lze ovlivnit volbou kodeků, které má telefon používat, a stanovením pořadí, v němž se mají tyto kodeky navrhovat při navazování spojení VoIP. Skutečně používaný kodek se mezi odesílatelem a příjemcem dojednává při navazování spojení.

Jsou nabízeny dvě úrovně kvality se standardním nastavením: jedna je optimalizovaná pro malou šířku pásma a druhá pro velkou šířku pásma. Přiřazené kodeky lze změnit nebo si lze vytvořit vlastní předvolbu kodeku.

#### **Ve webovém rozhraní**

- **Nastavení Telefonování Zvuk Kvalita hlasu** . . . Nastavená spojení se zobrazují s úrovní kvality a použitými kodeky ▶ vedle položky klepněte na možnost ∕
- Tlačítky zvolte úroveň kvality (**Velká šířka pásma / Nízká šířka pásma** / **Preference vlastního kodeku**) . . . tlačítko pro zvolenou úroveň kvality je zobrazeno oranžově, použité kodeky se zobrazují na základě výběru v seznamech **Vybrané kodeky** a **Dostupné kodeky**

<span id="page-78-4"></span><span id="page-78-3"></span><span id="page-78-2"></span>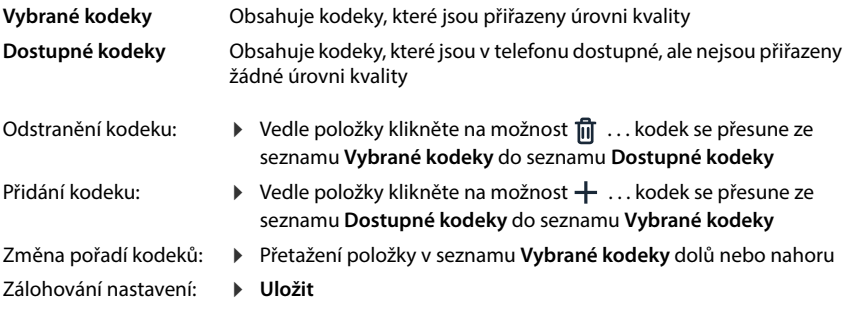

## **Výběr vyzvánění**

Zvuky (např. vytáčení, vyzvánění, obsazovací tón nebo čekající hovor) jsou specifické v různých státech nebo regionech. Standardně se výběr provádí v závislosti na nastavené zemi. Toto nastavení lze změnit.

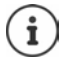

Země se stanovuje v průvodci nastavením systému a lze ji změnit v nabídce **Nastavení – Systém – Země** .

<span id="page-79-1"></span>Nastavení pro **Výběr tónu** nemá žádný vliv na zemi nastavenou pro systém.

#### **Ve webovém rozhraní**

 **Nastavení Telefonování Zvuk Výběr tónu** z nabídky pro výběr **Tónové schéma** zvolte zemi, jejíž schéma vyzvánění chcete použít.

Při zadávání telefonního čísla při přípravě vytáčení se standardně ozývá zvuk vytáčení.

# <span id="page-79-3"></span><span id="page-79-0"></span>**Provisioning**

Server Gigaset pro provisioning poskytuje aktualizace softwaru, jazykové soubory a nastavení zařízení pomocí profilů operátorů.

<span id="page-79-2"></span>Standardní adresa serveru: http://profile.gigaset.net/device/%DVID/

Systém lze přizpůsobit specifickým požadavkům podniku nahráním individuálního profilu provisioningu. Lze přidávat nebo odebírat funkce.

Při tom je třeba nastavit samostatný server provisioningu s individuálním profilem provisioningu. Další informace viz  $\rightarrow$  [wiki.gigaset.com](http://wiki.gigaset.com)

#### **Ve webovém rozhraní**

**▶ €ৣি Nastavení ▶ ৣি Systém ▶ Provisioning ▶ do pole Datový server (URL) zadejte úplnou** adresu URL serveru pro provisioning

Spuštění provisioningu: Klepněte na možnost Spustit

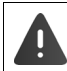

Nahrání nesprávného profilu provisioningu může způsobit nepoužitelnost telefonu.

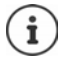

Standardně se používá profil provisioningu ze serveru Gigaset pro provisioning. Po obnovení továrního nastavení se tento profil opět nahraje.

# <span id="page-80-7"></span><span id="page-80-0"></span>**Profil VoIP**

<span id="page-80-6"></span>Při nastavování spojení si lze vybrat z různých profilů operátorů, ve kterých jsou předem nastavena specifická nastavení operátorů.

Pokud se v nastavení něco změní, vyvolejte automatickou aktualizaci profilů.

#### **Ve webovém rozhraní**

 **Nastavení Systém VoIP profil** aktivujte/deaktivujte funkci přepínačem  $\binom{6}{1}$  = aktivováno)

# **Sít'**

## <span id="page-80-1"></span>**Místní síť (LAN)**

<span id="page-80-4"></span><span id="page-80-2"></span>Telefon se standardně automaticky integruje do místní sítě. Když telefon připojíte do sítě (např. prostřednictvím routeru), IP adresa se přidělí automaticky a převezmou se ostatní síťová nastavení.

Pokud pro svou síť potřebujete jinou konfiguraci, proveďte ji ručně.

#### **Ve webovém rozhraní**

 **Nastavení Síť LAN Rozhraní LAN**

#### **Ruční konfigurace sítě**

<span id="page-80-5"></span><span id="page-80-3"></span>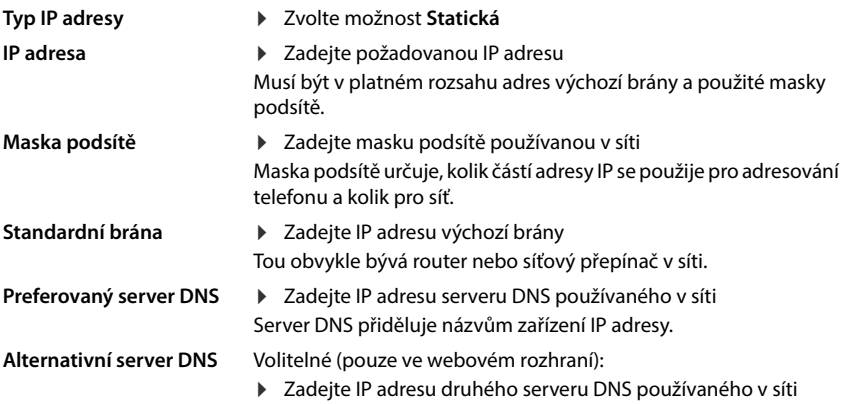

<span id="page-81-0"></span>VLAN (Virtual Local Area Network) rozděluje fyzickou síť na několik virtuálních sítí. Pokud se telefon nachází v místní lokální, která je rozdělena na virtuální podsítě, aktivujte VLAN. V tagované síti VLAN se datové pakety přiřazují jednotlivým dílčím sítím pomocí tagů (značek), které mimo jiné obsahují identifikátor VLAN a prioritu VLAN. Identifikátor VLAN identifikuje dílčí síť. Priorita VLAN umožňuje stanovit prioritu různých dat, např. přednostní přenos hlasových dat.

<span id="page-81-1"></span>Uložte identifikátor VLAN a prioritu VLAN v konfiguraci telefonu. Tato data obdržíte od svého operátora VLAN.

#### **Ve webovém rozhraní**

 **Nastavení Síť LAN VLAN Označení VLAN** aktivace/deaktivace (**LAN** = aktivováno; **Žádné** = deaktivováno)

#### **Další nastavení**

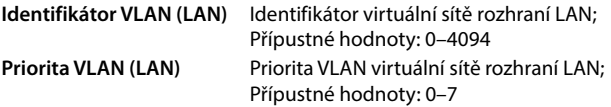

#### Zálohování nastavení: **Uložit**

Pokud zadáte hodnoty konfigurace VLAN, které nevyhovují místní síti, nebude možný přístup k zařízení a webovému rozhraní. V takovém případě obnovte tovární nastavení zařízení.

## **Aktivace/deaktivace protokolu Link Layer Discovery Protocol**

<span id="page-81-2"></span>Protokol Link Layer Discovery Protocol (LLDP) umožňuje zařízením od různých operátorů vyměňovat si informace s přímo připojenými sousedními zařízeními, např. při řešení problémů nebo správě sítě. Pokud máte v síti zařízení od různých operátorů, aktivujte protokol LLDP.

#### **Ve webovém rozhraní**

 **Nastavení Síť LAN Protokol LLDP (Link Layer Discovery Protocol)** Aktivace/ deaktivace přepínačem ( = aktivováno) zadejte hodnotu pro **Intervaly mezi pakety** (interval, ve kterém se přenášejí pakety LLDP) (výchozí nastavení: 60 s)

## **Quality of Service (QoS)**

<span id="page-82-0"></span>Kvalita zvuku závisí na prioritě, která je přiřazena hlasovým datům v síti. Nastavení priority datových paketů VoIP se provádí pomocí protokolu QoS DiffServ (diferencované služby). DiffServ definuje řadu tříd pro kvalitu služeb a v rámce těchto tříd různé stupně priority, které jsou definovány pro specifické metody stanovení priority.

<span id="page-82-1"></span>Pro pakety SIP a RTP lze zadat různé hodnoty QoS. Pakety SIP obsahují signalizační údaje, zatímco pro přenos hlasových dat se používá RTP (Real-time Transport Protocol).

#### **Ve webovém rozhraní**

 **Nastavení Síť LAN Kvalita služby (QoS)** V polích **SIP ToS / DiffServ** a **RTP ToS/DiffServ** zadejte požadované hodnoty QoS (rozmezí hodnot: 0 až 63)

Běžné hodnoty pro VoIP (standardní nastavení):

- SIP 34 Vysoká třída služeb pro rychlé přepínání datového toku (urychlený průběh)
- RTP 46 Nejvyšší třída služeb pro rychlé přesměrování datových paketů (urychlené přesměrování)

Tyto hodnoty neměňte bez předchozí konzultace se svým provozovatelem sítě. Vyšší hodnota nutně neznamená vyšší prioritu. Hodnota určuje třídu služby, nikoli prioritu. Použitá metoda stanovení priority odpovídá požadavkům této třídy a není vždy vhodná pro přenos hlasových dat.

## <span id="page-83-0"></span>**Zabezpečení sítě**

## **Nastavení ověření prostřednictvím HTTP**

<span id="page-83-5"></span>Ověřování prostřednictvím HTTP opravňuje uživatele k přístupu k webovému rozhraní telefonu zadáním uživatelského jména a hesla.

#### **Ve webovém rozhraní**

 **Nastavení Síť Zabezpečení Ověřování HTTP** zadejte **HTTP Digest - uživatelské jméno** zadejte **HTTP Digest - Heslo Uložit**

## **Správa certifikátů**

<span id="page-83-1"></span>Telefon podporuje navázání zabezpečeného (šifrovaného) datového spojení po internetu prostřednictvím protokolu TLS (Transport Layer Security). Při spojení TLS se klient (telefon) serveru prokazuje na základě certifikátů. Certifikáty se používají k ověření elektronické identity komunikačních partnerů. Tyto certifikáty musí být uložené v telefonu.

<span id="page-83-3"></span><span id="page-83-2"></span>Existují serverové a klientské certifikáty. Certifikáty serveru slouží k ověření provozovatele webových stránek klientem. Klientským certifikátem se klient identifikuje jako oprávněný k přístupu na webové stránky serveru.

#### **Serverové certifikáty**

#### **Ve webovém rozhraní**

 **Nastavení Síť Zabezpečení Certifikáty** . . . Zobrazí se výpis aktuálně nainstalovaných certifikátů

**Typ: CA** Certifikát je potvrzen důvěryhodnou autoritou (Certificate Authority neboli certifikační autoritou).

**Typ: Neplatný** Certifikát není potvrzen důvěryhodnou autoritou.

Zobrazení podrobných informací o certifikátu:

▶ Vedle názvu certifikátu klikněte na možnost **: ▶ Podrobnosti** 

Smazání certifikátu:

<span id="page-83-4"></span>▶ Vedle názvu certifikátu klikněte na možnost • **▶ Odebrat** 

#### **Načtení nového certifikátu**

- Přetáhněte soubor certifikátu ze souborového systému počítače do sekce vedle **Nahrávání souborů**
- nebo: **Procházet soubor**  $\blacktriangleright$  Vyberte soubor certifikátu v souborovém systému  $\blacktriangleright$  Nahrá**vání souborů**

Pokud jste nahráli další certifikáty, zobrazí se vedle **Využití paměti** využitý úložný prostor.

### **Klientské certifikáty**

Pro klientský certifikát potřebujete kromě souboru certifikátu také soubor soukromého klíče.

#### **Ve webovém rozhraní**

 **Nastavení Síť Zabezpečení Klientský certifikát** . . . Zobrazí se výpis aktuálně nainstalovaných certifikátů • nahrajte klientský certifikát podle výše uvedeného popisu

Nahrání soukromého klíče

- Přetáhněte soubor se soukromým klíčem ze souborového systému počítače do sekce vedle **Nahrávání souborů**
- nebo: **Procházet soubor • Vyberte soubor se soukromým klíčem v souborovém** systému **Nahrávání souborů**

Pokud je soukromý klíč chráněn heslem, to se zobrazí a v případě potřeby je lze změnit.

## <span id="page-85-0"></span>**Server HTTP**

Nakonfigurujte přístup k webovému rozhraní telefonu.

### **Ve webovém rozhraní**

<span id="page-85-4"></span><span id="page-85-3"></span>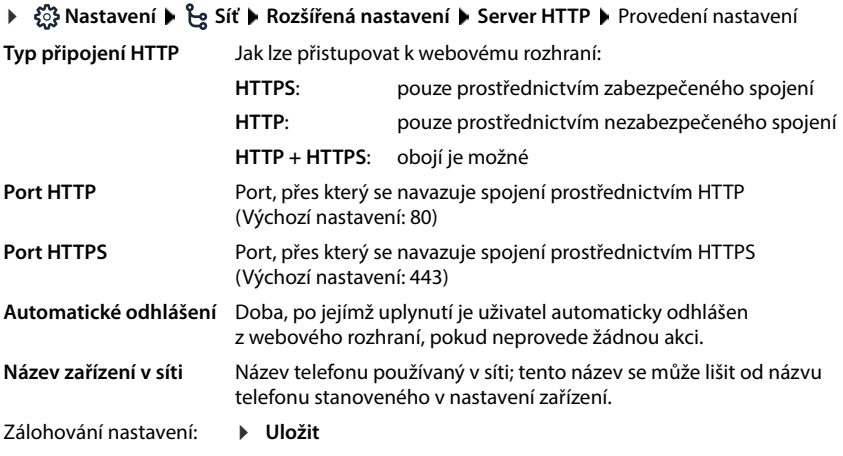

## <span id="page-85-2"></span><span id="page-85-1"></span>**Server HTTP Proxy**

Pokud je připojení k síti navázáno prostřednictvím proxy serveru, zadejte údaje zde.

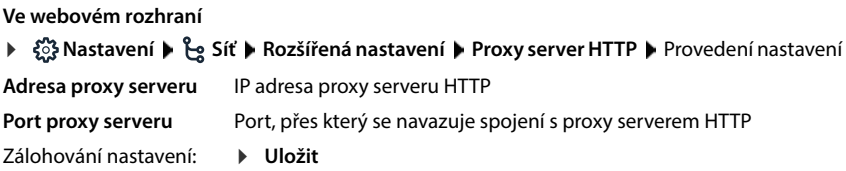

# <span id="page-86-13"></span><span id="page-86-5"></span>**Stavové informace a diagnostika**

# <span id="page-86-0"></span>**Systémové informace**

Zobrazení informací o konfiguraci a stavu systému

#### **Ve webovém rozhraní**

- <span id="page-86-12"></span><span id="page-86-11"></span><span id="page-86-10"></span><span id="page-86-9"></span><span id="page-86-8"></span><span id="page-86-7"></span><span id="page-86-6"></span><span id="page-86-4"></span><span id="page-86-3"></span><span id="page-86-2"></span><span id="page-86-1"></span> **Nastavení Služba Stav systému Konfigurace IP ▶ টুই Nastavení ▶ া Služba ▶ Stav systému ▶ Software Nastavení Služba Stav systému Datum a čas Nastavení Služba Stav systému Stav připojení Nastavení Služba Stav systému Stav zařízení Název zařízení v síti** Název telefonu v místní síti Ten se může lišit od interního názvu telefonu zobrazeného na displeji. **Adresa MAC sítě LAN** Hardwarová adresa LAN rozhraní telefonu, 12místná **IP adresa sítě LAN** IP adresa telefonu v místní síti **RFPI** Radio Fixed Part Identity základny RFPI je jednoznačný identifikátor systému DECT. **ID MAC** Skládá se z 12místné MAC adresy a 4místného kódu. Programování provádí výrobce a umožňuje jednoznačnou identifikaci přístroje pro určité služby, např. Redirect (přesměrování URL) nebo poskytování licencí. Port LAN Technická specifikace přípojky LAN, např. 100 MBit, plně duplexní **Verze firmwaru** Firmware aktuálně nainstalovaný v telefonu **Varianta firmwaru** Varianta firmwaru, obvykle: Gigaset IP BASE **Spuštění** Počet spuštění v poměru k celkové době provozu **Restartování** Počet spuštění vyvolaných funkcí Restartování **Celková doba provozu** Celková doba provozu přístroje od uvedení do provozu **Doba provozu** Doba provozu od posledního spuštění systému **Čas** Aktuální čas **Datum** Aktuální datum **Časový server** URL použitého časového serveru **Poslední synchronizace** Čas poslední synchronizace data a času s časovým serverem Název nastavených spojení Stav přihlášení spojení u operátora: **Registrováno** / **Nezaregistrováno** Název nastavených telefon-Stav přihlášení přístroje:
	- ních přístrojů **Registrováno** / **Nezaregistrováno**

# <span id="page-87-0"></span>**Pomůcky pro diagnostiku**

## **Systémové protokoly**

## **Načtení systémových protokolů na PC**

Během provozu telefon ukládá informace o vybraných procesech (události, změny konfigurace, závady) do systémových protokolů (SysLog). Ty si lze stáhnout do počítače, aby je mohl dále používat servisní personál.

**Ve webovém rozhraní**

 **Nastavení Služba Diagnostika Stáhnout systémové protokoly** klepněte na možnost **Uložit do počítače ▶ zvolte úložiště v souborovém systému ▶ Uložit . . . infor**mace se uloží jako soubor ZIP

<span id="page-87-1"></span>Výchozí nastavení názvů souborů: diagnostics\_data.zip

### **Nastavení protokolování systému pomocí funkce Remote Syslog**

Informace shromážděné v systémových protokolech lze odeslat na server SysLog. Pokud je tato funkce aktivována, systémové protokoly se průběžně odesílají na server SysLog.

#### **Ve webovém rozhraní**

 **Nastavení Služba Diagnostika Záznamy systému** aktivace/deaktivace funkce Remote SysLog přepínačem (**Collactivorávno**) **Example 20** textového pole úplnou adresu URL serveru SysLog, za kterou následuje číslo portu (např. www.mysyslogserver.net:514) **Uložit**

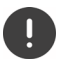

Systémové protokoly mohou obsahovat také osobní údaje, např. IP adresu.

## **Záznamy PCAP**

<span id="page-88-2"></span>PCAP (Packet Capture) je program, který umožňuje po určitou dobu zaznamenávat systémové aktivity pro diagnostické účely.

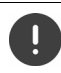

U nešifrovaných linek SIP mohou záznamy PCAP obsahovat i hlasová data.

#### **Ve webovém rozhraní**

- **Nastavení Služba Diagnostika Protokolování PCAP**
- Spuštění záznamu:
- Klepněte na možnost **Spustit**
- Ukončení záznamu: Uložení záznamu:
- Klepněte na možnost **Zastavit**
- **▶ Stáhnout ▶ Zvolte úložiště v souborovém systému ▶ Uložit** ... informace se uloží jako soubor ZIP

Výchozí nastavení názvů souborů: pcap\_normal\_homeip\_<date+time>\_decrypted.zip

## **Automatický restart**

<span id="page-88-3"></span>Za účelem omezení velikosti systémových protokolů lze v pravidelných intervalech vyvolat automatický restart. Systémové protokoly se poté znovu sestaví. Při restartu se archivují staré protokoly až do určité velikosti/počtu.

#### **Ve webovém rozhraní**

**▶**  $\frac{23}{22}$  **Nastavení ▶**  $\bigcirc$  **Služba ▶ Diagnostika ▶ Restart ▶ Aktivace/deaktivace automatic**kého restartu pomocí přepínače ( $\bigcirc$  = aktivováno) > zvolte den ( $\bigvee$  = zvoleno) > tlačítky a nastavte čas **Uložit**

# <span id="page-88-0"></span>**Podpora**

Stránka **Podpora** obsahuje důležité odkazy, informace o používaných softwarových licencích a o ochraně osobních údajů.

#### **Ve webovém rozhraní**

 **Nastavení Služba Podpora**

Odkazy na servisní portál Gigaset, na návody k obsluze a na stránky Wiki:

**Zákaznická podpora**

<span id="page-88-1"></span>Zobrazení licencí Open Source použitých v softwaru:

**Softwarové licence**

Zobrazení informací o ochraně osobních údajů:

**Ochrana dat a zabezpečení informací**

# **Příloha**

# **Zákaznický servis a podpora**

Krok za krokem k vašim řešením se zákaznickým servisem Gigaset [www.gigaset.com/service](https://www.gigaset.com/service) .

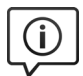

## **Navštivte naše stránky zákaznického servisu**

- 
- 
- Zde kromě jiného naleznete:<br>• Otázky & odpovědi<br>• Možnost stáhnout si zdarma software a provozní návody<br>• Zkoušky slyšitelnosti
- 

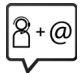

#### **Kontaktujte naše pracovníky servisu**

Nemůžete najít žádné řešení v sekci "Otázky & odpovědi"? Jsme vám rádi k dispozici ...

**... online:** 

přes náš kontaktní formulář na stránce zákaznického servisu

#### **... na telefonu:**

pouze v případě oprav či reklamací:

#### **Servisní hotline-linka Česká republika 233 032 727**

(Cena dle běžných sazeb hovorů v ČR)

Mějte připraven doklad o koupi.

Prosím berte na vědomí, že pokud Gigaset produkt nebyl prodán autorizovaným dealerem v daném regionu, produkt nemusí být plně kompatibilní s lokální telefonní sítí. Na balení vedle označení CE je uvedeno, pro kterou/ které země je zařízení určeno. Pokud je zařízení používáno v rozporu s pokyny, instrukcemi v manuálu a se zařízením jako takovým, může to mít vliv na reklamační nebo záruční podmínky (oprava nebo výměna produktu).

Aby mohla být uznána záruka, kupující je žádán doložit nákupní doklad, na kterém je uvedeno datum nákupu (datum od kterého je počítána záruční doba) a typ zboží které bylo zakoupeno.

Ohledně otázek o DSL a VoIP přístupu, prosím kontaktujte příslušného poskytovatele služeb.

# **Záruční list**

Není-li uvedeno jinak, poskytuje poskytovatel záruky (dále jen "Gigaset Communications") spotřebiteli (zákazníkovi) záruku životnosti za níže uvedených podmínek (záručních podmínek), aniž jsou dotčena zákazníkova zákonná práva vůči prodejci v souvislosti s vadami výrobku. Práva zákazníka na záruku nejsou touto zárukou omezena. Uplatnění záručních práv je bezplatné. Tato záruka představuje závazek poskytovatele, který doplňuje zákonná práva na bezplatné poskytnutí záruky v případě uplatnění záručních nároků při vadách výrobku.

- **Záruční podmínky:**<br>• Nové přístroje (telefony, smartphony) a jejich komponenty, u kterých se během 24 měsíců od zakoupení projeví závada z výroby nebo závada materiálu, budou společností Gigaset Communications podle jejího uvážení bezplatně vyměněny za přístroj odpovídající aktuálnímu stavu techniky nebo opraveny. Na opotřebitelné díly (všechny pohyblivé díly, které může sám zákazník vyměnit, např. náhradní díly, akumulátory, klávesnice, kryty) platí tato záruka životnosti po dobu 12 měsíců od data zakoupení.
- Tato záruka neplatí, pokud byla závada přístroje způsobena nevhodným zacházením a/nebo nedodržením návodu k použití.
- Tato záruka se nevztahuje na úkony prováděné autorizovaným prodejcem nebo samotným zákazníkem (např. instalace, konfigurace, stahování softwaru). Ze záruky jsou dále vyloučeny návody k obsluze a popř. software dodaný na zvláštním datovém nosiči.
- Jako záruční doklad platí účtenka s datem zakoupení. Záruční nároky lze uplatnit do dvou měsíců od zjištění závady kryté zárukou.
- Vyměněné přístroje nebo jejich komponenty, který byly v rámci výměny vráceny společnosti Gigaset Communications, přecházejí do vlastnictví společnosti Gigaset Communications.
- Tato záruka platí pro nové přístroje zakoupené v EU. Společnost Gigaset Communications je podle vlastního uvážení bezplatně vymění nebo opraví za zařízení odpovídající současnému stavu techniky. Poskytovatelem záruky je Gigaset Communications GmbH, Frankenstraße 2, D-46395 Bocholt.
- Další nebo jiné nároky z této záruky výrobce jsou vyloučeny. Společnost Gigaset Communications neodpovídá za přerušení provozu, ušlý zisk nebo ztrátu dat, další software nahraný zákazníkem nebo jiné informace. Zajištění těchto věcí je záležitostí zákazníka. Vyloučení odpovědnosti neplatí, pokud je záruka poskytována povinně ze zákona, například podle zákona o odpovědnosti za výrobek, při úmyslném jednání či nedbalosti, při ohrožení života, zranění nebo poškození zdraví nebo porušení zásadních smluvních povinností. Nárok na náhradu škody při porušení zásadních smluvních povinností je však omezen na škody typické pro smlouvu a předvídatelné škody, pokud se nejedná o úmyslné jednání nebo hrubou nedbalost nebo o odpovědnost při ohrožení života, zranění nebo poškození zdraví nebo podle zákona o odpovědnosti za výrobek.
- 
- Při poskytnutí záručního servisu se záruční lhůta neprodlužuje.<br>Pokud se nejedná o uplatnění záruky, vyhrazuje si společnost Gigaset Communications právo vvúčtovat zákazníkovi výměnu nebo opravu. O této skutečnosti bude společnost Gigaset Communications zákazníka informovat předem.
- Změna pravidel pro důkazní břemeno v neprospěch zákazníka není spojena s předchozími ustanoveními.<br>Tato záruka se řídí právem Spolkové republiky Německo s vyloučením Úmluvy OSN o smlouvách
- o mezinárodní koupi zboží (CISG). V důsledku této volby práva není spotřebitel zbaven ochrany, kterou mu poskytují taková ustanovení, od nichž se podle práva země jeho trvalého pobytu nelze dohodou odchýlit (princip zvýhodnění).

Chcete-li tuto záruku uplatnit, obraťte se na zákaznický servis poskytovatele záruky. Telefonní číslo najdete na našem servisním portálu na adrese [www.gigaset.com/service](https://www.gigaset.com/service).

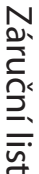

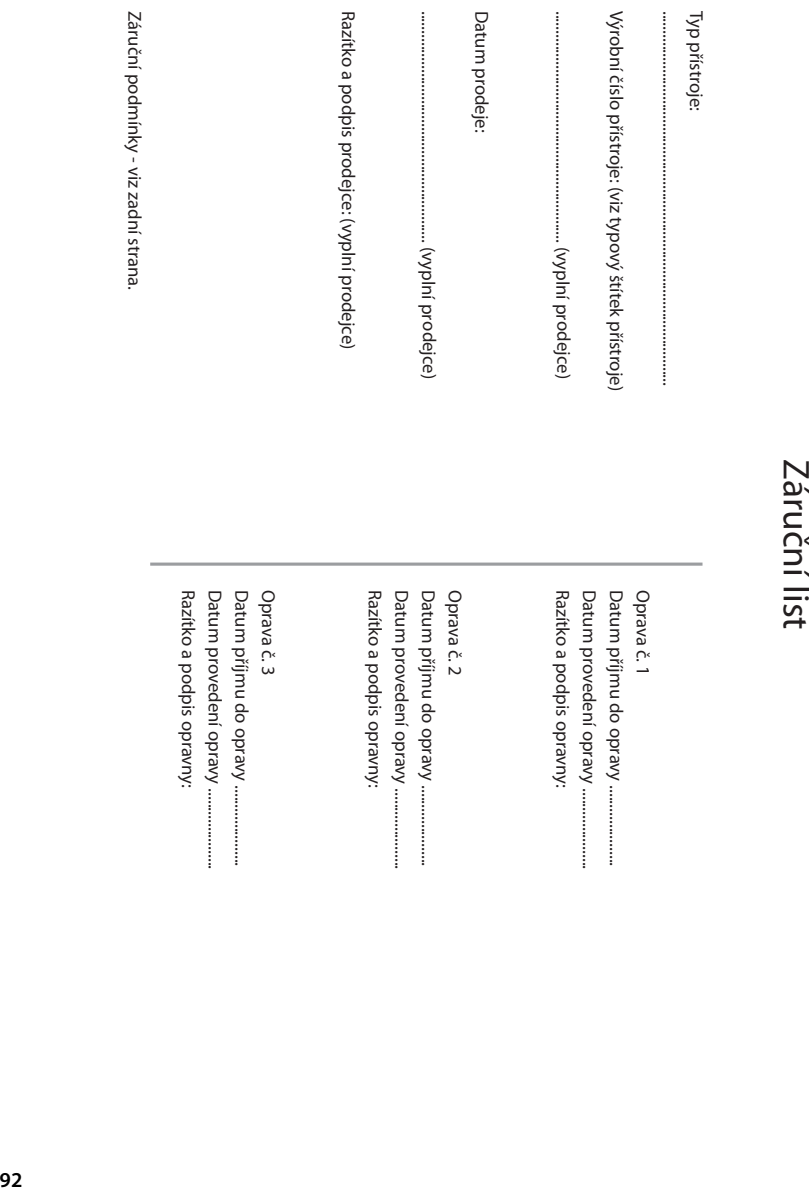

- 
- Γιατιοποιομείο για για για για μεταίο με το προσπολειτικούν προσπολειτικούν συναντισμοποιομενούν προσπολειτικού<br>Πορτιοποιομενούν προσπολειτικούν προσπολειτικούν προσπολειτικούν προσπολειτικούν προσπολειτικούν προσπολειτι
- 
- 
- 
- 
- 
- 

# **Doporučení výrobce**

## <span id="page-93-1"></span>**Prohlášení o shodě**

Telefonování Voice-over-IP je možné přes LAN rozhraní (IEEE 802.3).

V závislosti na vašem rozhraní telekomunikační sítě může být nezbytný další router/switch.

Pro další informace prosím kontaktujte vašeho poskytovatele internetu.

Specifické zvláštnosti země jsou zohledněny.

Společnost Gigaset Communications GmbH tímto prohlašuje, že následující typ rádiového zařízení vyhovuje směrnici 2014/53/EU:

S30852-S3061-XXXX / S30852-S3038-XXXX / S30852-S3061-XXXX / S30852-S3040-XXXX / S30852-S3051- XXXX / S30852-S3037-XXXX / S30852-S3051-XXXX / S30852-S3037-XXXX / S30852-S3122-XXXX / S30852- S3122-XXXX / S30852-S2870-XXXX / S30852-S3123-XXXX / S30852-S2876-XXXX / S30852-S3124-XXXX / S30852-S2876-XXXX / S30852-S3124-XXXX / S30852-S2876-XXXX / S30852-S3124-XXXX

Úplný text Prohlášení o shodě s předpisy EU je dostupný na následující internetové adrese: [www.gigaset.com/docs](https://www.gigaset.com/docs)

nebo prostřednictvím hotline-linky společnosti (tel.: 23303 2727).

#### **Pokud se tento výrobek dováží také do Velké Británie:**

Společnost Gigaset Communications GmbH tímto prohlašuje, že následující typy rádiových zařízení vyhovují směrnici Radio Equipment Regulations 2017:

S30852-S3061-XXXX / S30852-S3038-XXXX / S30852-S3061-XXXX / S30852-S3040-XXXX / S30852-S3051- XXXX / S30852-S3037-XXXX / S30852-S3051-XXXX / S30852-S3037-XXXX / S30852-S3122-XXXX / S30852- S3122-XXXX / S30852-S2870-XXXX / S30852-S3123-XXXX / S30852-S2876-XXXX / S30852-S3124-XXXX / S30852-S2876-XXXX / S30852-S3124-XXXX / S30852-S2876-XXXX / S30852-S3124-XXXX

Úplný text britského Prohlášení o shodě je dostupný na následující internetové adrese: [www.gigaset.com/docs](https://www.gigaset.com/docs) .

Poštovní adresa dovozce je: Gigaset Communications UK Ltd., 2 White Friars Chester, CH1 NZ, United Kingdom

Toto prohlášení by mohlo být rovněž součástí souborů "Mezinárodní prohlášení o shodě" nebo "Evropská prohlášení o shodě".

Přezkoumejte všechny tyto soubory.

## **Ochrana osobních údajů**

<span id="page-93-0"></span>Ve společnosti Gigaset přistupujeme k ochraně údajů o našich zákaznících velmi zodpovědně. Právě z tohoto důvodu ujišťujeme, že všechny naše výrobky byly vyvinuty na základě principu "ochrana soukromí zabudovaná do návrhu" ("Privacy by Design"). Všechny údaje, které shromažďujeme, se využívají pro dosažení maximální kvality našich výrobků. Při tom zajišťujeme, že vaše osobní údaje jsou chráněny a používají se výhradně za účelem poskytování služeb nebo výrobků. Víme, kde se vaše osobní údaje v podniku používají, a ujišťujeme, že se tak děje bezpečně, zabezpečeně a v souladu s předpisy o ochraně osobních údajů.

Úplný text Prohlášení o ochraně osobních údajů je dostupný na následující internetové adrese: [www.gigaset.com/privacy-policy](https://www.gigaset.com/privacy-policy)

## <span id="page-94-2"></span>**Ochrana životního prostředí**

## **Systém zajištění ochrany životního prostředí**

Podrobné informace o ekologických výrobcích a postupech naleznete také na internetových stránkách [www.gigaset.com](https://www.gigaset.com) .

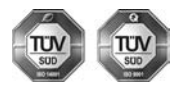

Společnost Gigaset Communications GmbH je certifikována v souladu s mezinárodními normami ISO 14001 a ISO 9001.

**ISO 14001 (životní prostředí):** certifikát vydaný zkušebnou TÜV SÜD Management Service GmbH, platný od září 2007.

**ISO 9001 (kvalita):** certifikát vydaný zkušebnou TÜV SÜD Management Service GmbH, platný od 17.2.1994.

## <span id="page-94-1"></span>**Likvidace**

Nevyhazujte akumulátory s běžným domovním odpadem. Respektujte místní předpisy o likvidaci odpadů, které si můžete vyžádat u svého obecního úřadu nebo specializovaného prodejce, u kterého jste si produkt koupili.

Veškeré elektrické a elektronické výrobky musí být likvidovány odděleně od komunálního odpadu prostřednictvím určených sběrných míst stanovených vládou nebo místními úřady.

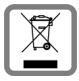

Tento symbol škrtnuté popelnice na kolečkách znamená, že se na produkt vztahuje evropská směrnice 2012/19/EU.

Správná likvidace a samostatný sběr starých přístrojů pomůže prevenci před negativními důsledky na životní prostředí a lidské zdraví. Je předpokladem opakovaného použití a recyklace použitého elektrického a elektronického zařízení.

Podrobnější informace o likvidaci starých přístrojů si prosím vyžádejte od místního úřadu, podniku zabývajícího se likvidací odpadů nebo v obchodě, kde jste produkt zakoupili.

# <span id="page-94-3"></span>**Údržba a péče**

Zařízení otírejte **vlhkou** nebo antistatickou utěrkou. Nepoužívejte rozpouštědla ani utěrky z mikrovlákna. **Nikdy** nepoužívejte suchou utěrku: hrozí nebezpečí vzniku elektrostatického výboje.

Ve vzácných případech se stává, že kontakt přístroje s chemickými látkami způsobí změny jeho povrchu. Vzhledem k velkému množství chemikálií, které jsou na trhu k dostání, nebylo možné otestovat všechny látky.

Vady vysoce lesklého povrchu lze opatrně odstranit pomocí leštidel určených na displeje mobilních telefonů.

# <span id="page-94-0"></span>**Kontakt s kapalinou**

Pokud se přístroj dostane do kontaktu s kapalinou:

- **1 Odpojte od přístroje veškeré kabely.**
- **2 Vyjměte akumulátory a přihrádku na akumulátory ponechejte otevřenou.**
- 3 Kapalinu nechejte vytéci z přístroje.
- 4 Všechny díly otřete do sucha.
- 5 Poté přístroj nechejte **alespoň 72 hodin** s otevřenou přihrádkou na akumulátory a klávesnicí směrem dolů (je-li jí přístroj vybaven) na suchém a teplém místě (**ne:** v mikrovlnné troubě, troubě na pečení apod.).
- **6 Po úplném vyschnutí můžete přístroj znovu zapnout.**

Po úplném vysušení je přístroj v mnoha případech i nadále funkční a lze ho zapnout.

# **Technické údaje**

## **Akumulátory**

Technologie: 2 x AA NiMH Napětí: 1,2 V Kapacita: 750 mAh

## <span id="page-95-1"></span>**Provozní doba / doba nabíjení sluchátka**

Doba provozu zařízení Gigaset závisí na kapacitě akumulátorů, jejich stáří a způsobu používání zařízení. (Všechny časové údaje představují maximální údaje.)

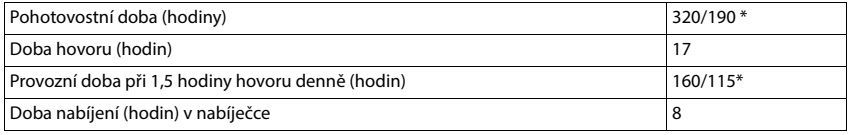

\* Funkce **Žádný signál** vypnutá / funkce **Žádný signál** zapnutá, bez podsvícení displeje v klidovém stavu

## **Příkon sluchátka v nabíječce**

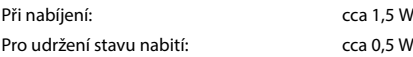

### <span id="page-95-2"></span>**Příkon základny**

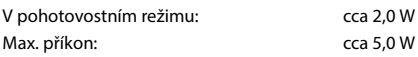

## **Všeobecné technické údaje**

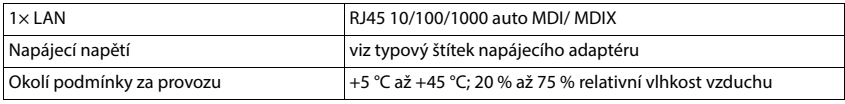

#### <span id="page-95-0"></span>**DECT**

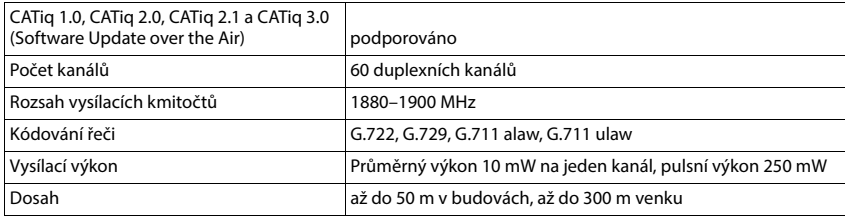

## <span id="page-96-0"></span>**Napájecí adaptér sluchátka**

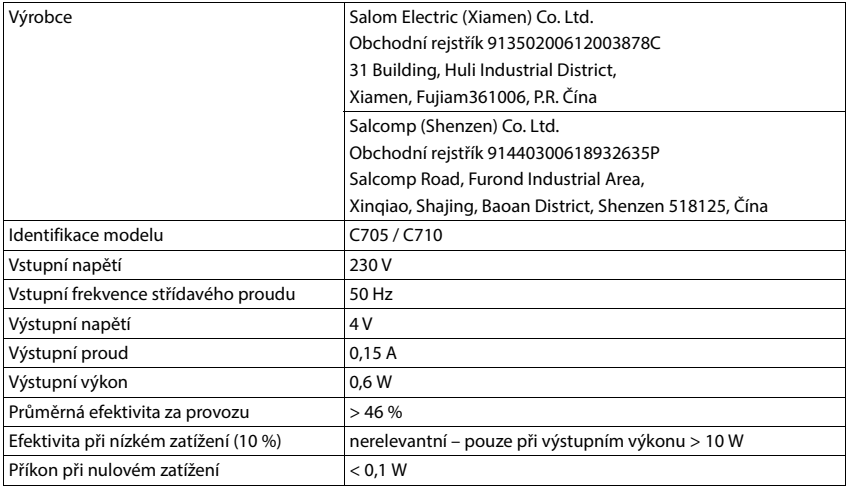

## **Síťový adaptér základny**

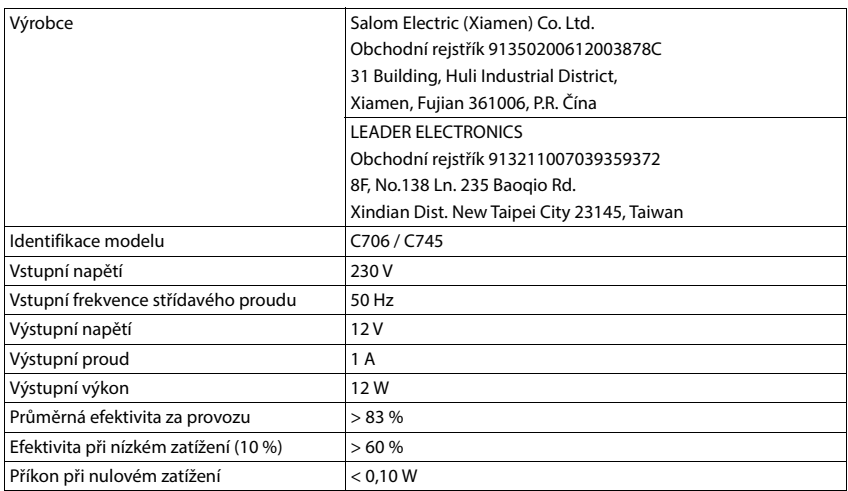

## **Tabulky znakových sad**

Znaková sada použitá ve sluchátku závisí na nastaveném jazyku.

# **Vložení písmen/znaků**<br> **•** Stiskněte několikrát příslušné tlačítko.

- 
- **Krátce** stiskněte tlačítko s křížkem (  $\#$  →  $\bullet$  pro přechod z režimu "Abc" do "123", z "123" do "abc" a z "abc" do "Abc".
- **Podržte** stisknuté tlačítko s křížkem  $\uparrow \uparrow \uparrow$  ... postupně se budou zobrazovat pro výběr dostupné znaky pro tlačítko

#### **Standardní písmo**

Stiskněte několikrát příslušné tlačítko.

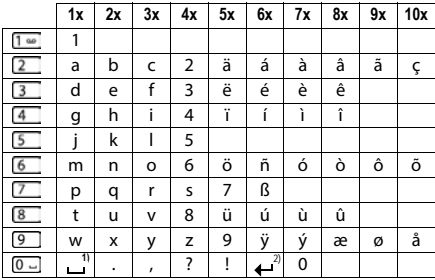

1) Mezera

2) Řádkování

#### **Střední Evropa**

Stiskněte několikrát příslušné tlačítko.

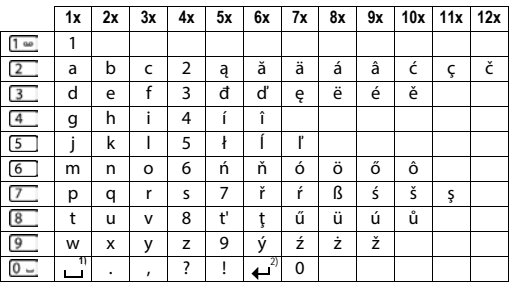

1) Mezera

2) Řádkování

# **Symboly**

## **Symboly ve stavovém řádku**

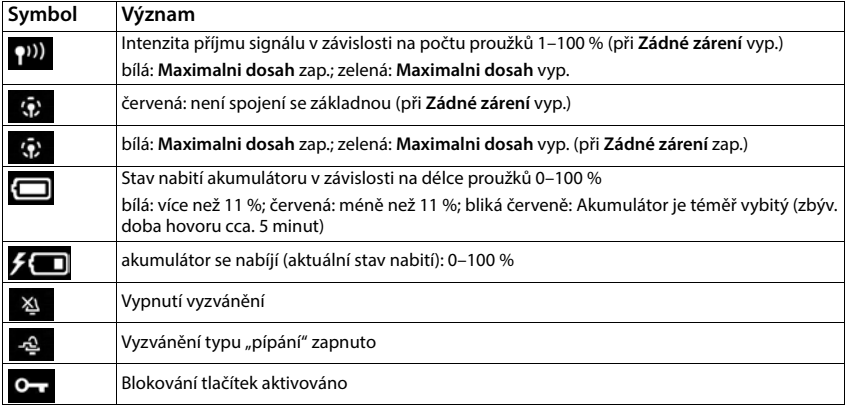

## <span id="page-98-0"></span>**Symboly dialogových tlačítek**

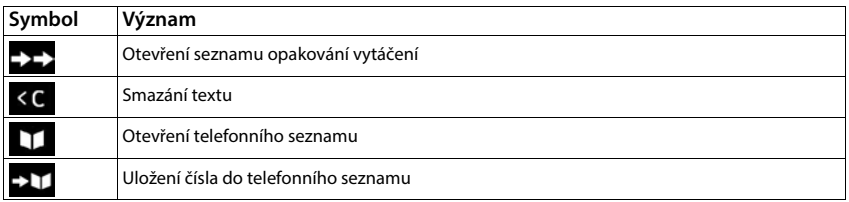

# <span id="page-99-0"></span>**Symboly na displeji při signalizaci** . . .

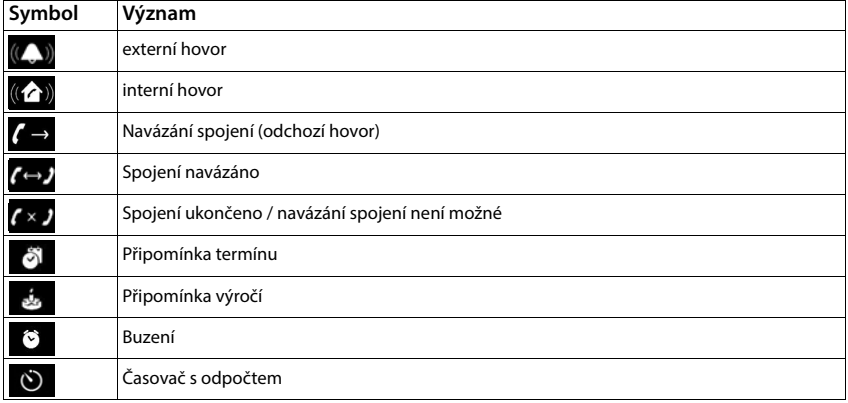

## **Další symboly na displeji**

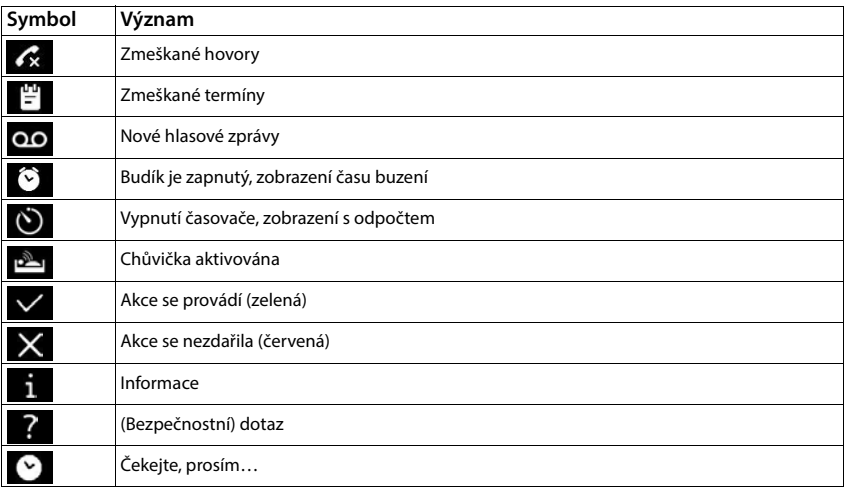

# **Přehled nabídky**

<span id="page-100-1"></span>×

<span id="page-100-0"></span>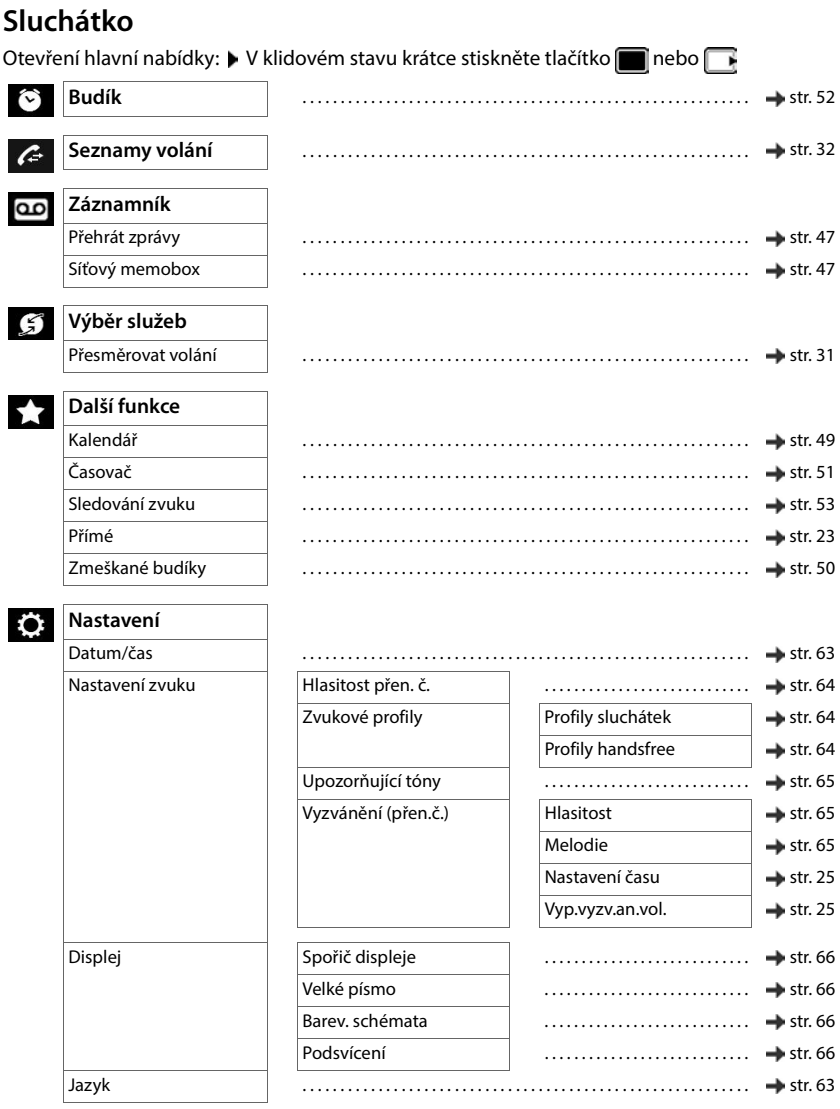

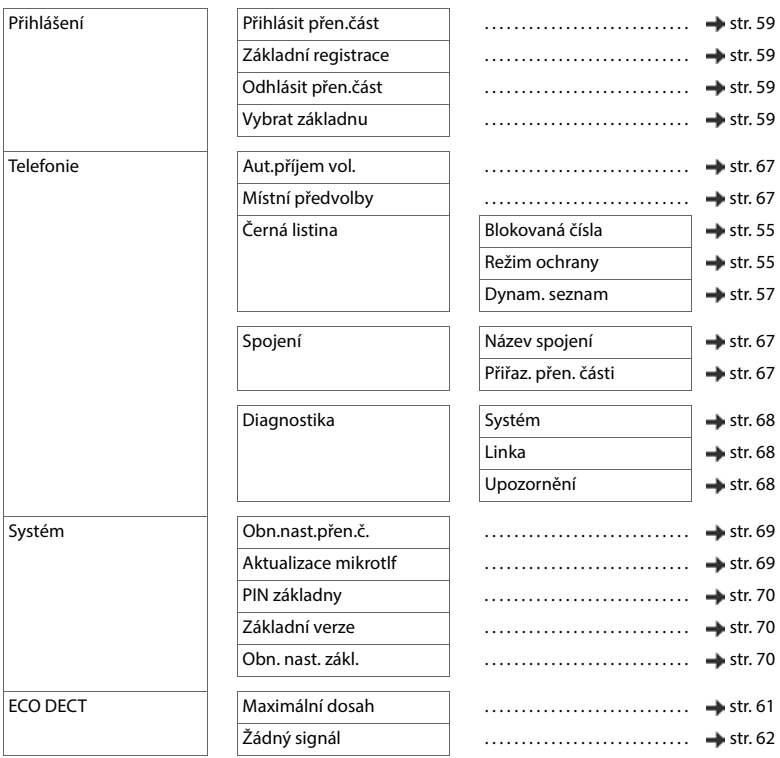

## **Webové rozhraní**

<span id="page-102-0"></span> $\triangleright$  Otevření webového rozhraní ( $\rightarrow$ str. 19)

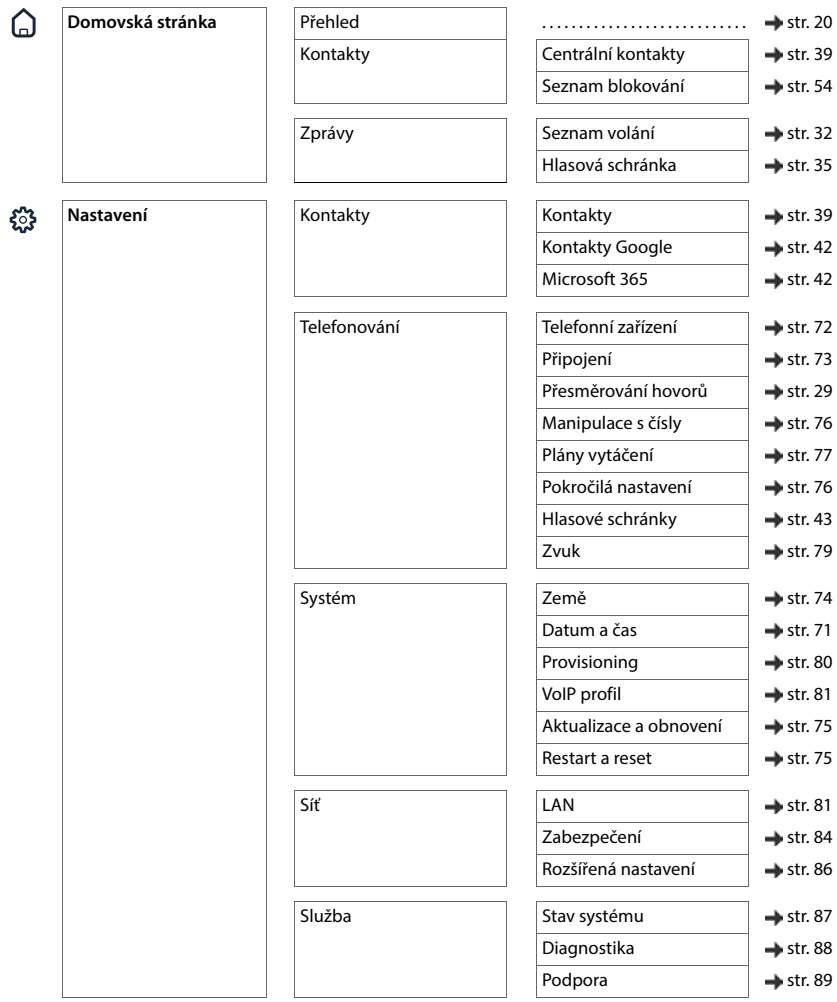

## **Přehled nabídky**

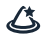

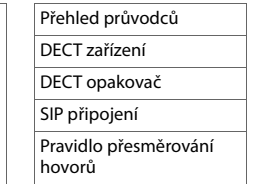

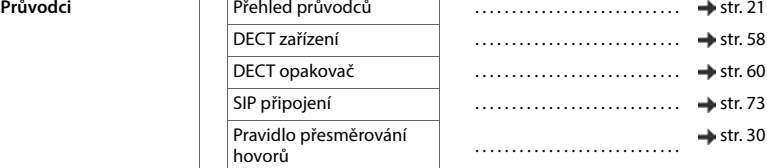

# **Rejstřík**

# **A**

×

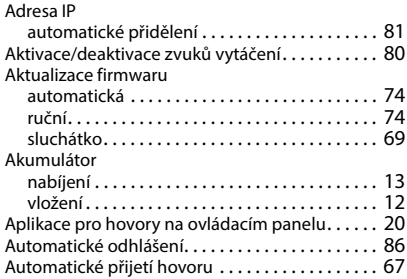

## **B**

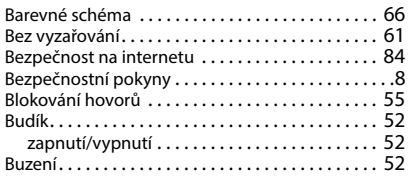

# **C**

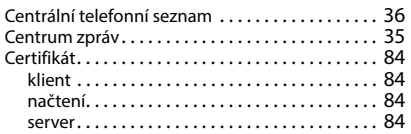

# **Č**

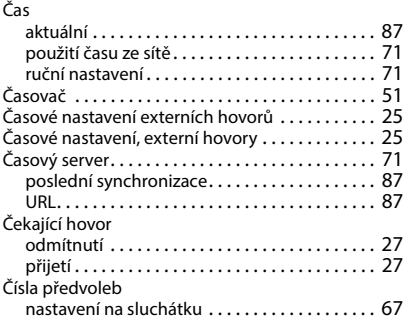

## **D**

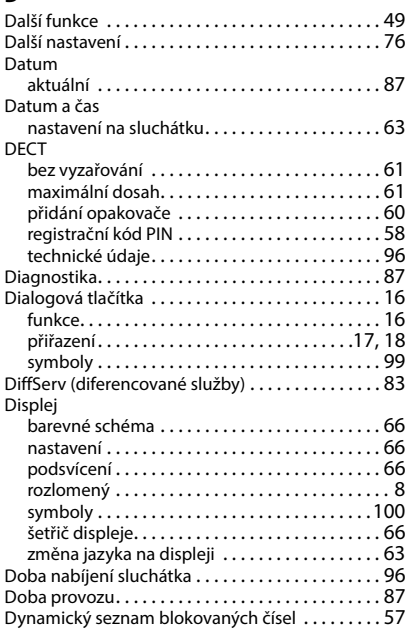

## **E**

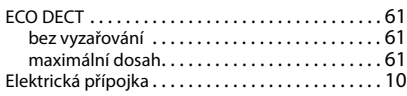

## **F**

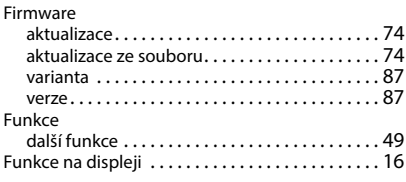

## **G**

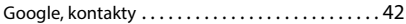

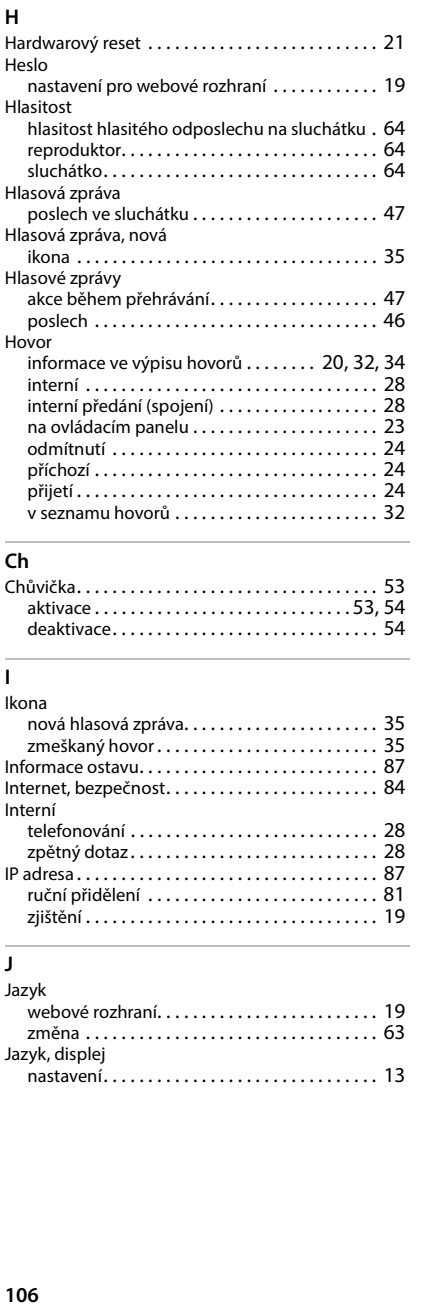

## **Ch**

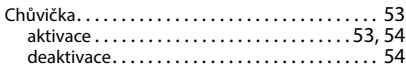

#### **I**

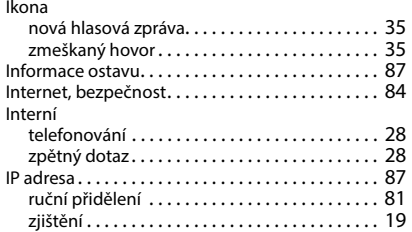

#### **J**

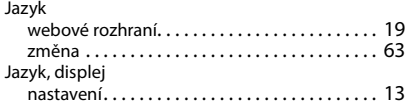

## **K**

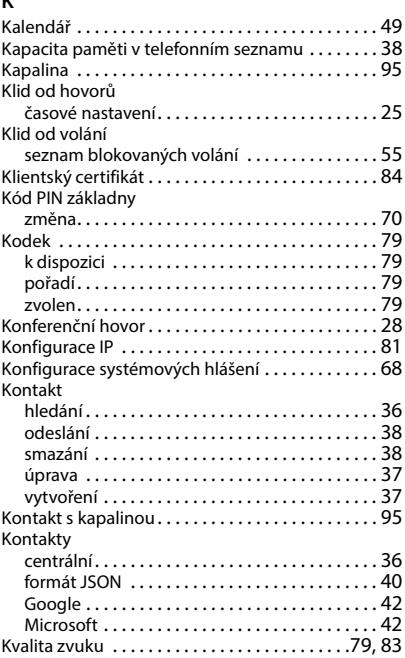

# **L**

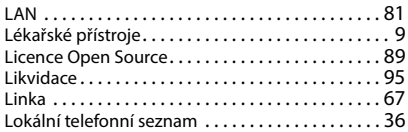

#### **M**

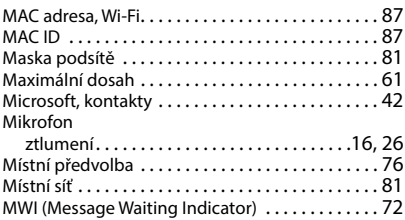

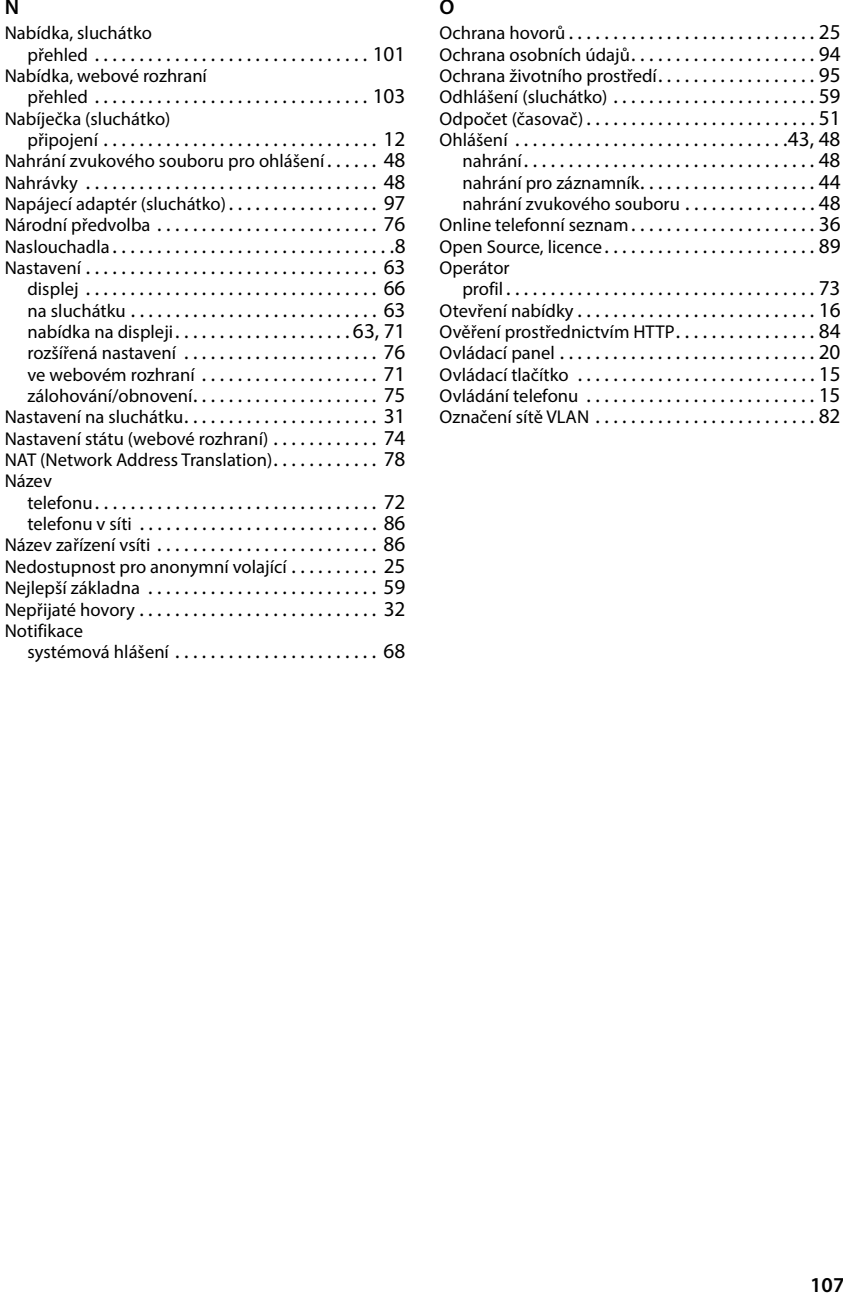

## **O**

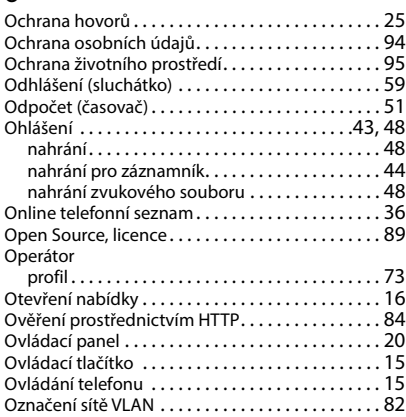

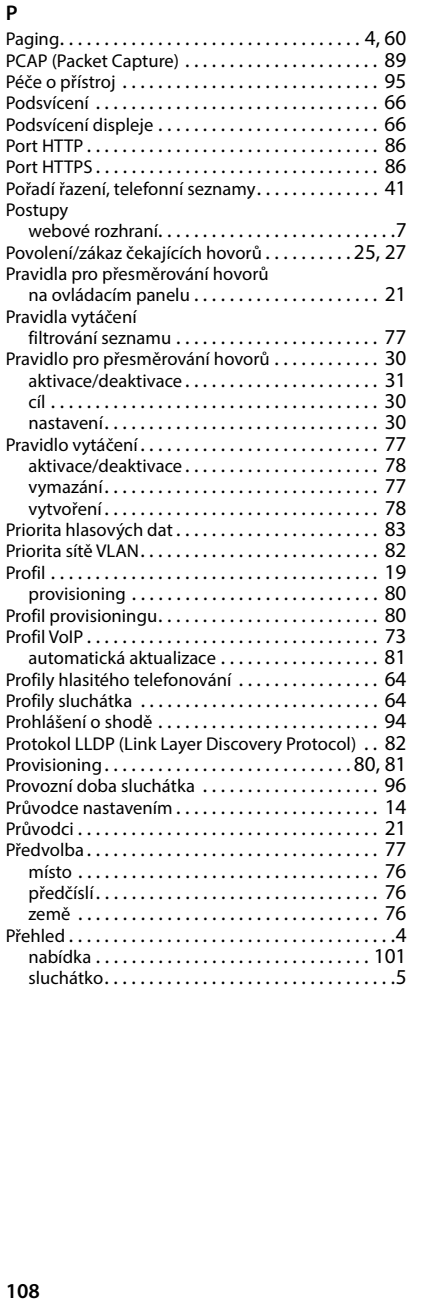

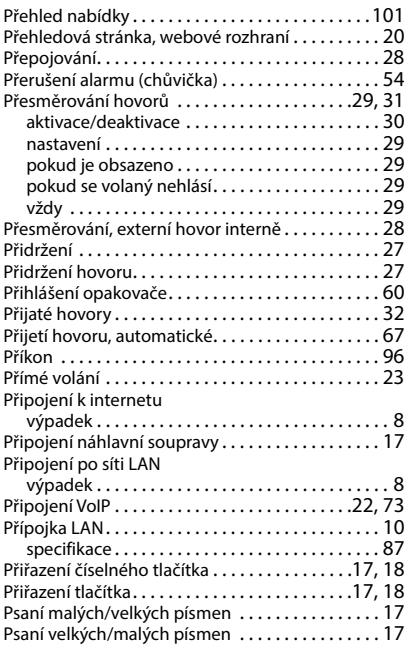

## **Q**

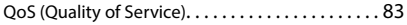

## **R**

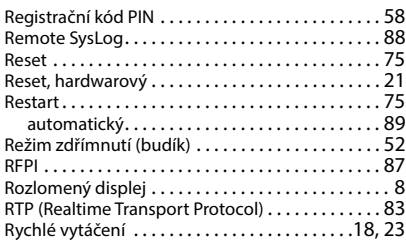
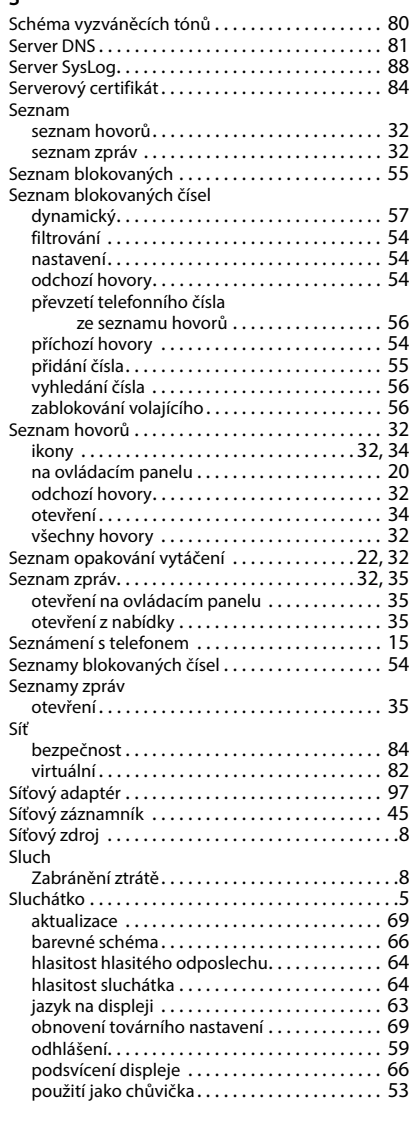

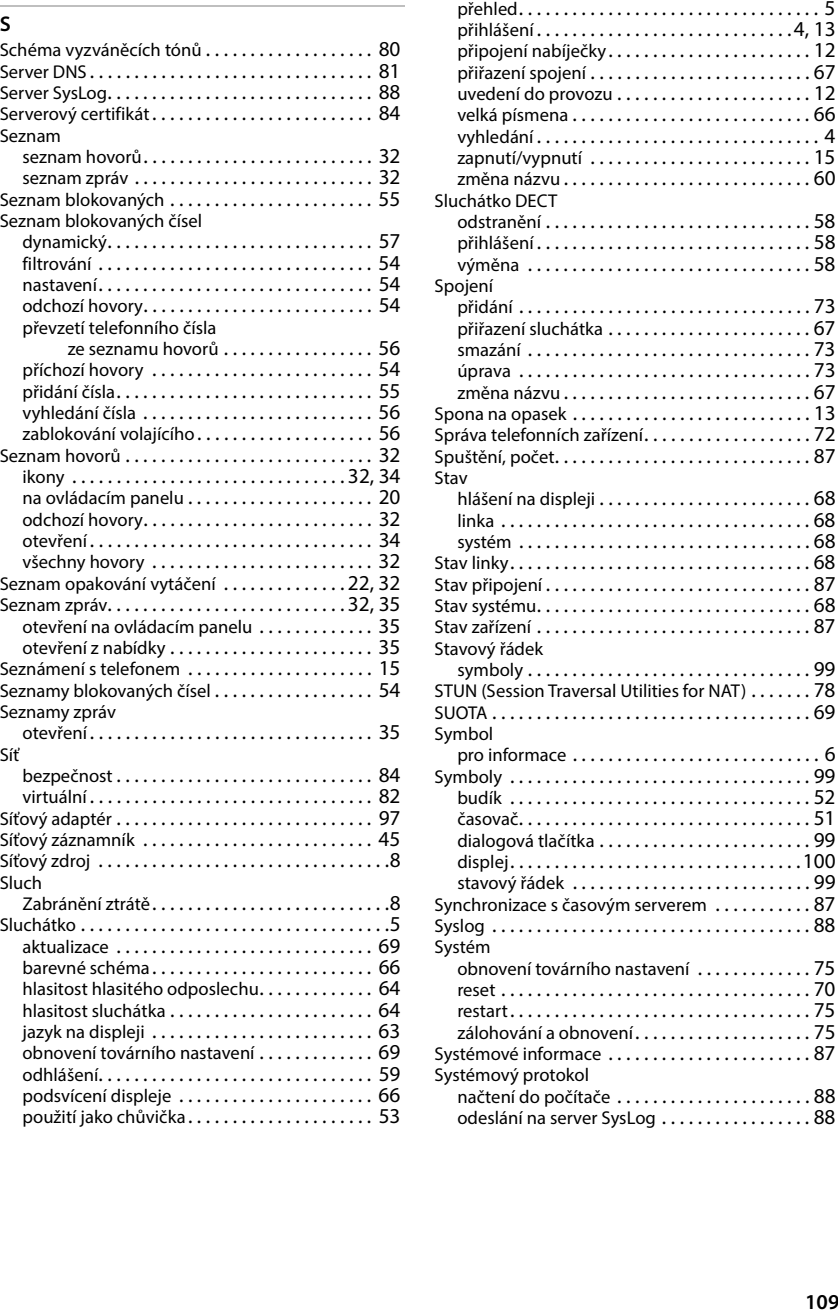

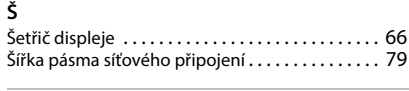

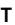

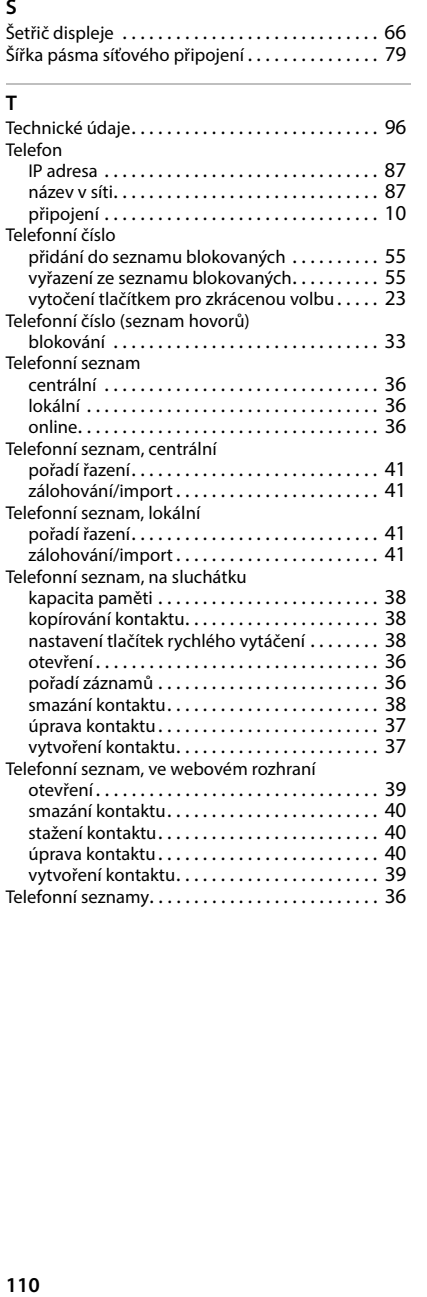

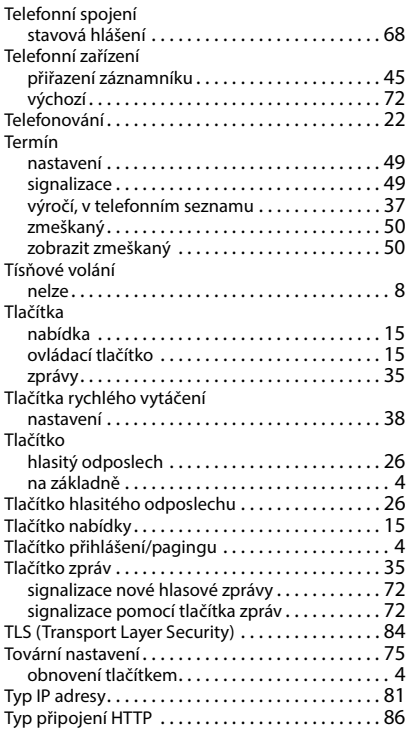

## **U**

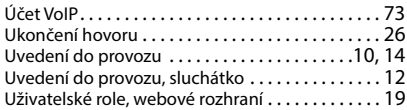

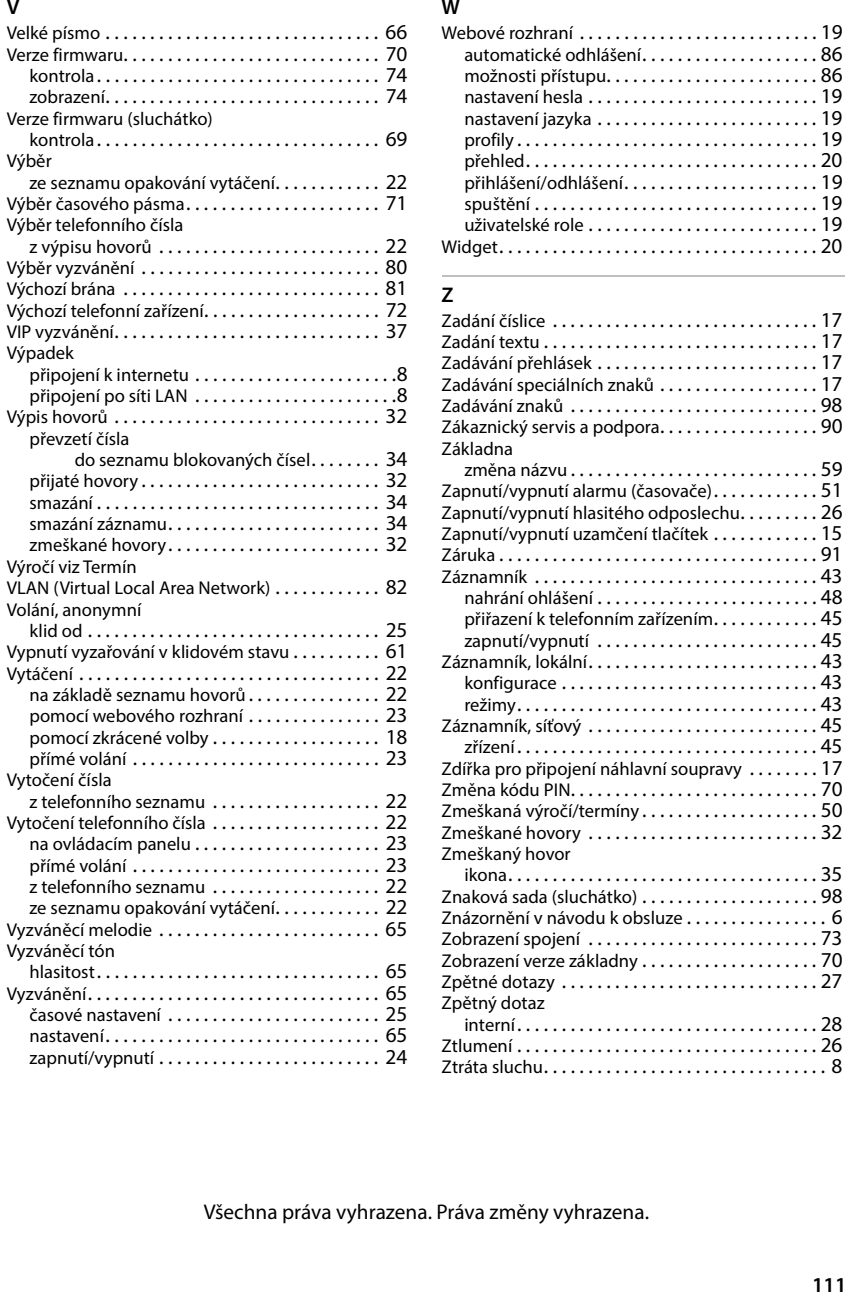

## **W**

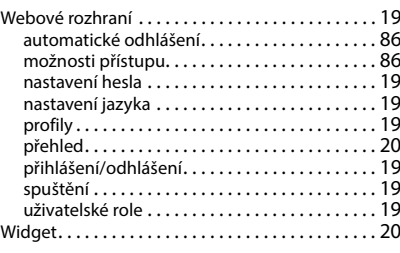

## **Z**

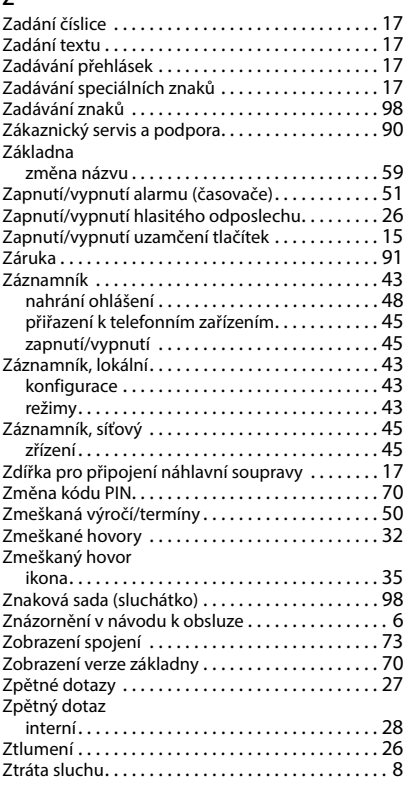

Všechna práva vyhrazena. Práva změny vyhrazena.

Issued by Gigaset Communications GmbH Frankenstraße 2, D-46395 Bocholt

© Gigaset Communications GmbH 2024

Subject to availability. All rights reserved. Rights of modification reserved. [www.gigaset.com](https://www.gigaset.com)